# MANUAL TÉCNICO

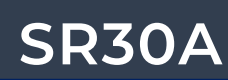

SISTEMA RETIFICADOR

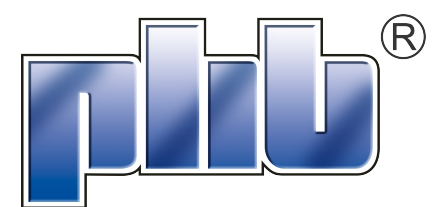

# SISTEMA RETIFICADOR MODELO SR30A-48V/09 (SR 30A/-48V/1.4.2) (-48V/30A @ 220Vca ou -48V/20A @ 127Vca)

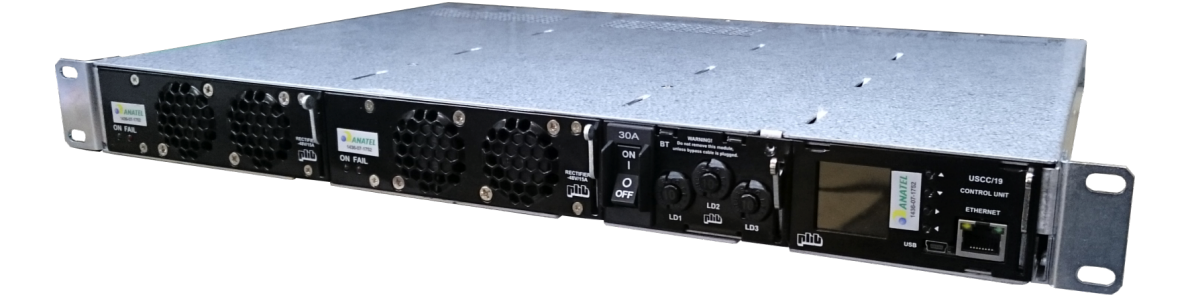

Código produto: 65.01.0005.0.9

Código documento: 30.13.0329.0.9

Certificação Anatel: 1437-07-1752 (SR) e 1436-07-1752 (UR)

Revisão A9

Dezembro de 2020

# CONTROLE DE REVISÕES

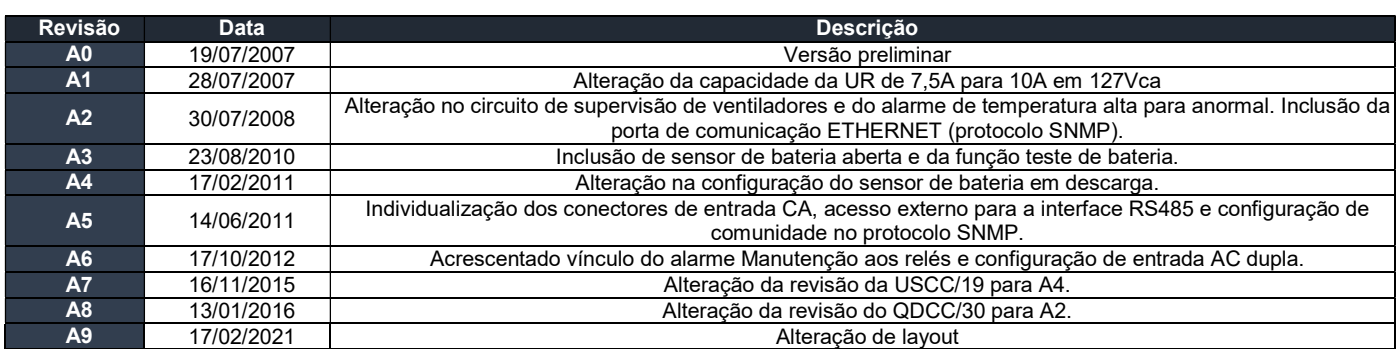

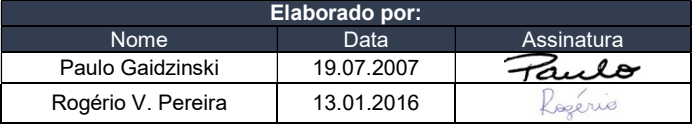

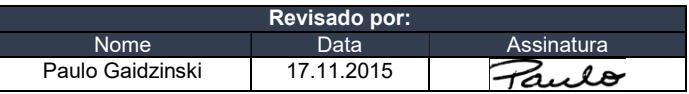

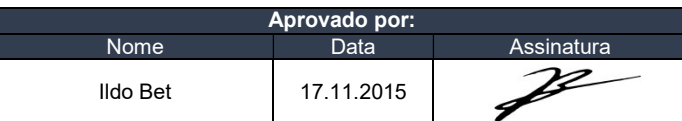

NOTA: Proibido expressamente a reprodução total ou parcial deste documento, não podendo ser divulgado fora da empresa sem o consentimento por escrito da PHB Eletrônica Ltda..

# ÍNDICE

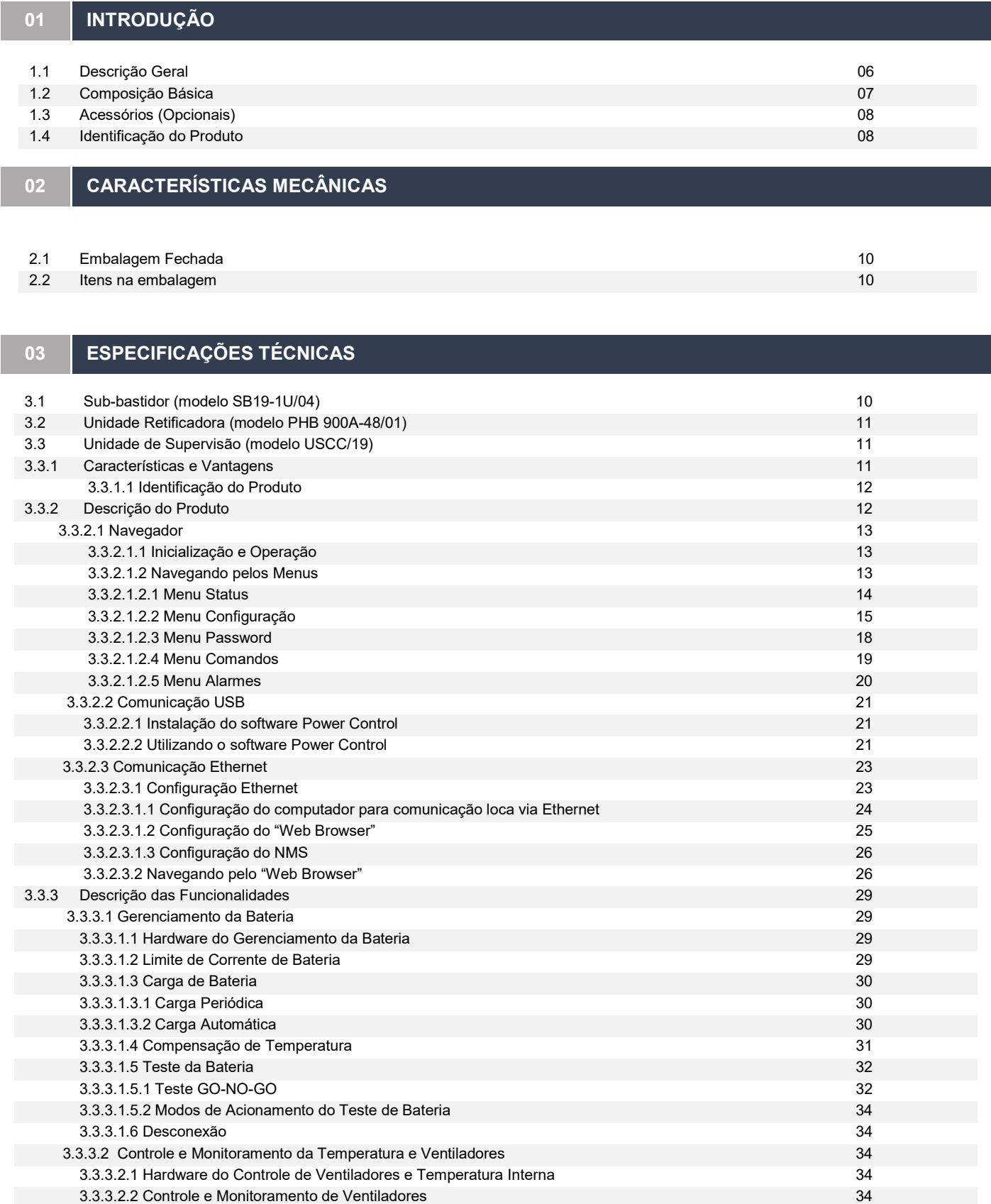

3.3.3.2.3 Monitoramento da Temperatura Interna 35

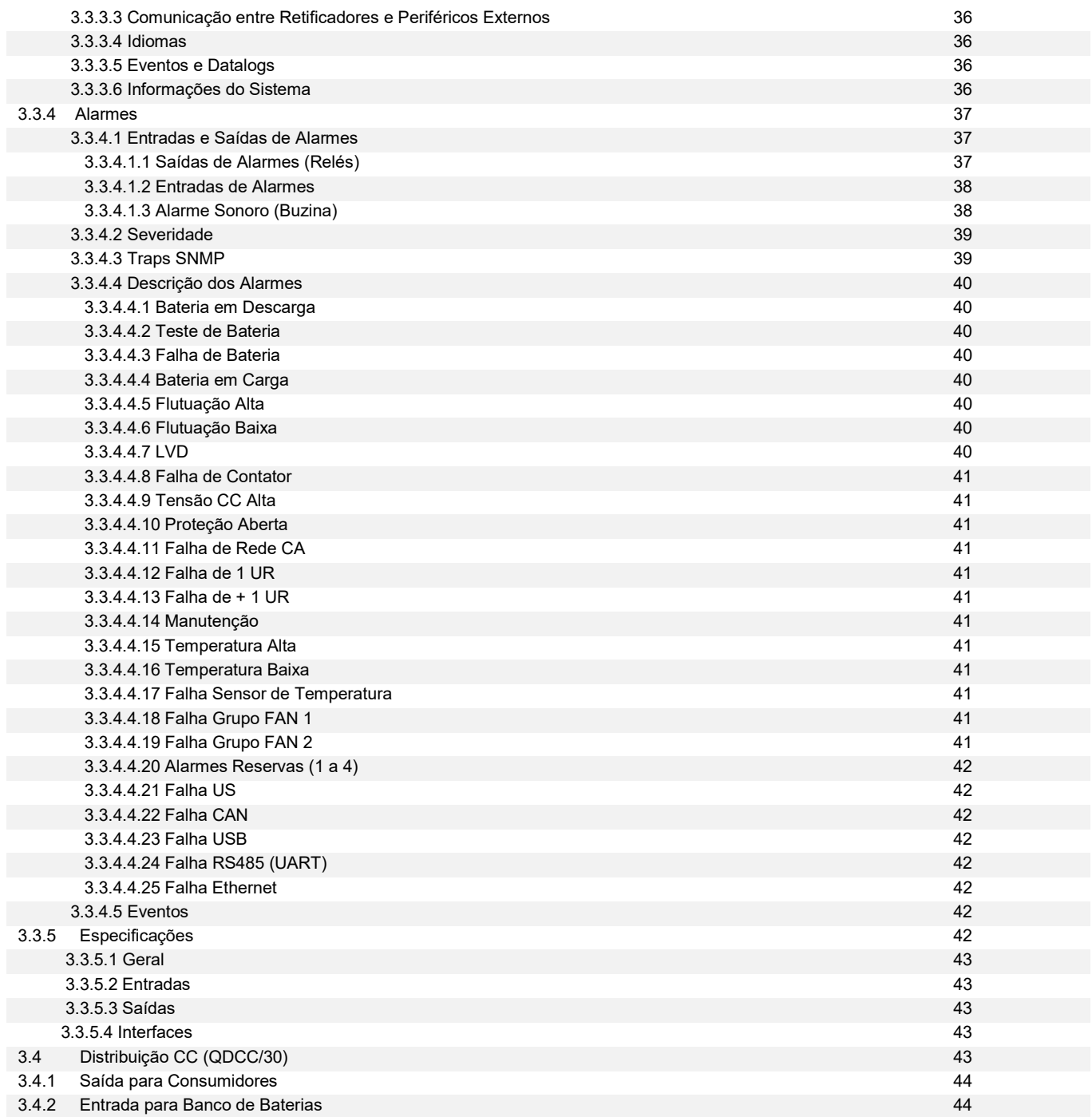

#### 04 CONDIÇÕES AMBIENTAIS

ш.

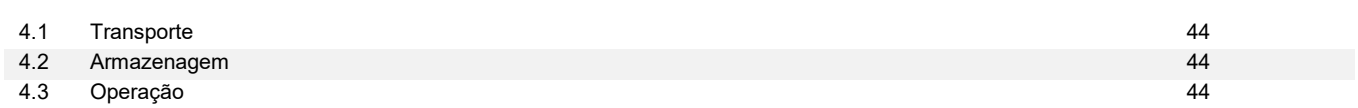

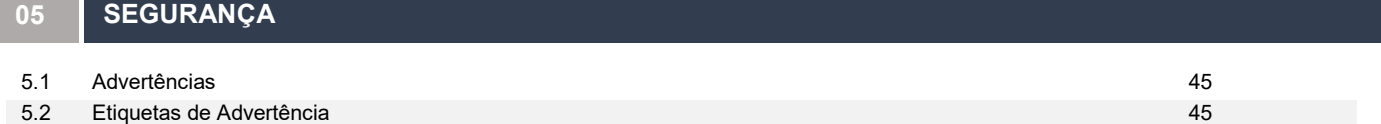

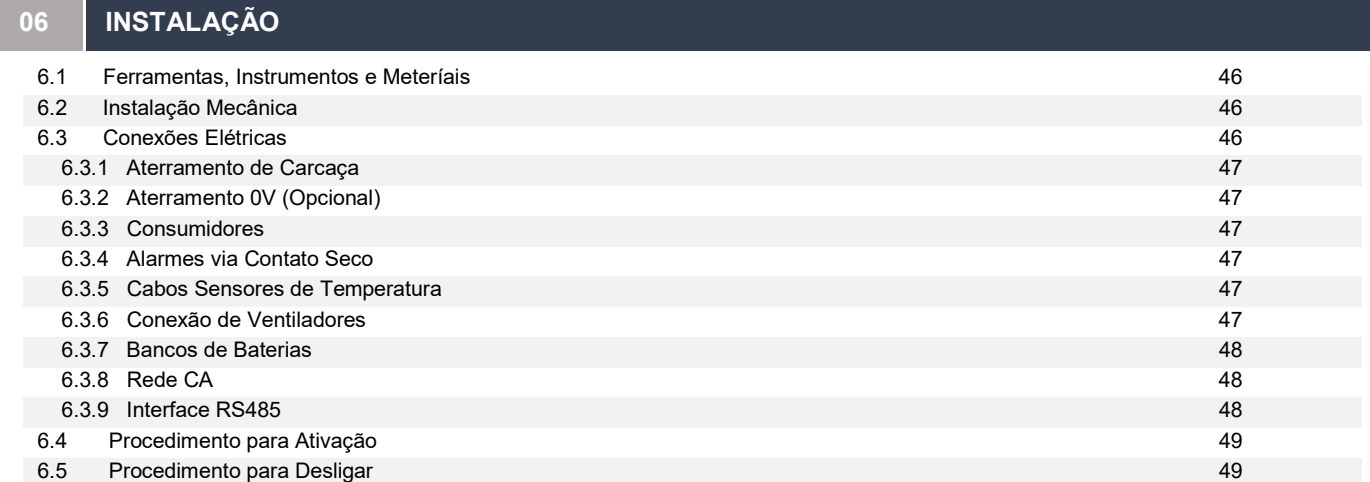

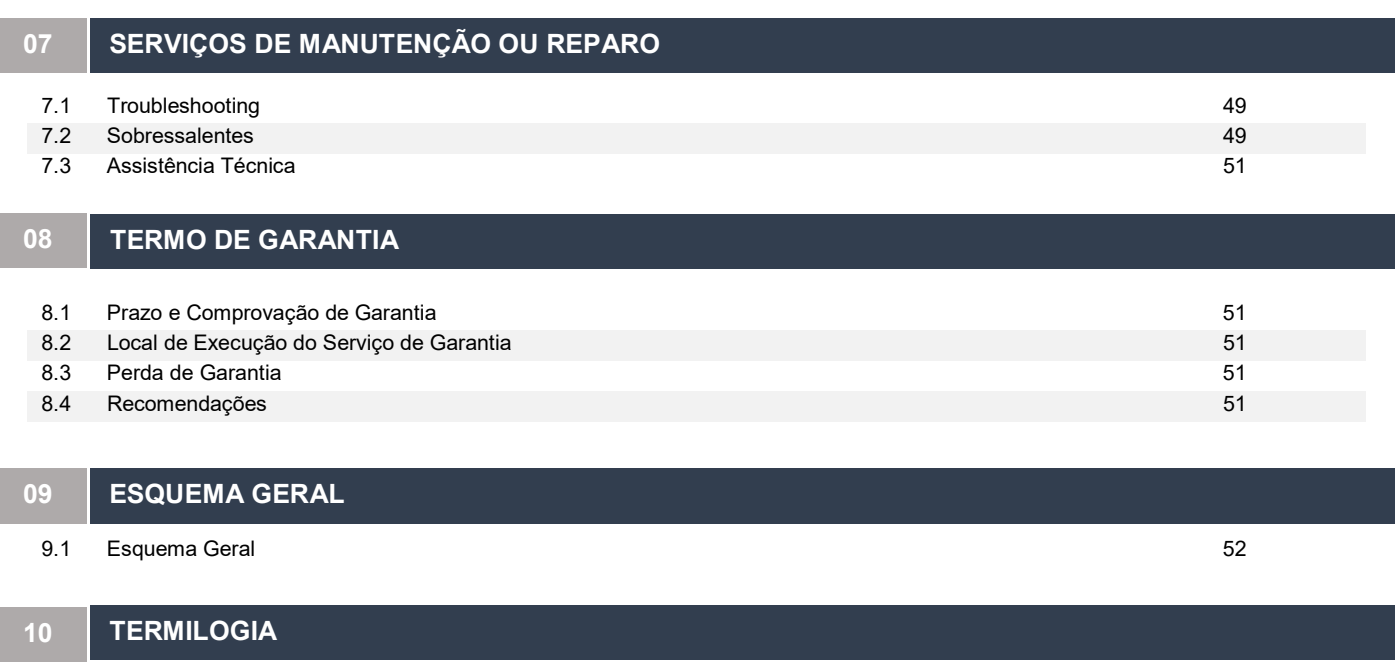

10.1 Terminologia 63

#### 1.1 Descrição geral

O Sistema de Retificadores (SR) modelo SR30A-48V/09 é apropriado para aplicações que requerem um alto nível de confiabilidade e compactação, sendo composto por duas Unidades Retificadoras de -48V/15A, Unidade de Supervisão e Unidade de Distribuição e Desconexão, integrados em sub-bastidor de 19" com apenas 1U de altura. Seu layout modular propicia facilidade de operação e manutenção. O SR pode ser ilustrado pelo diagrama apresentado na figura 1.

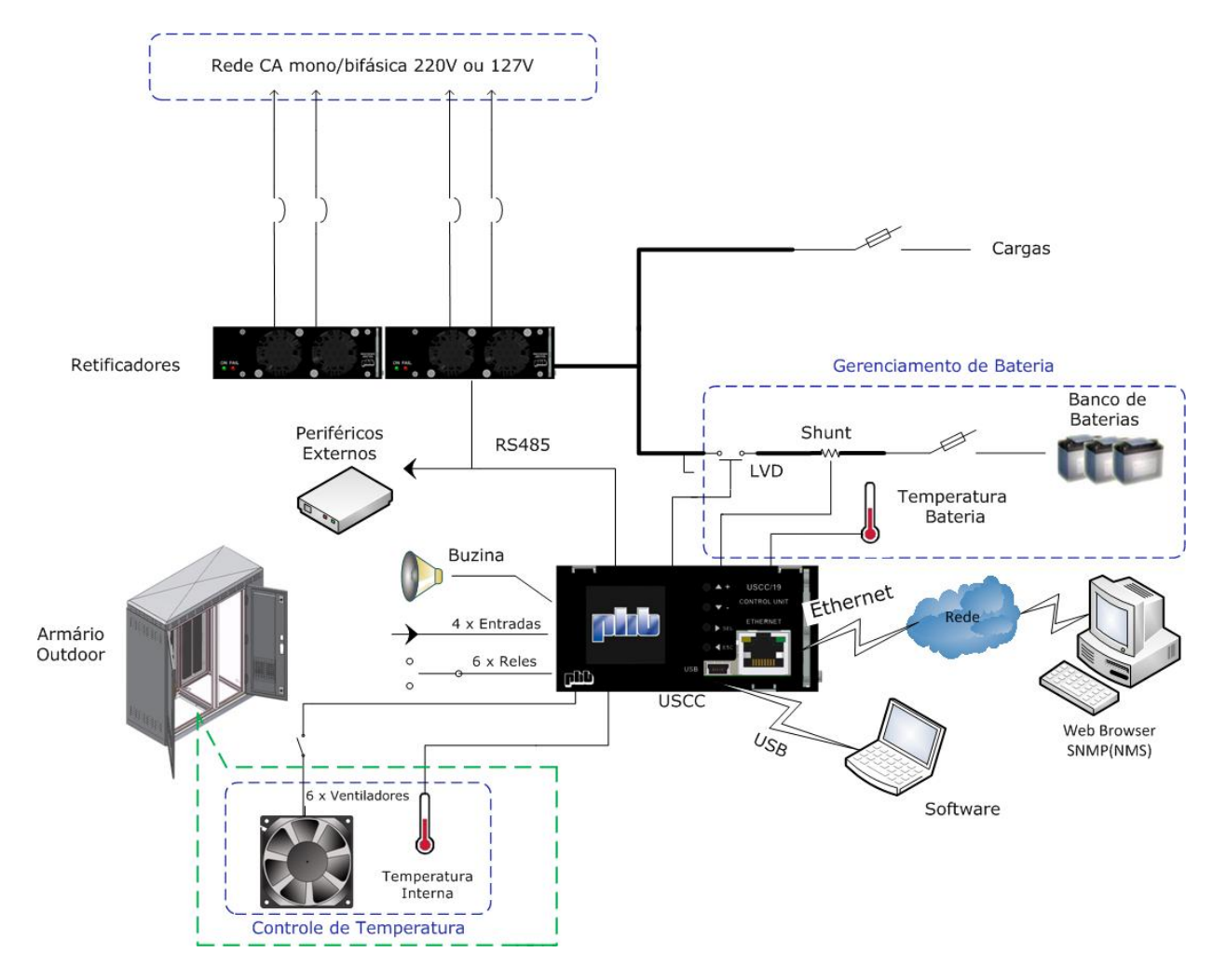

Figura 1 - Diagrama de blocos simplificado.

As Unidades Retificadoras (URs) convertem a rede elétrica de 220Vca (50Hz ou 60Hz) em –48Vcc com a finalidade de alimentar os consumidores CC e carregar o(s) banco(s) de baterias simultaneamente, operando de forma redundante. Na ausência de rede elétrica, as cargas são alimentadas pelo (s) banco (s) de baterias instantaneamente, sem comutação mecânica ou eletrônica.

A Unidade de Supervisão (US) é responsável pelo gerenciamento de todo o Sistema de Retificadores (UR(s), Quadro de Distribuição CC, Circuito de Desconexão de Bateria e bancos de baterias) e de infraestrutura (entrada para alarmes externos, controle e supervisão do sistema de ventilação para armários "outdoor" etc.).

Tem como principais funções:

- Emitir alarmes remotos via contato seco (até 6 relés com funções programáveis) e traps SNMP;
- $\checkmark$  Emitir alarme sonoro;
- Executar as funções de carga automática para baterias abertas e carga periódica para baterias seladas;
- $\checkmark$  Controlar a tensão de saída em função da temperatura de bateria;<br> $\checkmark$  Executar teste de canacidade de bateria com agendamento progra
- Executar teste de capacidade de bateria com agendamento programável;
- Controlar o relé para desconexão de bateria;
- $\checkmark$  Monitorar os fusíveis de baterias e disjuntores dos consumidores;
- Executar o controle e supervisão de até 2 grupos de ventiladores externos de acordo com a temperatura do ambiente monitorado;
- <del>v</del> Facilitar a operação local ou remota através de interfaces USB, RS485 e Ethernet (SNMP ou Web Browser);<br>v Manter o relógio interno (RTC) operando mesmo na ausência de alimentação (autonomia de 1 ano);
- Manter o relógio interno (RTC) operando mesmo na ausência de alimentação (autonomia de 1 ano);
- ← Integrar mais periféricos através de interface robusta RS-485 para comunicação interna;<br>← Gerenciamento de rede CA para cada UR:
- Gerenciamento de rede CA para cada UR;
- Teste de bateria;
- Importar e exportar configurações.

Neste manual descrevemos detalhadamente as características dos elementos que fazem parte deste sistema, além de procedimentos básicos para instalação, operação e manutenção.

#### 1.2 Composição básica

O código PHB para compra do SR completo é o 65.01.0005.0.9, que integra os seguintes itens:

A quantidade de UR(s) a serem empregadas é definida de acordo com a necessidade do cliente. Desta forma, elas devem ser compradas separadamente através do seguinte código:

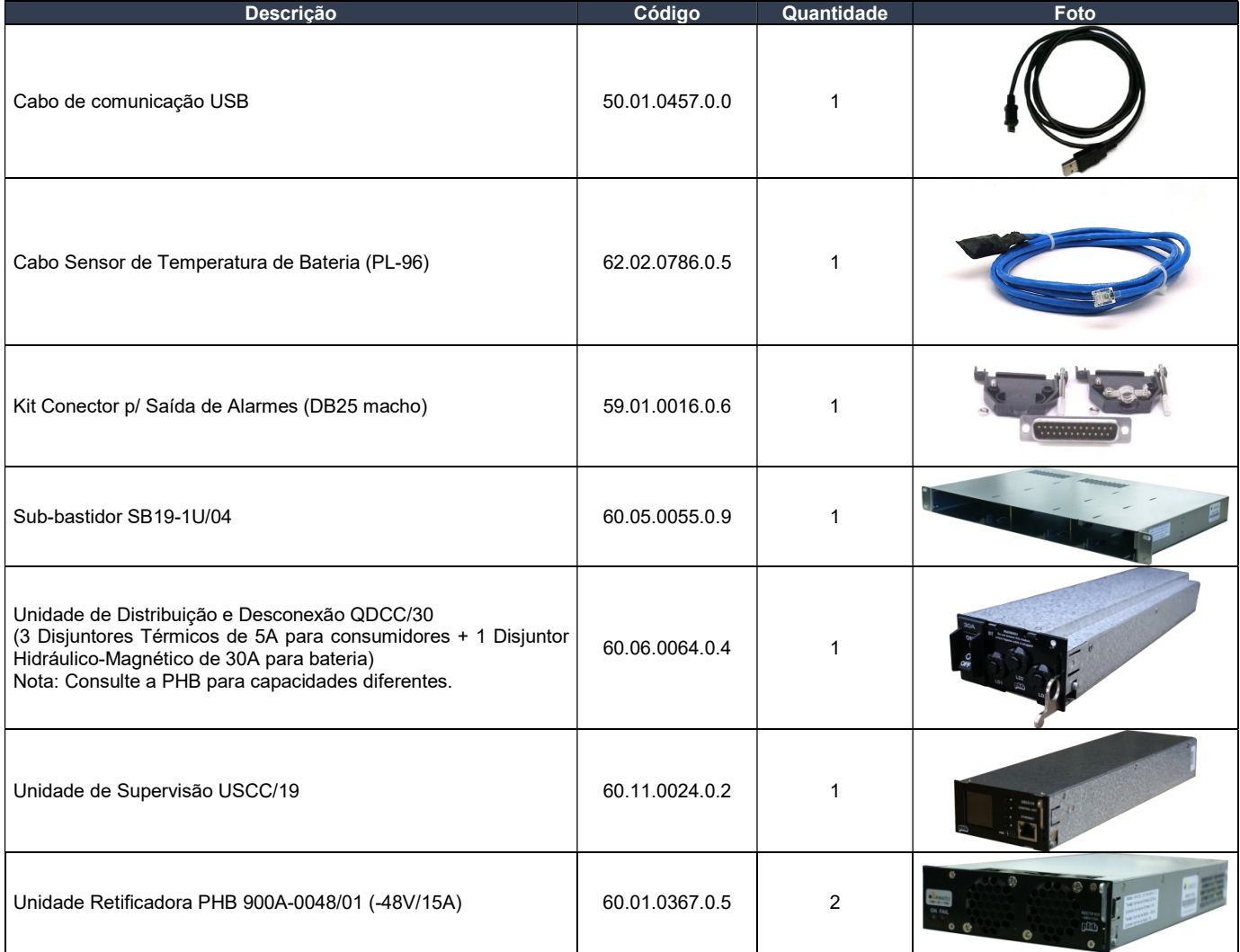

## 1.3 Acessórios (opcionais)

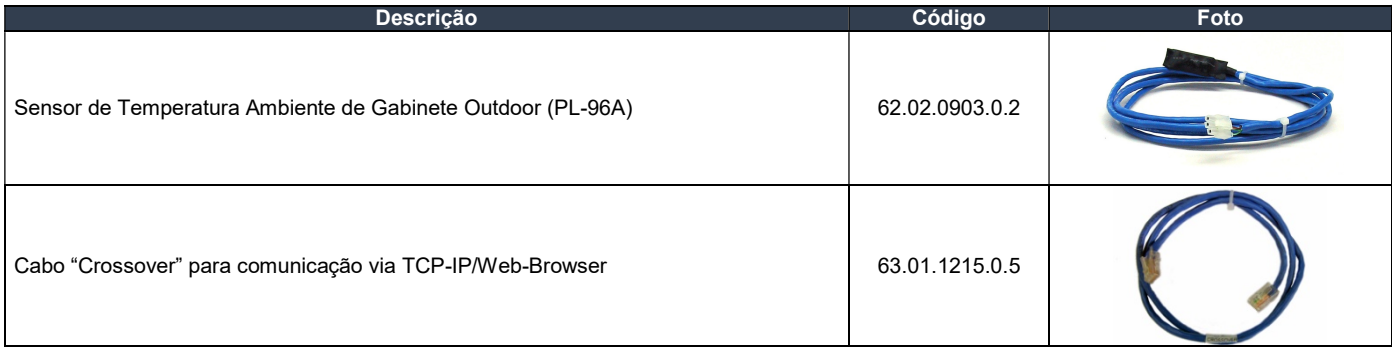

Notas: A PHB poderá fornecer a parte cabos para alimentação CA, consumidores, baterias, sinalização e ventiladores de acordo com especificações do cliente.

#### 1.4 Identificação do produto

Neste item apresentamos a identificação completa do sistema através das figuras 2 e 3.

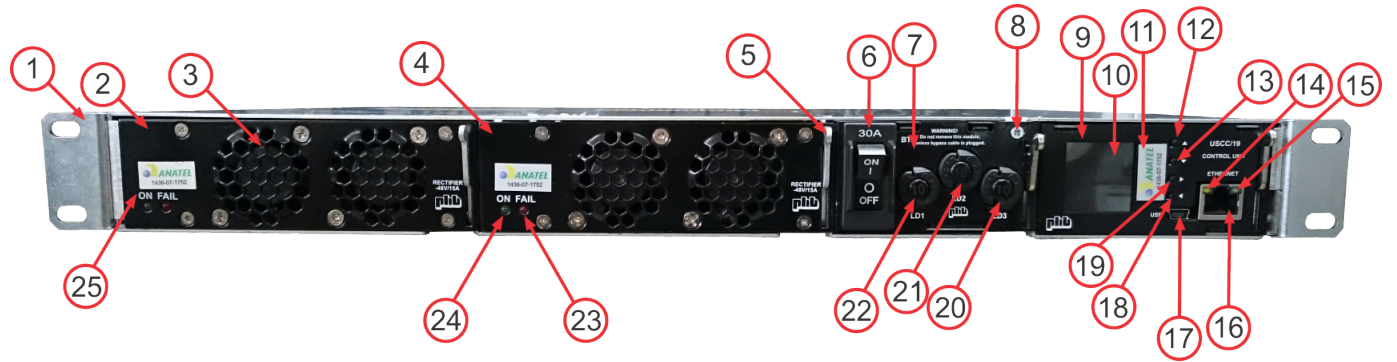

- Figura 2 Vista frontal.
- 1) Aba de fixação do sub-bastidor 19"/1U;
- 2) Unidade Retificadora modelo 900A-0048/01 (posição 1);
- 
- 3) Ventilador 40x40x28mm duplo "ball bearing"; 4) Unidade Retificadora modelo 900A-0048/01 (posição 2);
- 5) Extrator de módulo;<br>6) Micro disjuntor hidrá
- 6) Micro disjuntor hidráulico-magnético para proteção da entrada de bateria (30A);
- 7) Unidade de Distribuição e Desconexão modelo QDCC/30;
- Parafuso de fixação da Unidade de Distribuição e Desconexão;
- 9) Unidade de Supervisão modelo USCC/19;
- 10) LCD colorido (128 x 128 pixel);
- 11) Etiqueta ANATEL com o número de certificação do Sistema;
- 12) Posição horizontal ("Para cima" ou "+") tecla "para cima" ou "mais", navega na direção superior ou incrementa um parâmetro;
- Posição vertical ("SEL") tecla "seleciona", entra nos menus ou confirma configuração;
- 13) Posição horizontal ("Para baixo" ou "-") tecla para "para baixo" ou "menos", navega na direção inferior ou decrementa um parâmetro; Posição vertical – ("ESC") tecla "escape" (cancela), sai de menus ou cancela configuração;
- 14) LED amarelo indica que interface Ethernet esta enviando / recebendo frames;
- 15) LED verde indica que a interface Ethernet está conectada a rede (LAN);
- 16) Conector Ethernet Rede LAN (Local Area Network) (gerenciamento e controle local e remoto);
- 
- 17) Conector USB (Entrada tipo mini AB, gerenciamento e controle local);<br>18) **Posição horizontal** ("ESC") tecla "escape" (car 18) Posição horizontal – ("ESC") tecla "escape" (cancela), sai de menus ou cancela configuração. Posição vertical ("Para cima" ou "+") tecla "para cima" ou "mais", navega na direção superior ou incrementa um parâmetro;<br>19) Posição horizontal – ("SEL") tecla "seleciona", entra nos menus ou confirma
- 19) Posição horizontal ("SEL") tecla "seleciona", entra nos menus ou confirma configuração; Posição vertical ("Para baixo" ou "-") tecla para "para baixo" ou "menos", navega na direção inferior ou decrementa um parâmetro;
- 20) Micro disjuntor térmico para proteção da saída de consumidor "LD3" (até 10A);
- 21) Micro disjuntor térmico para proteção da saída de consumidor "LD2" (até 10A);
- Micro disjuntor térmico para proteção da saída de consumidor "LD1" (até 10A);
- 23) Sinalização luminosa de UR anormal (LED vermelho "FAIL");
- 24) Sinalização luminosa de UR em serviço (LED verde "ON");
- 25) Etiqueta ANATEL com o número de certificação da unidade retificadora (UR).

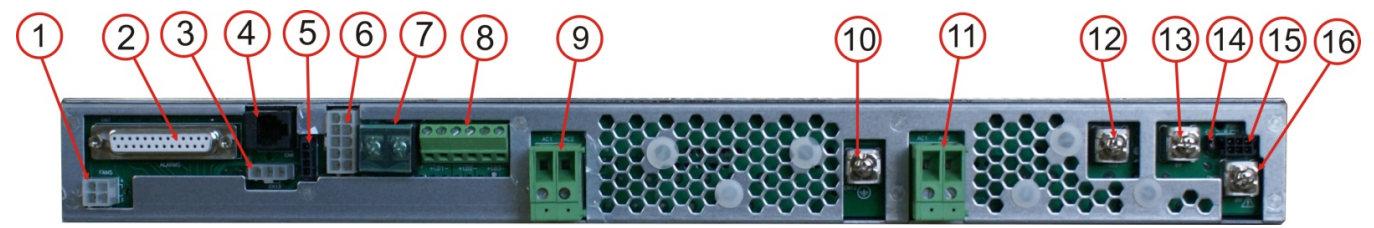

Figura 3 – Vista traseira.

- 1) Conector Mini-Fit Jr. 4 vias para alimentação de ventiladores;<br>2) Conector DB25 para saída de alarmes em contato seco;
- 2) Conector DB25 para saída de alarmes em contato seco;
- 3) Conector Mini-Fit Jr. 3 vias para sensor de temperatura ambiente "SHELTER";<br>4) Conector RJ11 para sensor de temperatura de baterias;
- 4) Conector RJ11 para sensor de temperatura de baterias;<br>5) Interface CAN (não implementado);
- 
- 5) Interface CAN (não implementado);<br>6) Conector Mini-Fit Jr. 10 vias para by 6) Conector Mini-Fit Jr. 10 vias para by-pass;<br>7) Barra de conexão para bateria;
- 
- 7) Barra de conexão para bateria;
- 8) Bornes para consumidores (3 circuitos);<br>9) Bornes para entrada CA da UR posição Bornes para entrada CA da UR posição 2;
- 10) Barra de conexão para aterramento da carcaça;
- 11) Bornes para entrada CA da UR posição 1;
- 12) Barra de conexão para saída geral -48V;
- 13) Barra de conexão para saída geral 0V;
- 14) Estrape RS485 ("END");
- 15) Interface RS485;
- 16) Barra de conexão para aterramento da saída 0V.

# 02 | CARACTERÍSTICAS MECÂNICAS

# 2.1 Embalagem fechada

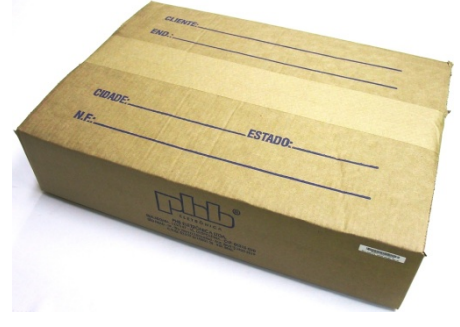

Figura 4 – Embalagem fechada.

Nota: Para itens sobressalentes temos:

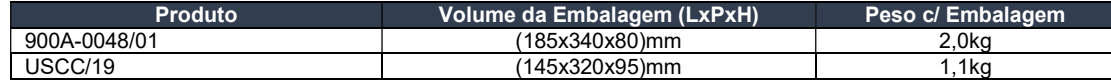

# 2.2 Itens na embalagem

Itens que fazem parte do código 65.01.0005.0.9:

- 1 Sub-bastidor SB19-1U/04 equipado com:
	- 1 Unidade de Distribuição e Desconexão QDCC/30;<br>1 Unidade de Supervisão USCC/19;
	- 1 Unidade de Supervisão USCC/19;
		- 2 Unidades Retificadoras PHB 900A-0048/01.
	- 1 Cabo de Comunicação USB;
- 1 Cabo Sensor de Temperatura de Bateria (PL-96);
- 1 Kit Conector p/ Saída de Alarmes (DB25 macho);
- Manual Técnico;
- Planilha de testes do produto.
- $\bullet$
- Volume: (365x530x120) mm;
	- Peso: 8,6kg;
	- Etiqueta com as seguintes informações:
		- Código de barra padrão EAN13 com as informações necessárias para rastreabilidade (País, empresa, produto, mês e ano de fabricação e número de série);
		- Código PHB;
		- Modelo do produto;
		- Revisão do produto.

# 03 | ESPECIFICAÇÕES TÉCNICAS

#### 3.1 Sub-bastidor (modelo SB19-1U/04)

Estrutura padrão 19"/1U responsável pelas conexões internas (entre os módulos) e externas (aterramento, rede CA, saída CC, alarmes, etc.). Suas abas de fixação permitem montagem frontal ou central, tornando-o apropriado para instalação em diferentes tipos de gabinetes. Os detalhes de conexões são apresentados no item 6.3 deste manual.

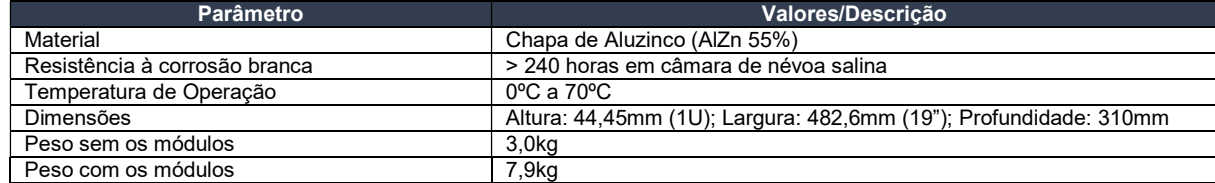

Nota: Todos os demais módulos são feitos com o mesmo tipo de material e acabamento descrito nesta tabela.

# 3.2 Unidade retificadora (modelo PHB 900A-0048/01)

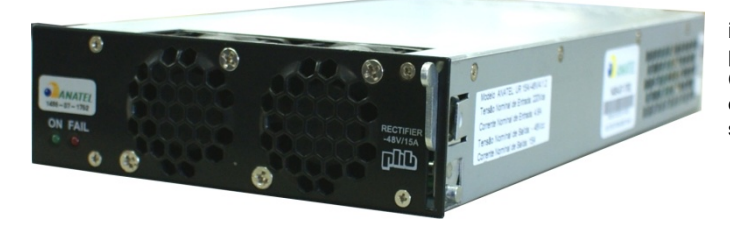

Converte rede elétrica de 220Vca para -48Vcc com isolação galvânica através de chaveamento em alta frequência, propiciando alta compactação em formato modular padrão 1U/3U. Cada unidade possui capacidade nominal de 15A em 220Vca ou 10A em 127Vca. Pode ser retirada ou inserida ao sub-bastidor sem que o sistema necessite ser desligado (hot swap).

Figura 6 – Unidade Retificadora.

Possui correção ativa do fator de potência e controla sua tensão de saída com imposição de corrente, limitando a mesma para permitir a carga de baterias.

Esta unidade permite a operação no modo redundante tipo n+1, neste caso, o defeito em uma delas não afeta o sistema. Outra característica é a divisão da corrente de saída, evitando a sobrecarga de apenas uma unidade. Estas características implicam em um aumento significativo da confiabilidade do sistema.

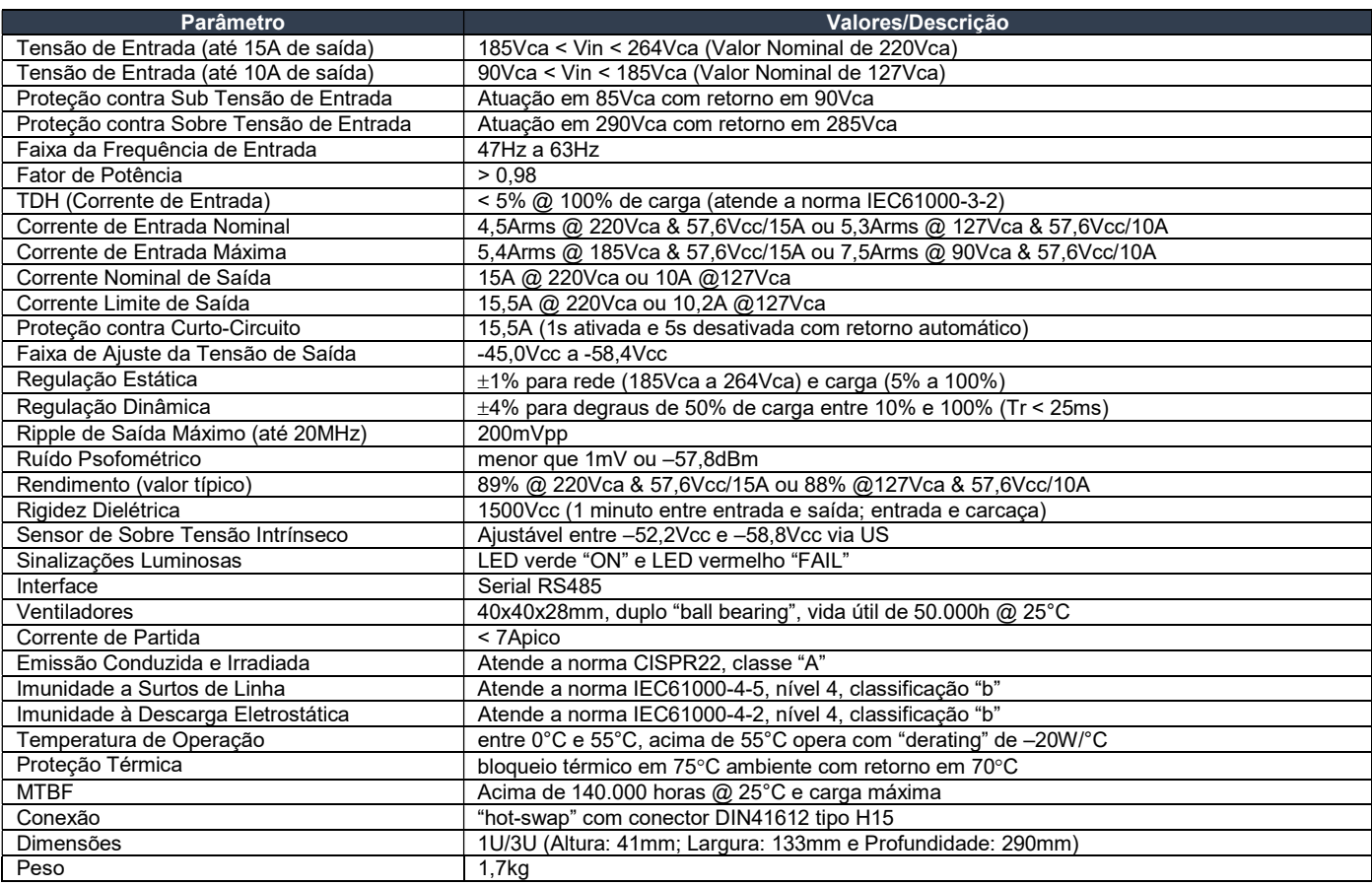

# 3.3 Unidade de supervisão (modelo USCC/19)

#### 3.3.1 Características e vantagens

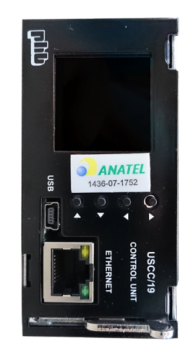

- Painel frontal com LCD colorido (128 x 128 pixel) e teclas para navegação (operação vertical / horizontal automática);
- Interface USB isolada (monitoração e controle local via software);
- Interface Ethernet (monitoração e controle local e remoto via WEB Browser);
- Agente SNMP (integrado);
- Monitora e controla ventiladores (CC);
- Gerenciamento de bateria flexível;
- Até 6 alarmes remotos (contato seco);
- Até 4 entradas de alarmes reservas;
- Até 2 sensores de temperatura;
- Fácil instalação (hot-swap);
- Interface RS-485 para comunicação interna integração de periféricos.
- Figura 7 Unidade de Supervisão

 A Unidade de Supervisão USCC/19 controla e monitora local e remotamente sistemas de energia em plantas centralizadas ou descentralizadas. A integração do sistema de energia tornou-se mais simples, devido aos recursos internos (monitoração e controle de ventiladores, infraestrutura e etc.), placas externas e suas ligações são desnecessárias na maioria das aplicações, reduzindo custos e o espaço interno do sistema.

 O estado da bateria é gerenciado e controlado através de testes de capacidade, limite de corrente, compensação de temperatura, carga periódica e automática, detectando falhas de bateria com antecedência e evitando o desligamento do sistema quando ocorrer falhas na alimentação (rede AC).

#### 3.3.1.1 Identificação do produto

A identificação completa da Unidade de Supervisão pode ser vista nas figuras 2 e 3.

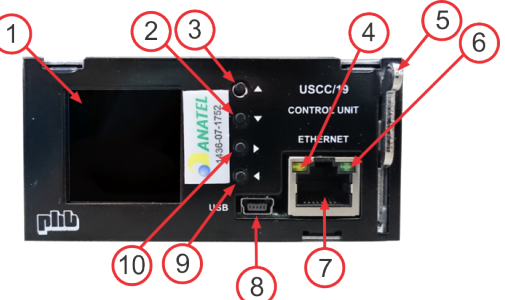

Figura 8 – Vista frontal, operação horizontal.

- 1. LCD colorido (128 x 128 pixel);<br>2. **Posicão horizontal** ("Para
- 2. Posição horizontal ("Para baixo" ou "-") tecla para "para baixo" ou "menos", navega na direção inferior ou decrementa um parâmetro;
- 3. Posição vertical –("ESC") tecla "escape" (cancela), sai de menus ou cancela configuração;
- 4. Posição horizontal ("Para cima" ou "+") tecla "para cima" ou "mais", navega na direção superior ou incrementa um parâmetro;<br>5. Posição vertical ("SFI") tecla "seleciona", entra nos menus ou confirma configuração;
- 5. Posição vertical ("SEL") tecla "seleciona", entra nos menus ou confirma configuração;
- 6. Led amarelo indica que interface Ethernet esta enviando / recebendo frames;
- 7. Extrator;<br>8. Led verd
- Led verde indica que a interface Ethernet está conectada a rede (LAN);
- 9. Conector Ethernet Rede LAN (gerenciamento e controle local e remoto);
- 10. Conector USB Entrada tipo mini B, gerenciamento e controle local;
- 11. Posição horizontal ("ESC") tecla "escape" (cancela), sai de menus ou cancela configuração. Posição vertical ("Para cima" ou "+") tecla "para cima" ou "mais", navega na direção superior ou incrementa um parâmetro;<br>Posição horizontal – ("SEL") tecla "seleciona", entra nos menus ou confirma configuração;
- 12. Posição horizontal ("SEL") tecla "seleciona", entra nos menus ou confirma configuração; Posição vertical ("Para baixo" ou "-") tecla para "para baixo" ou "menos", navega na direção inferior ou decrementa um parâmetro.

#### 3.3.2 Descrição do produto

A Unidade de Supervisão possui característica hot-swap; portanto pode ser conectada e desconectada no sub bastidor sem afetar o funcionamento dos consumidores.

#### 3.3.2.1 Navegador

O navegador localizado no painel frontal é composto por um LCD gráfico colorido com backlight (128 x 128 pixel) e 4 teclas de navegação (teclado). Pode operar nas posições vertical e horizontal. O sentido de operação do LCD e do teclado é detectado automaticamente quando a Unidade de Supervisão é ligada. O usuário pode monitorar e controlar o sistema localmente através do navegador.

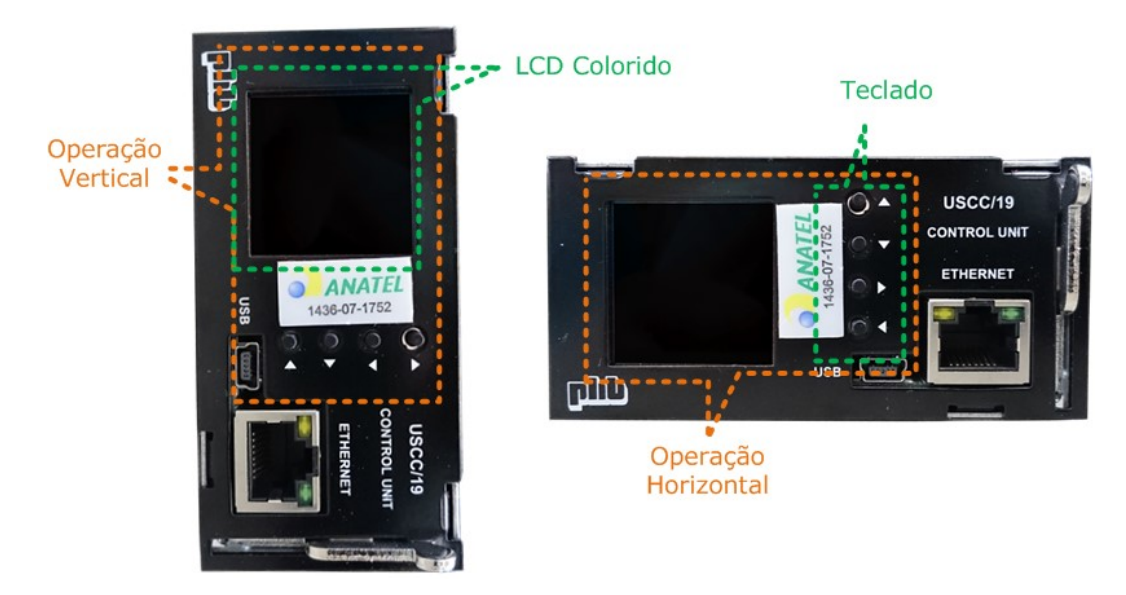

Figura 9 – Posições de operação do navegador.

# 3.3.2.1.1 Inicialização e operação

Quando a Unidade de Supervisão é ligada, ela leva 5 segundos para inicializar o sistema. Se nenhuma tecla for pressionada durante 10 minutos a Unidade de Supervisão mostra a tela com o logotipo da PHB.

Em caso de ocorrência de alarme majoritário (urgente), o led "virtual" vermelho pisca no lado superior direito do LCD e para ocorrência de alarme minoritário (não urgente), o led "virtual" amarelo pisca no lado superior esquerdo do LCD.

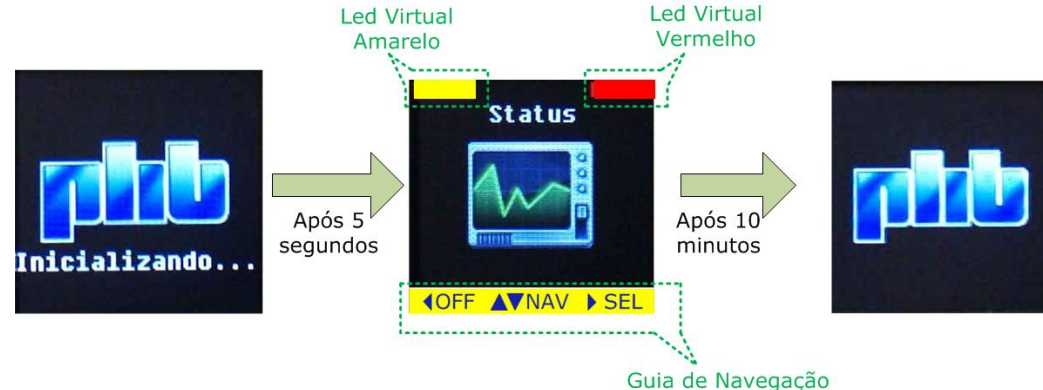

Figura 10 – Sequência de inicialização e operação do LCD.

#### 3.3.2.1.2 Navegando pelos menus

O navegador tem um método fácil e intuitivo de operação, o guia de navegação localizado na parte inferior do LCD indica ao usuário a função de cada tecla na tela correspondente.

Existem 5 menus principais de navegação:

- Status;
- Configuração;
- Senha;
- Comandos;
- Alarmes.

As telas abaixo correspondem à versão de firmware 3.0.

Os menus do LCD da Unidade de Supervisão podem operar com 3 idiomas diferentes:

- Inglês;
- Espanhol;
- Português.

Outros idiomas podem ser fornecidos com prévia solicitação.

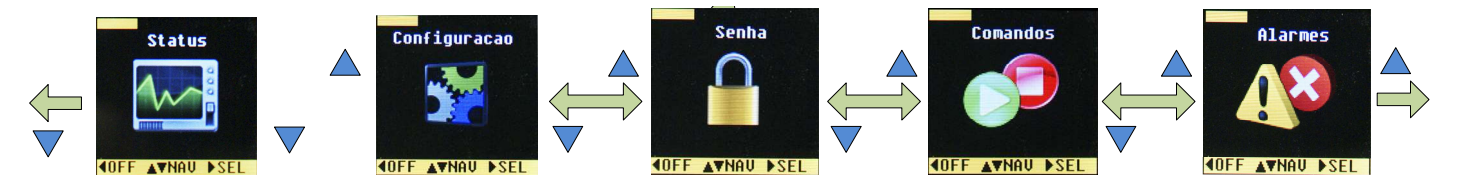

Figura 11 – Sequência de navegação nos meus principais.

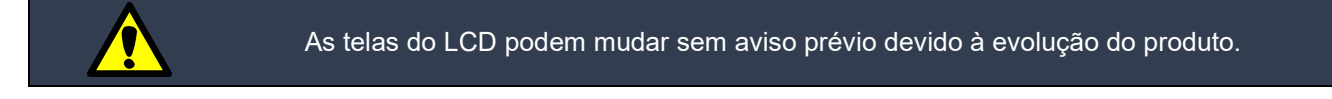

# 3.3.2.1.2.1 Menu status

Esse menu mostra as grandezas medidas e informações do sistema.

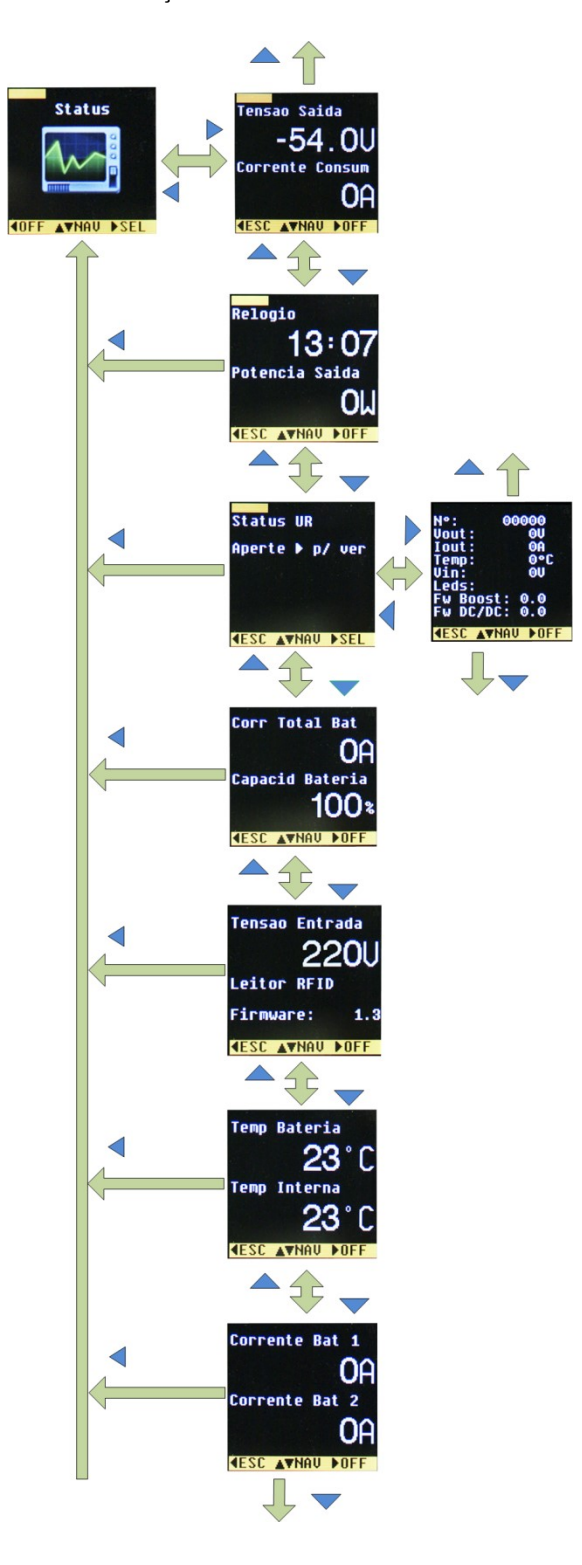

Figura 12a – Sequência de navegação do menu Status.

# 3.3.2.1.2.2 Menu configuração

Através desse menu o usuário pode realizar configurações no sistema. É necessário digitar a senha (a senha default é "1234") para ter acesso a esse menu.

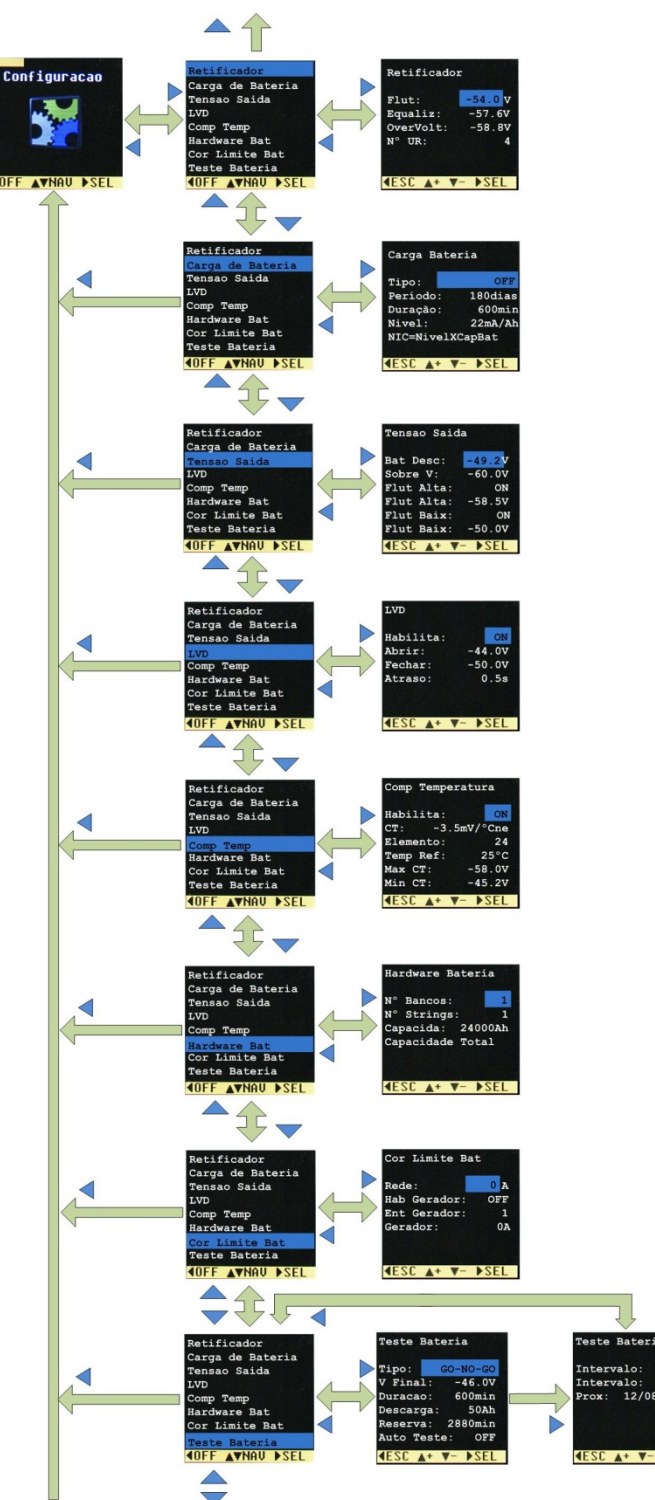

Figura 12b – Sequência de navegação menu Configuração.

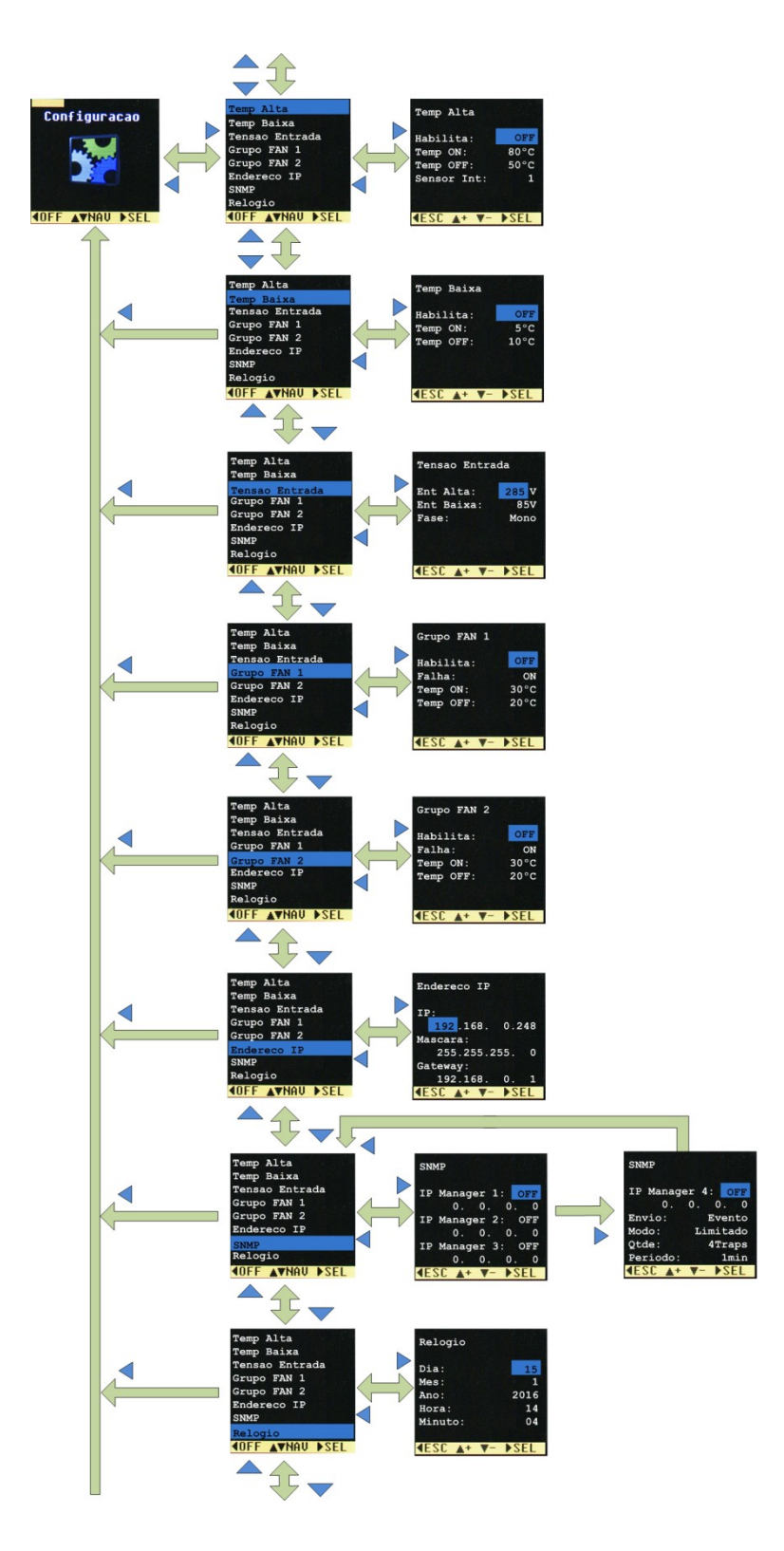

Figura 12c – Sequência de navegação menu Configuração (continuação).

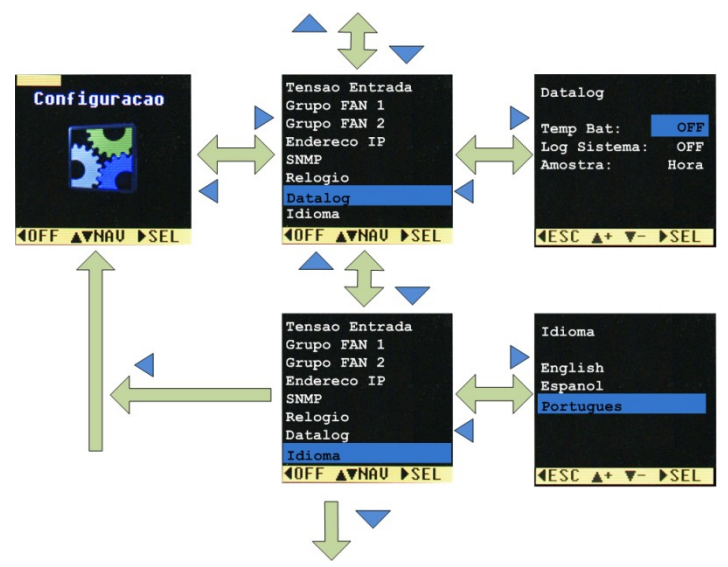

Figura 12d – Sequência de navegação menu Configuração (continuação).

Considerações de navegação no menu Configuração:

 A Unidade de Supervisão não libera a configuração, se o usuário não efetuar o "login" no sistema. Se o "login" não for efetuado e a tecla SEL for pressionada no menu Configuração, aparecerá a seguinte mensagem:

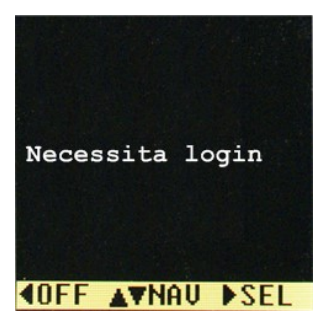

Figura 13 – Mensagem de acesso negado de configuração.

- Pressione a tecla SEL no item selecionado para realizar configuração;
- Apenas os sub-menus Endereço IP e SNMP devem ser configurados até o último item (NÃO pressione ESC durante a configuração) para que seja realiza a nova configuração;
- Alguns sub-menus têm 2 telas de configuração, como Teste Bateria, SNMP e etc.;
- Após a configuração do último parâmetro do sub-menu, a Unidade de Supervisão retorna para tela anterior do LCD.

#### 3.3.2.1.2.3 Menu password

Através desse menu o usuário pode efetuar o "login" no sistema, habilitando configurações, alteração de senha. Apenas números são disponíveis e a senha padrão é "1234". Se nenhuma tecla do navegador for pressionada durante 1 hora, é cancelada a permissão de alteração de configuração.

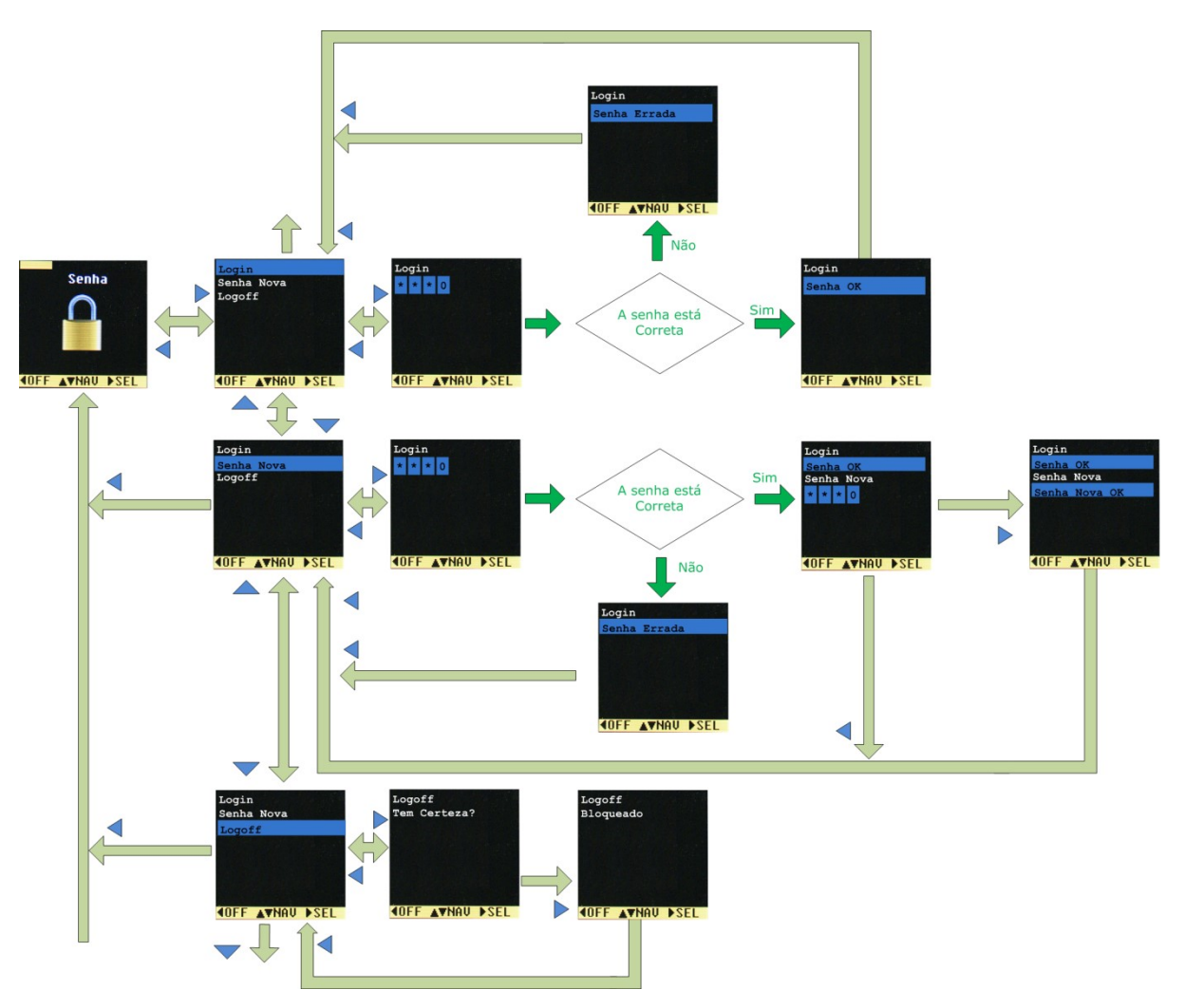

Figura 14 – Sequência de navegação do menu Senha.

OBS: Caso o usuário perca a senha de login, entre em contato com PHB para realizar os procedimentos de recuperação de senha.

#### 3.3.2.1.2.4 Menu comandos

O usuário pode ativar e desativar comandos como reset (reposição), carga de bateria, teste de bateria e teste dos leds nesse menu. Os comandos podem estar em 3 estados diferentes: DES (desabilitado, não pode ser ativado), OFF (comando esta desativado) e ON (comando esta ativado).

Existem algumas condições de operação do sistema que não permitem que alguns comandos sejam realizados (Exemplos: O comando manual de teste de bateria não será realizado enquanto o sistema aguarda o tempo reserva de confirmação de carga, ou se o tipo do teste de bateria for OFF).

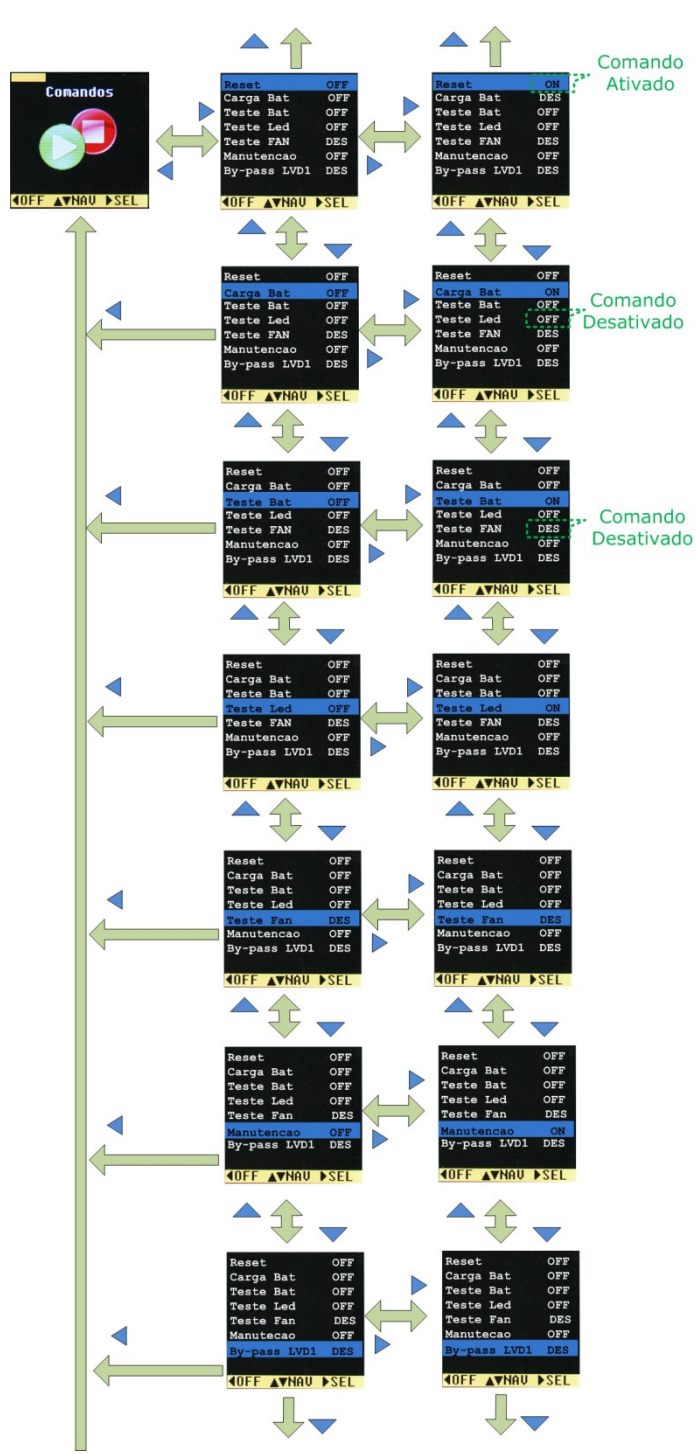

Figura 15 – Sequência de navegação do menu Comandos.

#### 3.3.2.1.2.5 Menu alarmes

Através desse menu podemos verificar o estado de cada alarme. Os alarmes podem apresentar 3 estados diferentes: ativado, desativado ou desabilitado. Se a cor do led "virtual" for verde, o alarme esta desativado, se a cor for vermelha, o alarme esta ativado, caso contrário, se a cor for cinza, o alarme esta desabilitado. Os alarmes são configurados através do menu configuração.

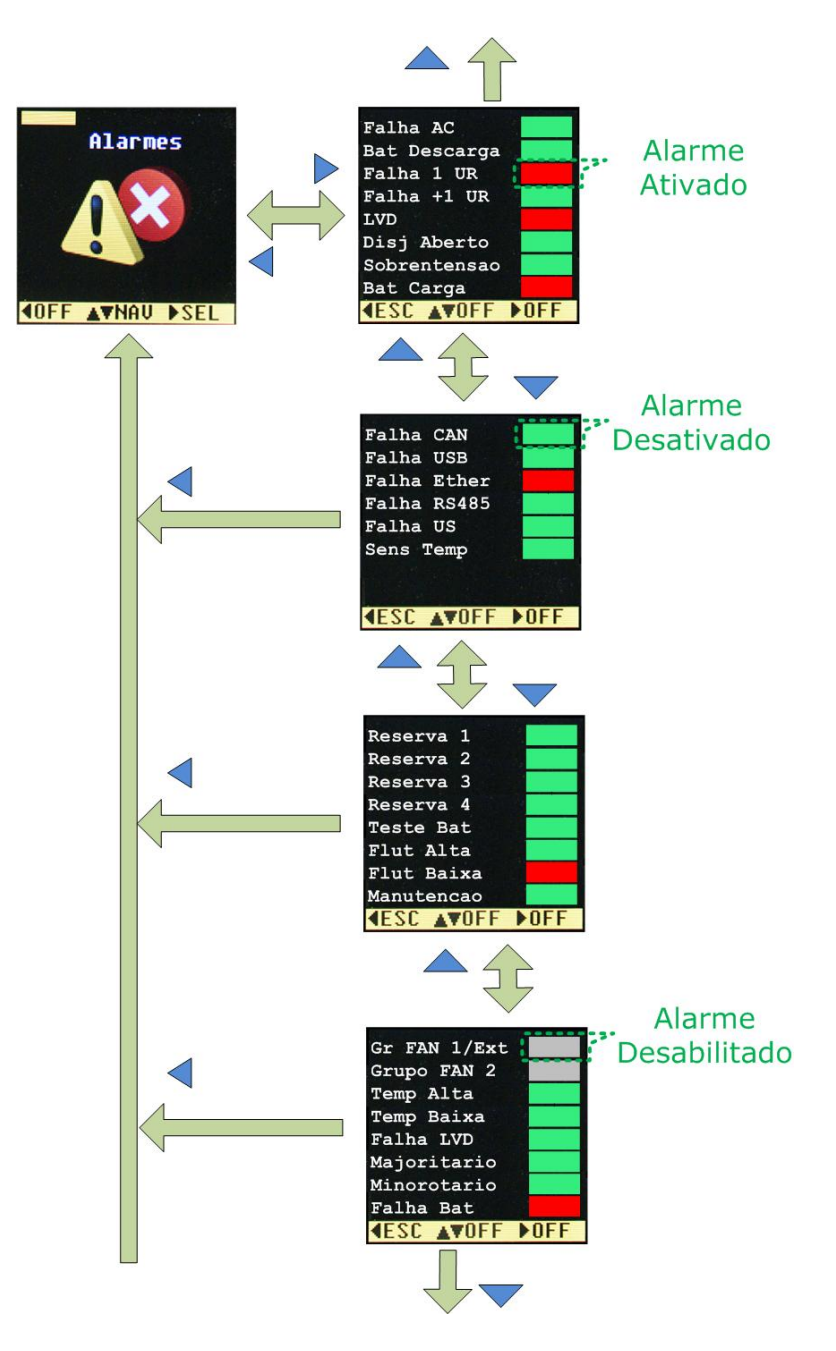

Figura 16 – Sequência de navegação do menu Alarmes.

#### 3.3.2.2 Comunicação USB

A Unidade de Supervisão possui uma interface USB1.1 "isolada" de 12Megabits/s, e através dela realizamos a comunicação serial local através do software Power Control.

Antes de conectar o cabo USB o usuário deverá instalar o software Power Control (veja item 3.3.2.2.1) em seu computador (plataforma Windows).

Após a instalação, conecte uma extremidade do cabo USB A-mini B na Unidade de Supervisão (lado mini B) e a outra no computador (lado A). O computador ira detectar automaticamente a Unidade de Supervisão.

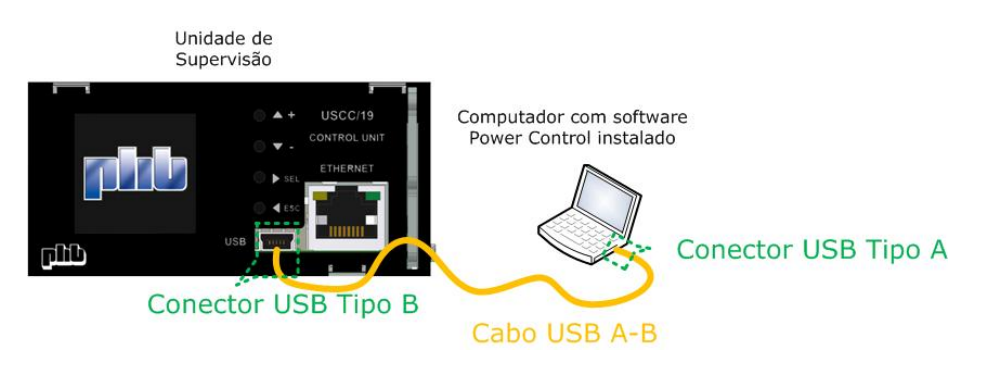

Figura 17 – Conexão USB.

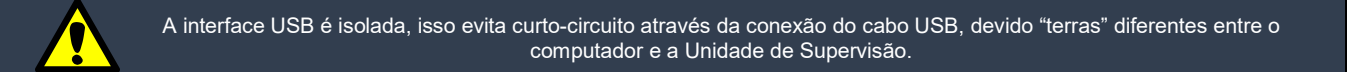

#### 3.3.2.2.1 Instalação do software Power Control

Power Control é o nome do software para comunicação local através da interface USB. É uma ferramenta poderosa que oferece várias funcionalidades e facilidades. Através dele o usuário pode:

- Importar e exportar configurações do sistema;
- Ler e salvar eventos;
- Configurar todo o sistema;
- Monitorar grandezas e alarmes do sistema;
- Acionar comandos.

Sempre instale a versão mais recente do software Power Control em seu computador.

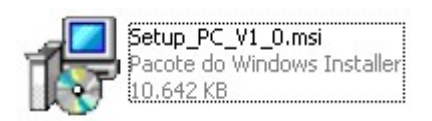

Figura 18a – Arquivo de instalação.

# 3.3.2.2.2. Utilizando o software Power Control

Abra o programa clicando 2 vezes no ícone localizado na área de trabalho do seu computador.

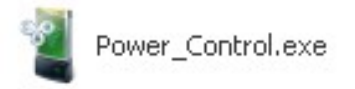

Figura 18b – Ícone do software Power Control.

Clique no botão conectar para iniciar a comunicação do programa Power Control com a Unidade de Supervisão.

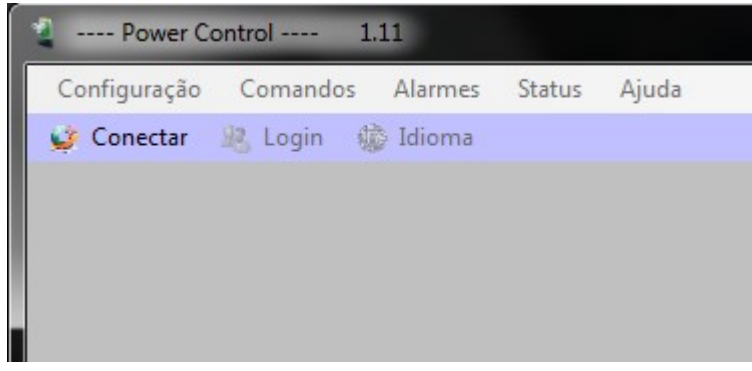

Figura 18c – Clique no botão "Conectar" para iniciar o programa.

Através software Power Control o usuário pode monitorar e configurar todo o sistema de forma fácil e funcional.

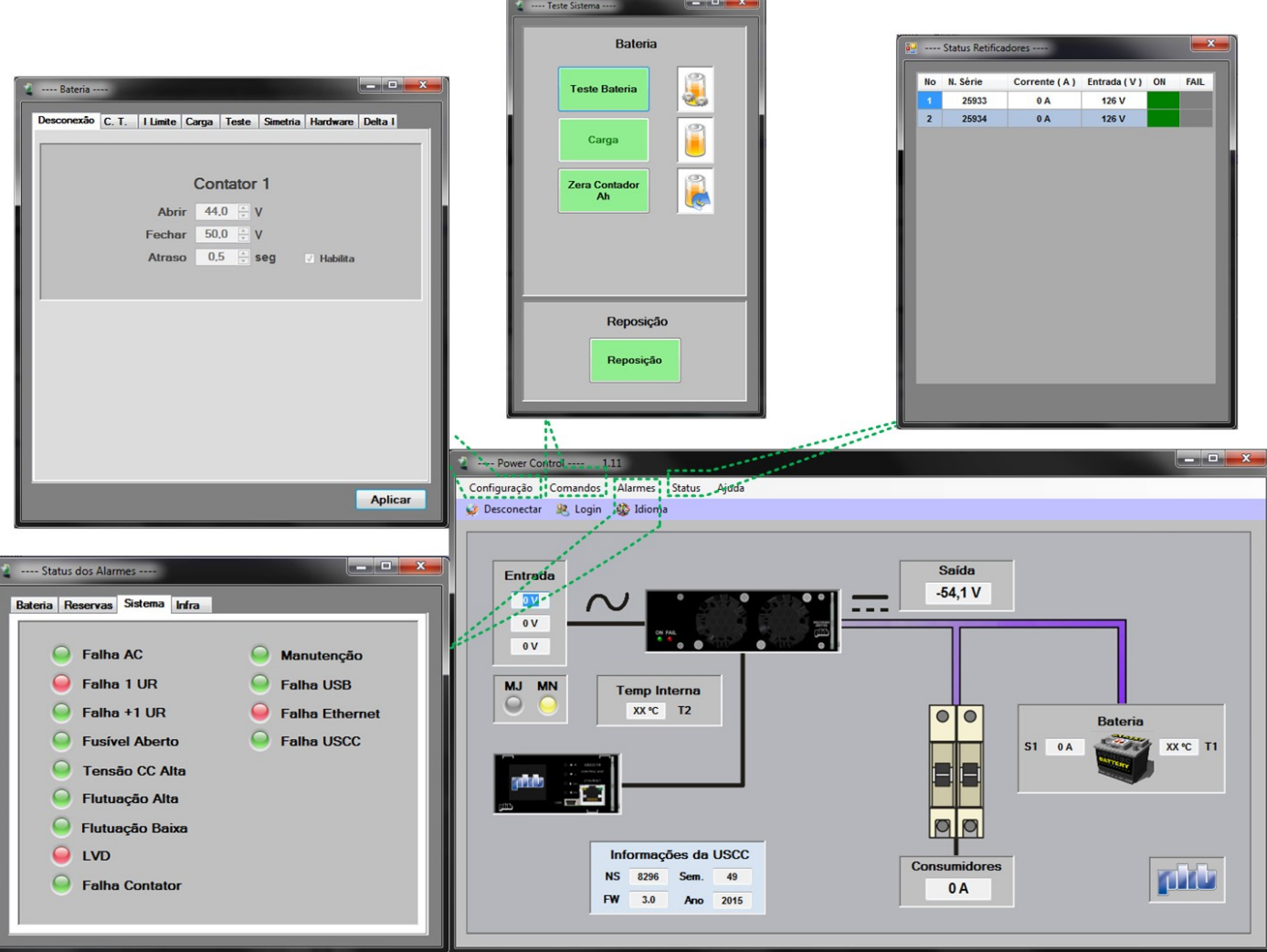

Figura 18d – Utilizando o software Power Control.

#### 3.3.2.3 Comunicação ethernet

A Unidade de Supervisão possui uma interface Ethernet 10/100Mbit e através dela o usuário pode controlar e monitorar o sistema local e remotamente.

O usuário deve configurar o endereço IP, a máscara de rede e o "gateway" antes de conectar o cabo de rede (veja item 3.3.2.3.1). Requisitos básicos para realizar comunicação via Ethernet:

- Computador com interface Ethernet disponível;
- Cabo de Rede ("crossover" ou direto, dependendo da conexão);
- Web-browser atualizado (Firefox, Internet Explorer) ou software NMS (Network Management Systems) como SNMPc, IReasoning, HP Open View para monitoramento via protocolo SNMP.

Para realizar a comunicação via interface Ethernet, apenas conecte o cabo de rede ("crossover" para comunicação local ou direto para comunicação remota) entre a Unidade de Supervisão e um hub, switch ou diretamente em um computador (obs.: alguns computadores detectam automaticamente a inversão do cabo de rede, nesses casos não é necessário cabo "crossover"). Veja abaixo as formas de conexão:

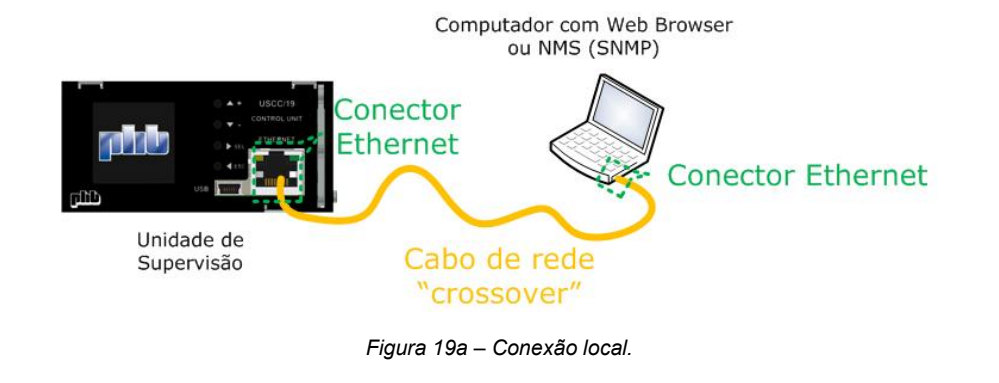

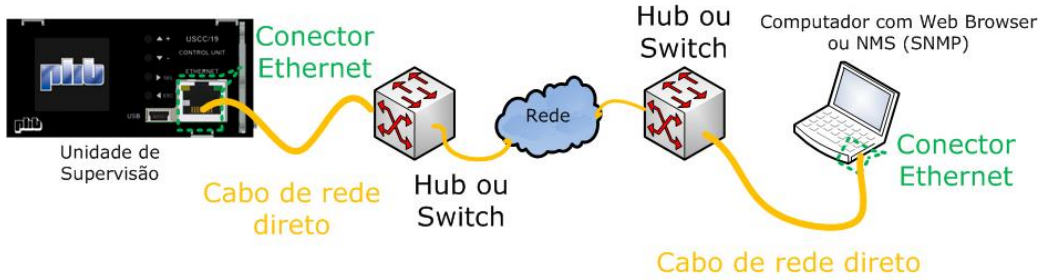

Figura 19b – Conexão remota.

#### 3.3.2.3.1 Configuração ethernet

As configurações "default" para interface Ethernet são:

- Endereço IP: 192.168.0.248
- Máscara de rede: 255.255.255.0
- Estas configurações devem coincidir com as configurações de rede do usuário.

#### 3.3.2.3.1.1 Configuração do computador para comunicação local via Ethernet

Este item não precisa ser lido se a interface Ethernet for conectada para comunicação remota. Os passos abaixo descrevem como configurar o computador para comunicar-se localmente via Ethernet:

1). Selecione: Iniciar > Painel de controle > Central de Rede e Compartilhamento

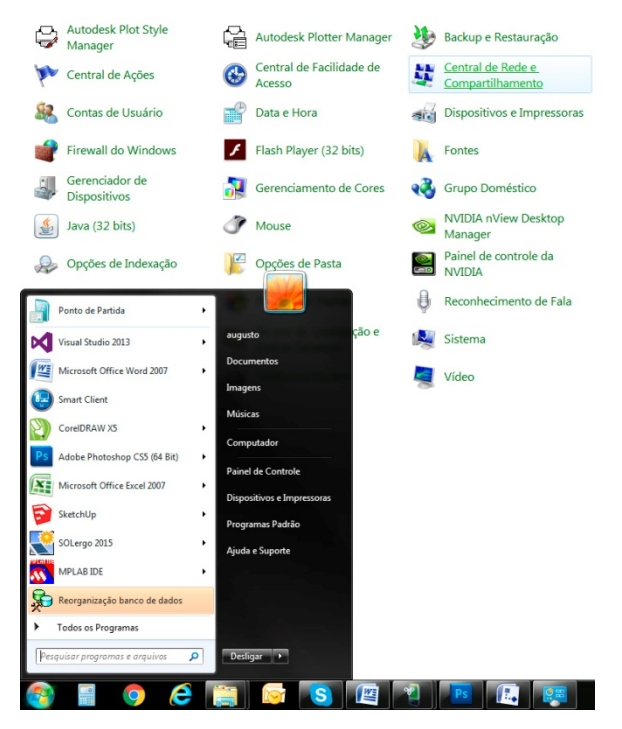

Figura 20a – Configuração para comunicação local Ethernet.

2). Selecione: Alterar as configurações do adaptador > Conexão Local > Propriedades

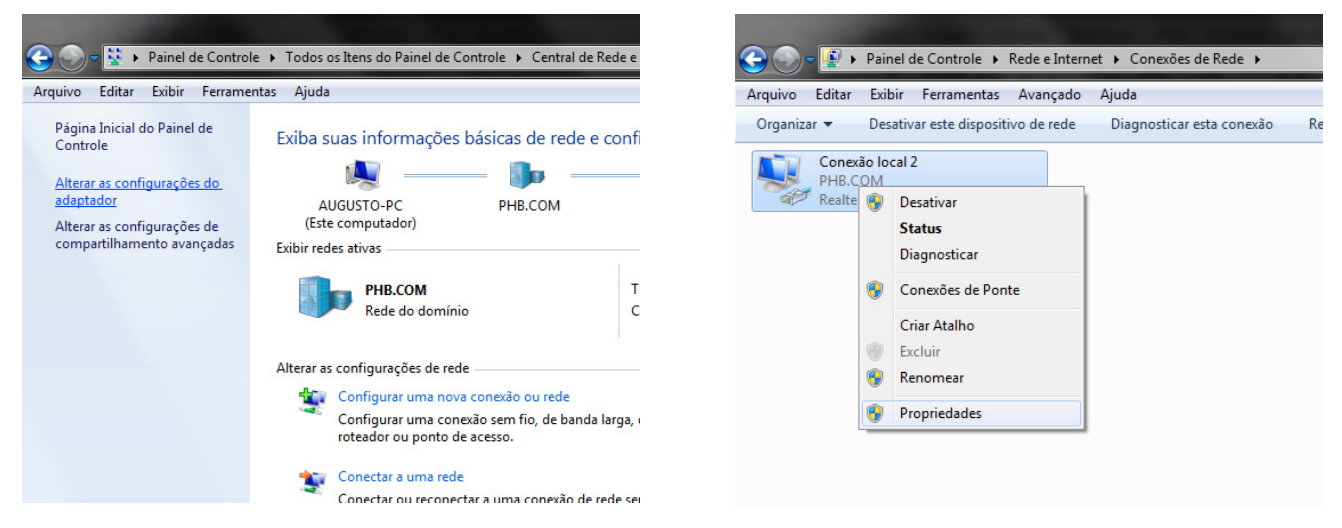

Figura 20b – Configuração para comunicação local Ethernet (Continuação).

3). Clique em: Protocolo TCP/IP Versão 4 (TCP/IPv4) > Propriedades. Configure sua rede local com os parâmetros abaixo (exemplo). Endereço IP: 192.168.0.10 e máscara de rede: 255.255.255.0.

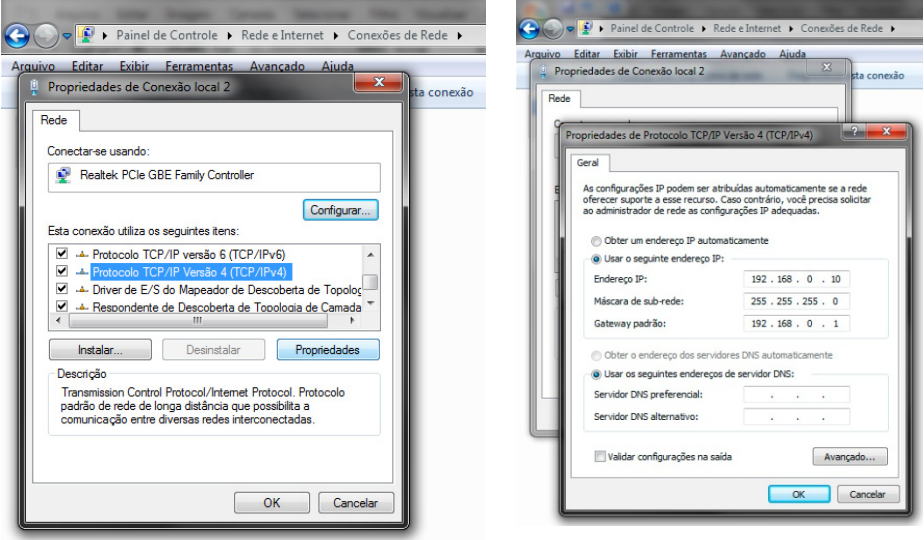

Figura 20c - Configuração para comunicação local Ethernet (Continuação).

Confirme as configurações atuais clicando no botão OK nas 2 telas de configuração.

Não selecione a opção "Obter um endereço IP automaticamente" (DHCP), o endereço IP deve ser estático como mostrado na figura acima.

#### 3.3.2.3.1.2 Configuração do "Web Browser"

A Unidade de Supervisão opera como um "web server", ou seja, todas as páginas "web" estão nela integradas. O "web browser" oferece uma forma fácil de gerenciar o sistema, sem a necessidade de instalação de programas (software) específicos.

 O "web browser" deve ser configurado conforme explicação abaixo para que as comunicações locais e remotas funcionem corretamente. Veja abaixo os passos para configuração do "web browser" utilizando Internet Explorer 8 (Obs.: Cada "web browser" (Firefox, Opera etc) tem suas peculiaridades de configuração, mas todos devem ser configurados).

1). Abra o "web browser" e selecione Ferramentas > Opções da Internet > Conexões > Configurações da LAN.

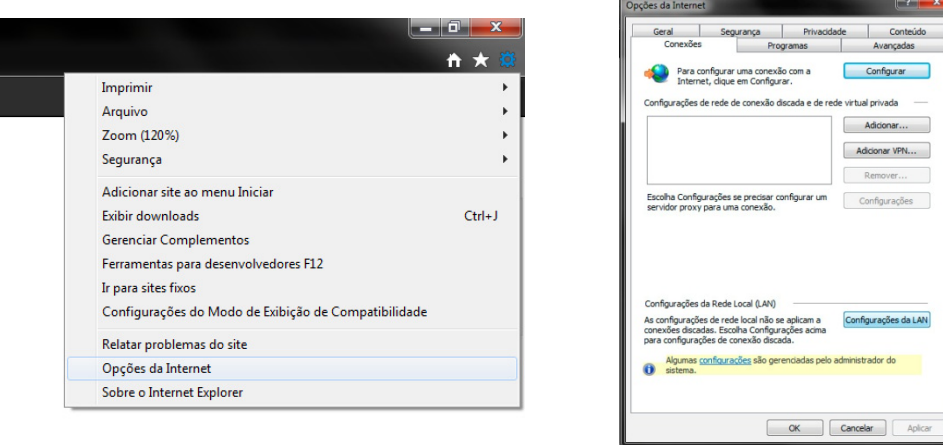

Figura 21a – Configuração do "web browser".

2). Selecione a opção detectar automaticamente as configurações, as outras opções devem estar desabilitadas. Confirme a configuração clicando no botão OK.

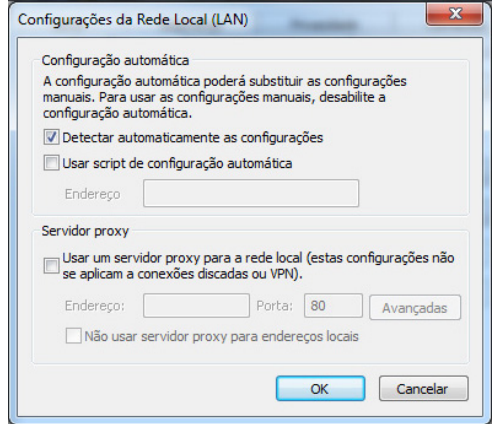

Figura 21b – Configuração do "web browser". (Continuação)

#### 3.3.2.3.1.3 Configuração do NMS

Programas chamados de NMS, tais como SNMPc, HP Open View, IReasoning, são utilizados para monitorar agentes SNMP conectados à rede.

A Unidade de Supervisão opera como um agente SNMP (SNMP v1.0) e pode ser monitorada através de programas NMS. Os comandos GET, SET e TRAP podem ser utilizados. Traps podem ser enviados para até 4 IPs diferentes de acordo com a configuração.

 O usuário deve instalar o arquivo da MIB fornecido pela PHB (utilizar sempre a versão mais recente) no programa NMS e prestar atenção na configuração das comunidades, pois elas são senhas nas mensagens SNMP. As comunidades do agente (Unidade de Supervisão) devem coincidir com as comunidades do gerenciamento NMS.

As configurações "default" das comunidades do agente SNMP são:

- Comunidade Read public
- Comunidade Write private
- $\bullet$  Comunidade Trap public

# 3.3.2.3.2 Navegando pelo "Web Browser"

Abra um "web browser" atualizado (e previamente configurado, veja item 3.3.2.3.1.2) como Internet Explorer, Firefox etc e digite o endereço IP (URL) na barra de endereços e pressione "enter". O endereço IP "default" (URL) é http://192.168.0.248 .

 A página "web" abaixo aparecerá. Digite a senha (default: 1234) na caixa de texto "Password" e clique no botão Submit. Só números devem ser digitados na senha, e apenas 4 dígitos. Mude a senha o mais rápido possível para evitar acessos indesejados. Endereco IP

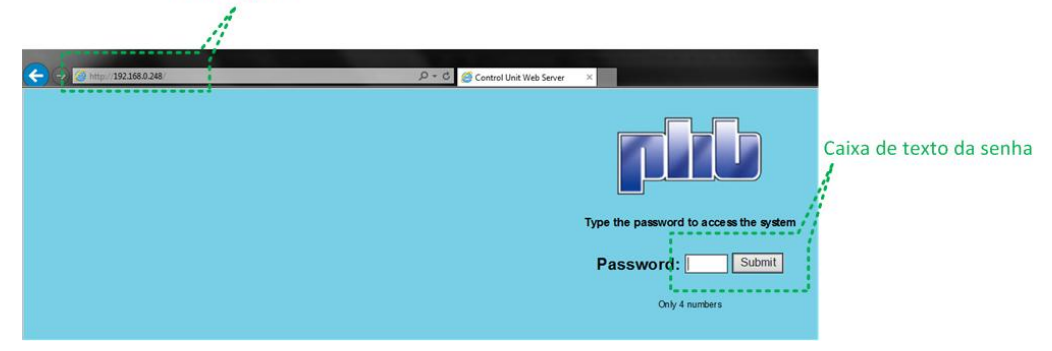

Figura 22a – Página "web" da senha.

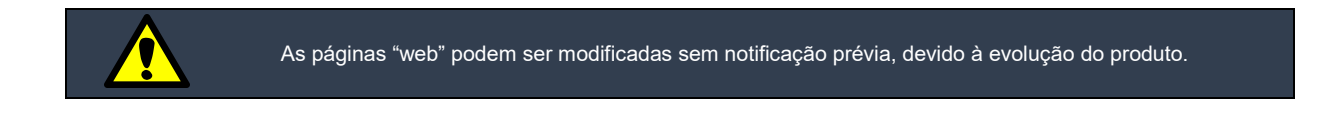

A "home page" aparecerá após o "login". O sistema pode ser gerenciado através dessa página. Clicando na imagem do retificador abrirá a página que indica o estado dos retificadores. Clicando no banco de baterias abrirá a página indicando o seu estado. Clicando no disjuntor abrirá uma página com as informações do sistema (essas informações podem ser configuradas). Clicando no leitor RFID abrirá uma página com a configuração do controle de acesso (também podem ser configuradas).

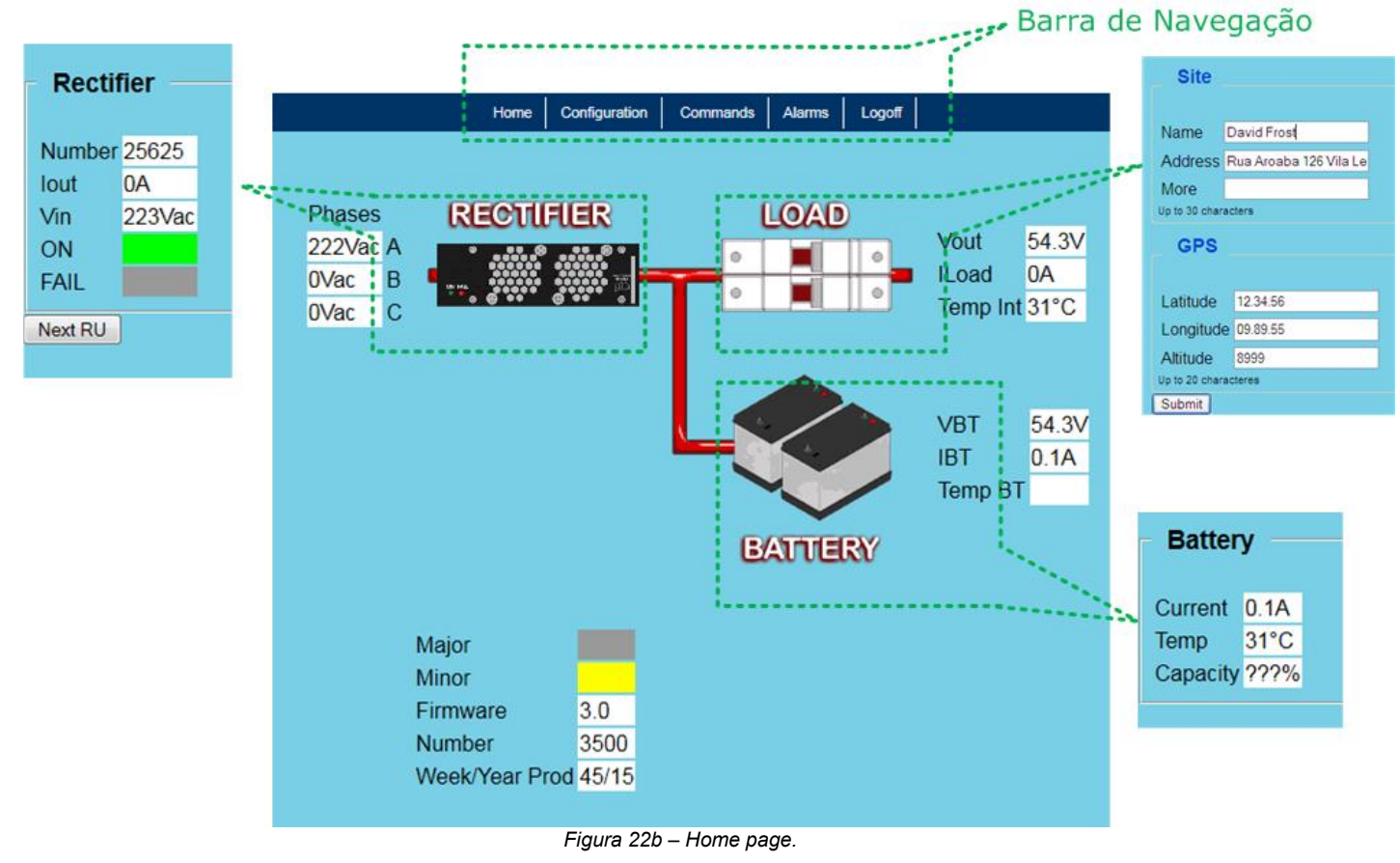

O usuário pode acessar outras páginas através da barra de navegação localizada na parte superior da "home page".

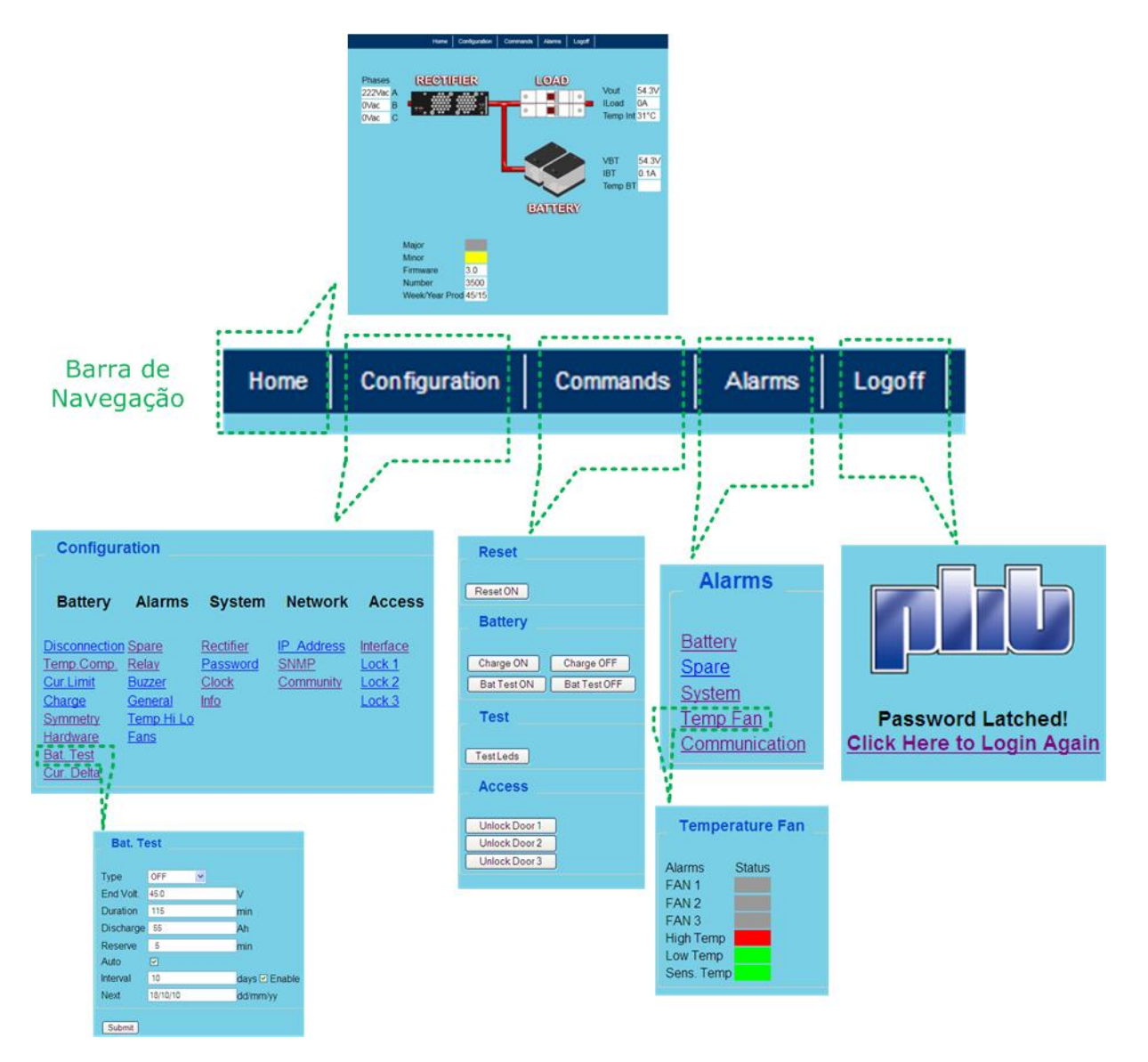

Figura 22c – Utilizando a barra de navegação.

O usuário deve respeitar alguns requisitos de navegação:

- Prestar atenção nas faixas (limites) de configuração (valores maiores / menores que os extremos não serão configurados);
- Existem algumas condições de operação do sistema que não permitem que alguns comandos sejam realizados (Exemplos: O comando manual de teste de bateria não será realizado enquanto o sistema aguarda o tempo reserva de confirmação de carga, ou se o tipo do teste de bateria for OFF);
- Usar sempre "." (ponto) como ponto decimal. NÃO use "," (vírgula) (Exemplo: 55.6 está correto, mas 55,6 está errado);
- Os números devem ter apenas um dígito na casa decimal no menu configuração (Exemplo: 55.6), se o número for um valor inteiro, não é necessário adicionar casa decimal (Exemplo: 55).

#### 3.3.3 Descrição das funcionalidades

A descrição de operação da Unidade de Supervisão é dividida em grupos de funcionalidades tais como: gerenciamento de bateria, controle de temperatura e ventiladores, comunicação interna dos retificadores e periféricos externos, entrada e saída de alarmes, etc. Cada grupo de funcionalidade realiza tarefas específicas no sistema e podem ser configurados para atender uma ampla gama de

aplicações. Veja a seguir a explicação de cada grupo:

#### 3.3.3.1 Gerenciamento de bateria

O estado da bateria é gerenciado e controlado através de testes, limite de corrente, compensação de temperatura, carga periódica e automática, detectando falhas de bateria com antecedência e evitando o desligamento do sistema quando ocorrer falhas na alimentação (rede CA).

#### 3.3.3.1.1 Hardware do gerenciamento de bateria

O hardware do gerenciamento de bateria é composto por:

- 1 entrada para medir a tensão do sistema;
- 1 entrada para medir a corrente da bateria;
- 1 LVD (desconexão de bateria);
- Até 2 sensores de temperatura;
- Periféricos externos adicionais, quando necessário (Barramento RS485).

Parâmetros de configuração:

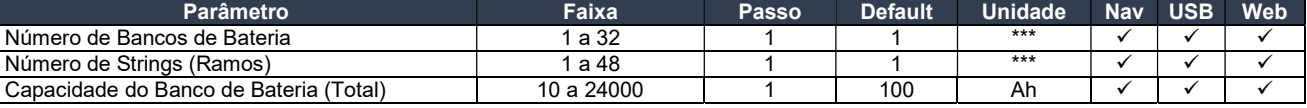

#### 3.3.3.1.2 Limite de corrente de bateria

O limite de corrente de bateria protege o banco de baterias de ser carregado com correntes acima do especificado. A Unidade de Supervisão reduz a tensão de saída do sistema até que a corrente de carga de bateria não ultrapasse o valor limite configurado. Existem 2 parâmetros de configuração: rede (quando o sistema é alimentado pela rede CA) e gerador (quando o sistema é alimentado por gerador).

 O parâmetro do limite de corrente do gerador geralmente é menor do que o de rede, para evitar consumo excessivo do gerador, reduzindo custos de combustível e dimensionamento do gerador. Uma entrada reserva deve ser vinculada ao gerador, informando a Unidade de Supervisão quando o gerador está sendo usado.

O limite de corrente de bateria é desabilitado quando o valor configurado for igual a 0A.

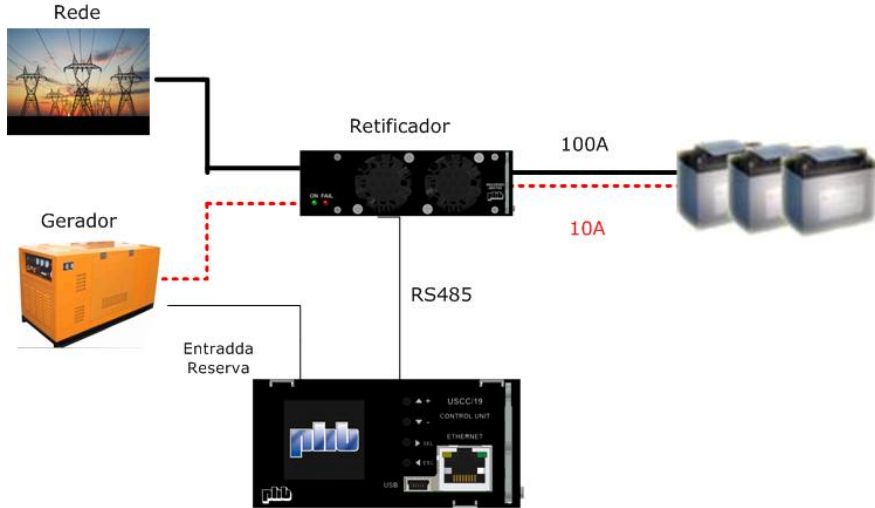

Figura 23 – Limite de corrente com gerador.

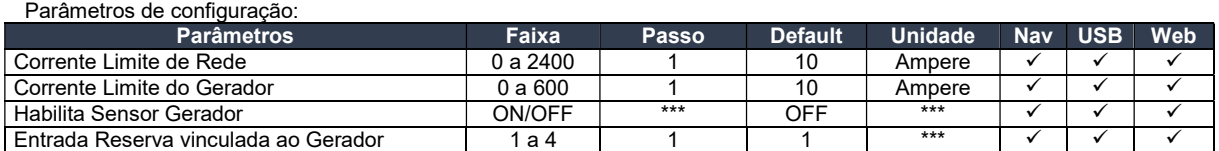

# 3.3.3.1.3 Carga de bateria

Quando um comando de carga de bateria acontece, a tensão de saída do sistema é elevada do valor de flutuação para o de equalização. Existem 2 tipos de carga de bateria: periódica e automática. Se o tipo de carga configurado for OFF (Desligada), a tensão de saída do sistema permanecerá em flutuação. O alarme de bateria em carga é emitido enquanto o sistema está em carga.

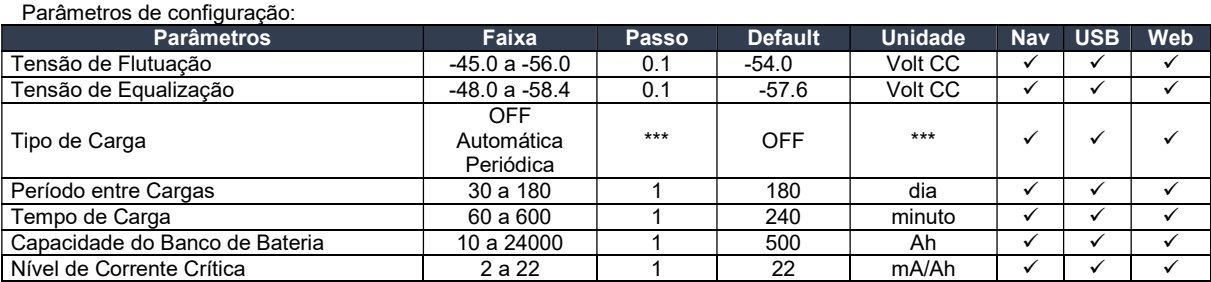

#### 3.3.3.1.3.1 Carga periódica

A carga periódica eleva a tensão de saída do sistema para o valor de equalização periodicamente no intervalo de tempo configurado (dias). A tensão de saída permanece em equalização durante o tempo de carga configurado (minutos). Se ocorrer falha na rede CA durante o período de carga, o banco de baterias alimenta os consumidores e a carga periódica é interrompida. A Unidade de Supervisão espera 30 minutos sem falha de rede CA e então retorna para o modo equalização novamente.

 A carga periódica pode ser ativada manualmente, elevando a tensão de saída para equalização após o comando. O comportamento do comando de carga é o mesmo que o da carga periódica.

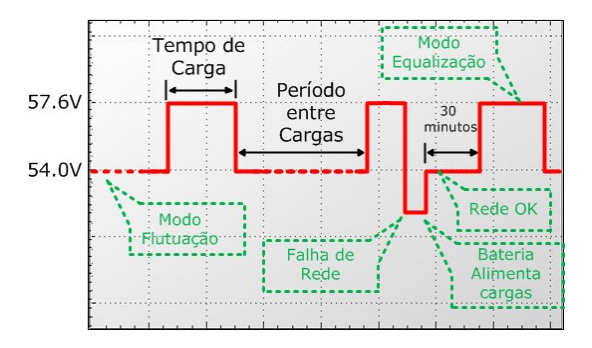

Figura 24a – Exemplo de carga periódica.

#### 3.3.3.1.3.2 Carga automática

A carga automática eleva a tensão de saída do sistema para equalização automaticamente quando a corrente de carga das baterias for maior que o valor da corrente crítica durante um período de tempo maior que 5 minutos. A condição para o sistema iniciar uma carga automática geralmente acontece quando o sistema retorna de um longo período de falha da rede CA com descargas profundas de bateria. A carga automática é desativada quando a corrente de carga das baterias for menor 95% do valor da corrente crítica.

A corrente crítica é o produto entre os parâmetros nível de corrente crítica e capacidade do banco de bateria. Por exemplo: para nível = 10mA/Ah e a capacidade do banco de bateria = 1000Ah, o valor da corrente crítica será: (Corrente crítica = Nível X Capacidade do banco). Corrente crítica =  $0.01$  X 1000 = 10A.

A carga automática pode ser ativada manualmente, elevando a tensão de saída para equalização após o comando. O comando de carga automática é desativado após 60 minutos se a corrente de bateria for menor que 95% do valor da corrente crítica, caso contrário a carga automática continua.

Se o sistema permanecer com a carga automática acionada por um período maior que 35 horas, a Unidade de Supervisão desliga a carga automática e emite o alarme falha de bateria. Esse alarme é desligado através do comando "Reset" (Reposição).

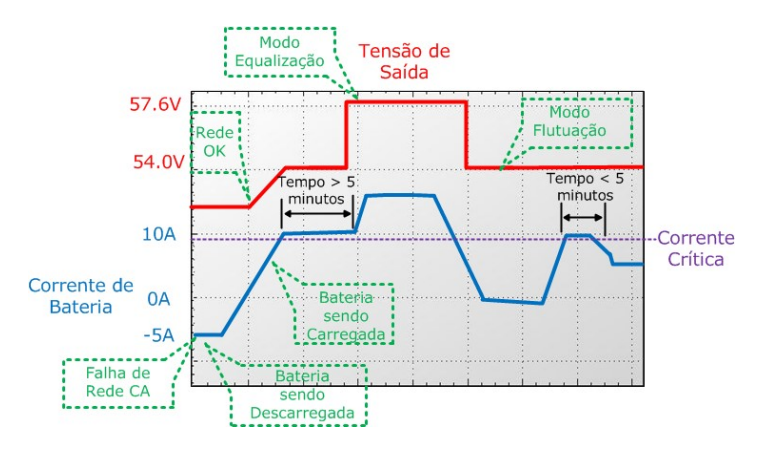

Figura 24b – Exemplo de carga automática.

#### 3.3.3.1.4 Compensação de temperatura

A temperatura afeta de várias formas o desempenho da bateria. Com a redução da temperatura, a capacidade da bateria é reduzida e sua vida útil aumentada. Caso contrário, com o aumento da temperatura, a capacidade da bateria aumenta e sua vida útil é reduzida, nessa condição o banco de bateria pode ser sobrecarregado criando uma situação de avalanche térmica, nociva à bateria.

A Unidade de Supervisão compensa a variação da temperatura da bateria com a variação da tensão de saída do sistema. A tensão de saída do sistema é reduzida quando a temperatura aumenta (evitando avalanche térmica), e aumentada quando a temperatura diminui.

O valor máximo e mínimo de variação da tensão da saída em função da temperatura podem ser configurados, impedindo que a tensão de saída extrapole esses valores.

A compensação de temperatura funciona nos modo flutuação e equalização. A compensação de temperatura é cancelada se ocorrer falha no(s) sensor(es) de temperatura de bateria.

A equação da compensação de temperatura é:

Tensão do Sistema = (Tensão configurada) + (Temp Bat - Temp Ref) \* n° elementos \* Taxa CT

Onde:

Tensão do Sistema – Tensão de saída do sistema compensada

- Tensão configurada Tensão de flutuação ou equalização configurada
- Temp Ref Temperatura de Referência
- Temp Bat Temperatura da Bateria
- N° elementos Número de elementos do banco de bateria
- Taxa CT Taxa de Compensação de Temperatura

Parâmetros de configuração

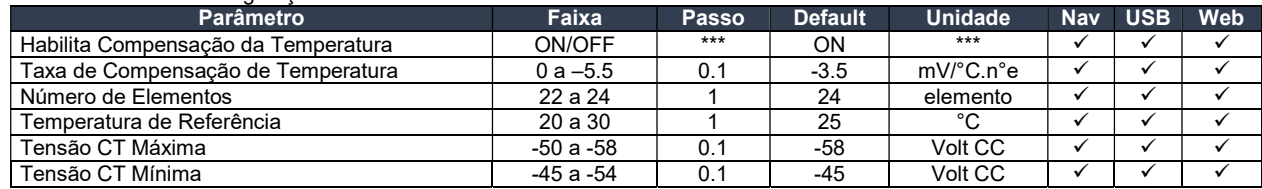

Exemplo com valores iguais ao da tabela acima e temperatura da bateria = 45°C, tensão de flutuação = 54.0V, tensão CT máxima = 55V e tensão CT mínima = 50V:

Tensão do Sistema (compensada) = (54.0) + (45 - 25) \* 24 \* (-0.0035) Tensão do Sistema (compensada) = 52.32V

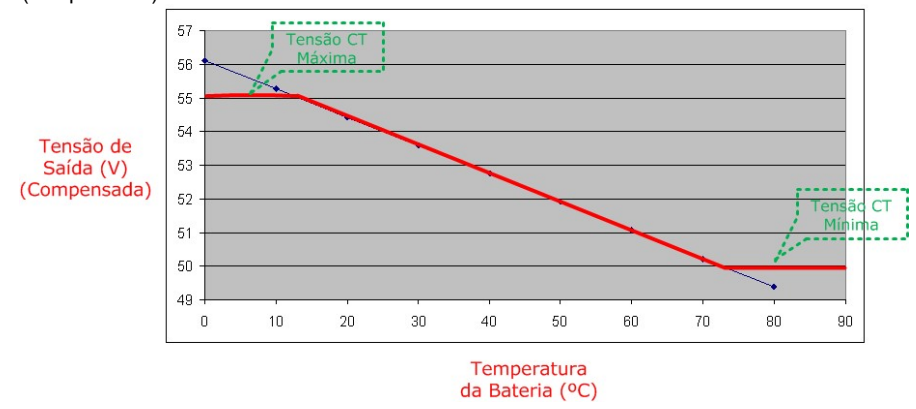

Figura 25 –Tensão de saída compensada X Temperatura da bateria.

#### 3.3.3.1.5 Teste de bateria

O teste de bateria é uma ferramenta útil e preventiva que monitora o estado da bateria e sua capacidade estimada associada a sua tabela de descarga (fornecida pelo fabricante da bateria). Existem 2 tipos de teste de bateria: GO-NO-GO e Completo (Implementação Futura). Ambos os testes avaliam a capacidade da bateria.

Os testes podem ser ativados manualmente (Navegador, USB ou Web), automaticamente ou periodicamente (com agendamento do primeiro teste).

O teste de bateria só inicia após decorrer o tempo reserva. O tempo reserva é necessário para garantir que a bateria esteja completamente carregada, se esse tempo não passar o teste não começa. O contador de tempo reserva sempre é inicializado (zerado) se ocorrer falha na rede CA.

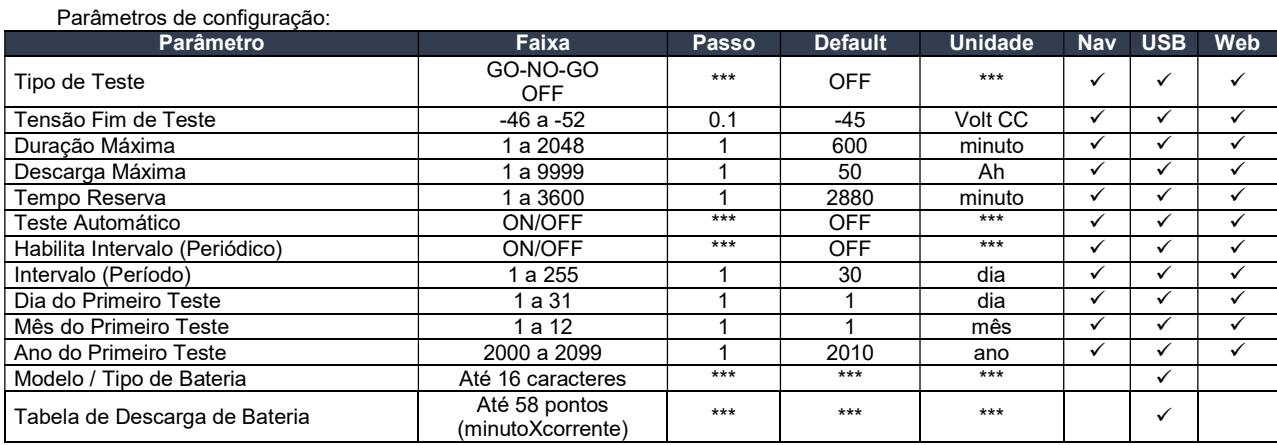

#### 3.3.3.1.5.1 Teste GO-NO-GO

Este teste verifica se a bateria está operando corretamente e se pode alimentar os consumidores durante o tempo configurado.

Quando esse teste começa, a Unidade de Supervisão reduz a tensão dos retificadores com o valor do parâmetro tensão fim de teste – 1V (se a tensão fim de teste = 46V, a tensão dos retificadores será 45V), monitora a descarga de bateria e emite alarme teste de bateria, nesse instante a bateria alimenta os consumidores. Se após decorrer o tempo de duração máxima do teste, e a tensão da bateria (tensão de saída do sistema) for maior que o parâmetro tensão fim de teste, a bateria está OK. Se durante o teste de bateria ocorrer uma descarga na bateria maior que o parâmetro descarga máxima, e a tensão da bateria ainda for maior que a tensão fim de teste a bateria também é considerada OK. Em ambos os casos que a bateria foi considerada OK, a tensão dos retificadores retorna para seu patamar original (flutuação) e o alarme teste de bateria é desligado.

Se a tensão da bateria atingir o valor da tensão fim de teste antes de decorrer o tempo de duração máxima do teste e não ocorrer uma descarga maior que o parâmetro descarga máxima, o teste é interrompido (o alarme teste de bateria é desligado e a tensão dos retificadores retorna para seu patamar original) e é emitido um alarme falha de bateria. O alarme falha de bateria é desativado através de um comando de reset (reposição).

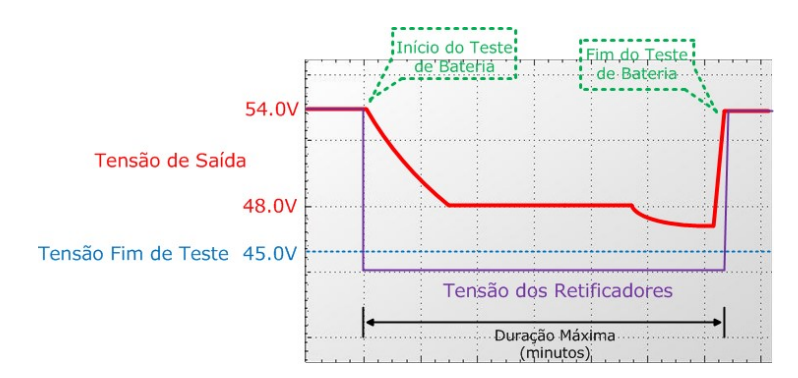

Figura 26a – Teste de bateria OK, teste parou após decorrer tempo de duração máxima.

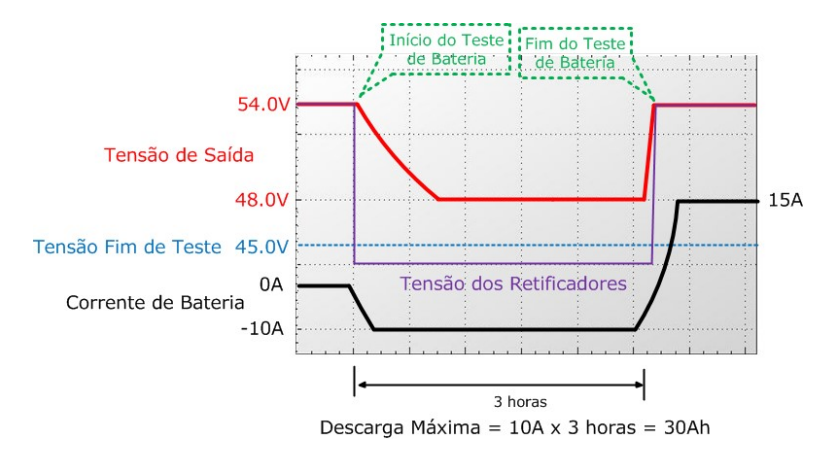

Figura 26b – Teste de bateria OK, teste parou devido à descarga da bateria ser maior que o parâmetro descarga máxima durante o teste.

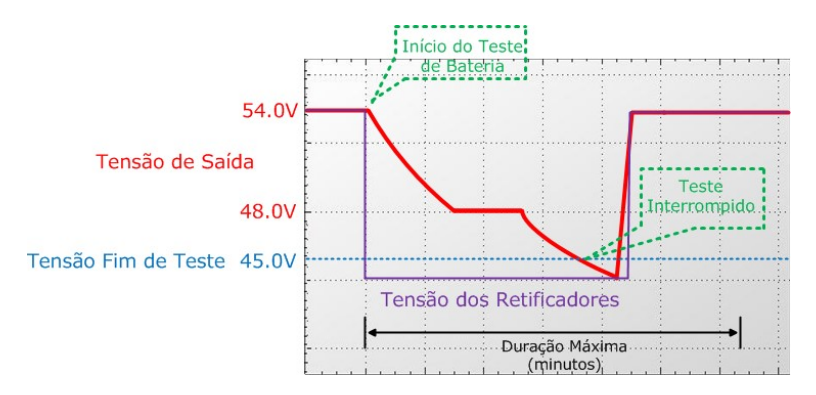

Figura 26c – Falha no teste de bateria, teste foi interrompido porque a tensão de saída atingiu o parâmetro tensão fim de teste antes dos parâmetros duração máxima e descarga máxima.

#### 3.3.3.1.5.2 Modos de acionamento do teste de bateria

Os testes de bateria GO-NO-GO e Completo (Uso Futuro) podem ser acionados de 3 diferentes maneiras: manual, automática e periódica (intervalo).

- Manual O teste de bateria começa quando o usuário aciona o comando teste de bateria através do navegador (local), pela
- interface USB utilizando o software Power Control (local) ou pela interface Ethernet utilizando o Web browser (local ou remoto). Periódico (Intervalo) – O teste de bateria começa sempre quando decorrer o tempo do parâmetro intervalo. O primeiro teste de bateria é agendado pelos parâmetros de configuração.
- Automático O teste de bateria começa automaticamente toda vez que ocorrer falha na rede CA. Se o tempo de duração da falha na rede CA for suficiente para realização do teste, a Unidade de Supervisão realiza o teste e indica se ocorreu falha ou não de bateria, o teste é armazenado (só para teste completo) e desligado após o teste. Se a falha na rede CA não durar o tempo suficiente para realização do teste, o mesmo é descartado.

#### 3.3.3.1.6 Desconexão

A desconexão protege o banco de baterias de descargas profundas. Quando a tensão da bateria é menor que o parâmetro "Abrir" LVD, a Unidade de Supervisão emite o alarme LVD (bateria) e aguarda decorrer o tempo do parâmetro "Atraso", e então desconecta os consumidores do banco de baterias.

O banco de baterias é reconectado quando a tensão de saída for maior que o parâmetro "Fechar" LVD e se o alarme falha CA não estiver acionado (verifique condições do falha CA no item 3.3.4.4.11) . Após a reconexão o alarme LVD é desativado.

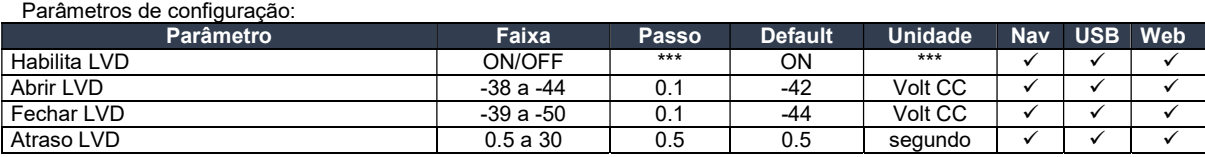

#### 3.3.3.2 Controle e monitoramento da temperatura interna e ventiladores

Essa funcionalidade é adequada para aplicações que exigem controle e monitoramento térmico, principalmente em armários outdoor. Através do sensor de temperatura interna a Unidade de Supervisão controla os grupos de ventiladores e monitora os alarmes de temperatura alta e baixa.

#### 3.3.3.2.1 Hardware do controle de ventiladores e temperatura interna

Essa funcionalidade é composta por:

- 1 sensor de temperatura;
- 2 relés liga / desliga os grupos de ventiladores CC;
- Periféricos externos adicionais, quando necessário (Barramento RS485).

#### 3.3.3.2.2) Controle e monitoramento de ventiladores

A Unidade de Supervisão pode controlar e monitorar até 2 grupos de ventiladores CC, cada grupo pode alimentar até 3 ventiladores CC (total de 6 ventiladores CC). Os ventiladores CC de cada grupo devem ser de mesma marca e especificação (corrente) para operação correta dessa funcionalidade. A corrente por grupo não pode exceder 1A. Cada ventilador deve ser protegido por fusível.

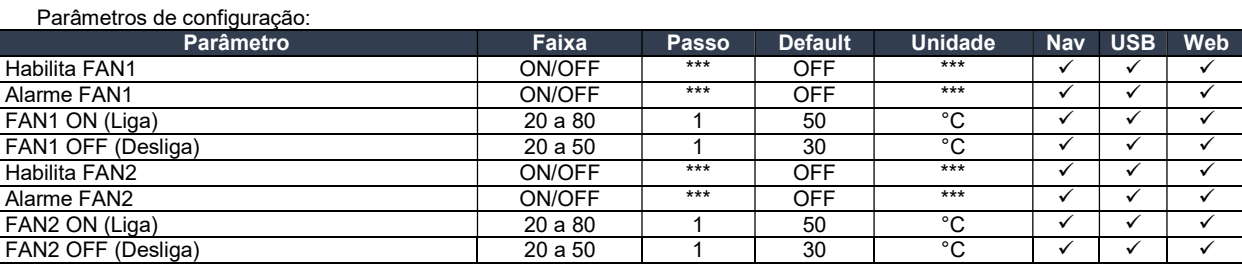

Cada grupo de ventiladores CC podem ser configurados independentemente para ligar e desligar em temperaturas diferentes. Se a

temperatura interna for maior ou igual que o parâmetro FANx ON, a Unidade de Supervisão liga o grupo x correspondente, caso contrário se a temperatura interna for igual ou menor que o parâmetro FANx OFF, o grupo x correspondente é desligado ("x" pode ser entendido como grupos 1 ou 2).

Quando um grupo de ventilador é ligado pela primeira vez, a Unidade de Supervisão leva aproximadamente 60 segundos para "aprender" as características do grupo e então está pronta para detectar falha(s) do(s) ventilador(es). No caso de falha(s), o usuário deve desabilitar os parâmetros habilita FANx e alarme FANx, trocar o(s) ventilador(es) com falha(s) por similar(es), e habilitar os parâmetros novamente. A Unidade de Supervisão irá repetir o procedimento de quando o ventilador é ligado pela primeira vez e continuar a monitorar o grupo normalmente.

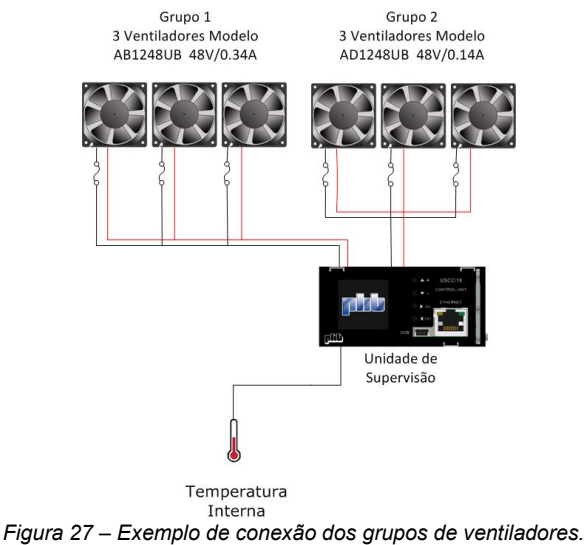

Se um grupo de ventilador falha, é emitido um alarme "Falha Grupo Fan (1 ou 2)".

 Todos os ventiladores são desligados quando ocorre uma desconexão de bateria (LVD), para que não ocorra descargas profundas do banco de baterias.

 Todos os circuitos de controle e monitoramento dos grupos de ventiladores estão integrados à Unidade de Supervisão, reduzindo custos e o espaço disponível na aplicação.

#### 3.3.3.2.3 Monitoramento da temperatura interna

A Unidade de Supervisão monitora a temperatura interna da aplicação (geralmente armários) e pode emitir um alarme de temperatura alta ou baixa de acordo com a configuração.

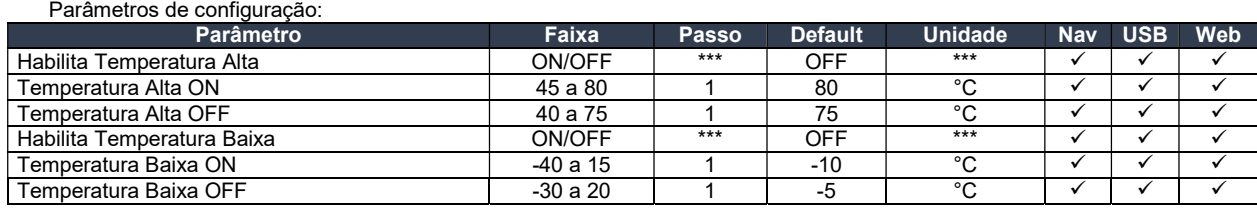

Se a temperatura interna for maior que o parâmetro temperatura alta ON configurado, é emitido um alarme de "temperatura alta", caso contrário, se a temperatura interna for menor que o parâmetro temperatura alta OFF configurado, o alarme de "temperatura alta" é desligado.

Se a temperatura interna for menor que o parâmetro temperatura baixa ON configurado, é emitido um alarme de "temperatura baixa", caso contrário, se a temperatura interna for maior que o parâmetro temperatura baixa OFF configurado, o alarme de "temperatura baixa" é desligado.

#### 3.3.3.3 Comunicação entre retificadores e periféricos externos

A Unidade de Supervisão possui 2 interfaces seriais robustas (CAN (implementação futura) e RS485) para comunicação interna de retificadores (RS-485), conversores e periféricos externos (quando necessário), parâmetros como tensão e corrente de saída, estado podem ser lidos dos retificadores.

Muitas funcionalidades dos retificadores podem ser controladas através do barramento RS485, oferecendo muita flexibilidade ao sistema, elas são: Ajuste da tensão de saída, comando liga / desliga, teste dos leds, limite da corrente da bateria.

#### 3.3.3.4 Idiomas

A Unidade de Supervisão possui 3 diferentes idiomas: inglês, português e espanhol. Eles estão disponíveis no navegador e no software Power Control (USB). As páginas de navegação pelo web browser estão todas em inglês. Mais idiomas podem ser adicionados através de prévia consulta e upgrade do programa.

Parâmetros de configuração:

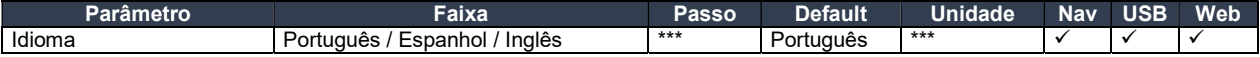

#### 3.3.3.5 Eventos e datalogs

Eventos e datalogs (Uso futuro) são ferramentas úteis para verificar o comportamento do sistema durante seu tempo de operação. Os últimos 1020 eventos também são armazenados. Veja item 3.3.4.5 para mais informações.

A Unidade de Supervisão possui um relógio interno (RTC) com "backup" de bateria (até 1 ano de operação sem alimentação) que fornece o tempo de referência para todos os eventos, datalogs e testes agendados. O "RTC" deve ser configurado com a data/hora local, para que as informações sejam armazenadas corretamente.

Parâmetros de configuração:

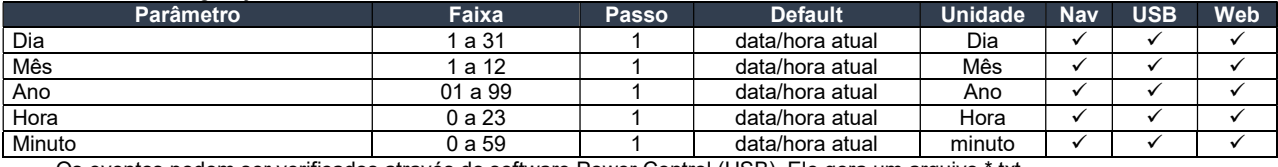

Os eventos podem ser verificados através do software Power Control (USB). Ele gera um arquivo \*.txt.

#### 3.3.3.6 Informações do sistema

Algumas informações do sistema como localidade e coordenadas GPS podem ser configuradas. Essas informações auxiliam o usuário a organizar e encontrar sistemas específicos em sua planta.

Parâmetros de configuração:

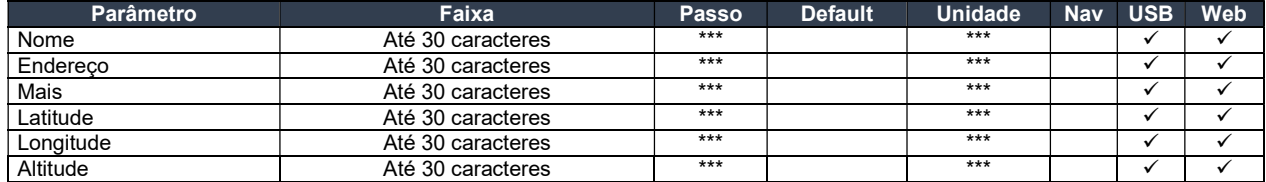

 Informações do sistema também podem ser configuradas através de comando "SET" do SNMP. Essas informações encontram-se na OID padrão da MIB: RFC1213-MIB.iso.org.dod.internet.mgmt.mib-2.system.

Parâmetros de configuração: Parâmetro Faixa OID SNMP SET sysContact **Até 30 caracteres** .1.3.6.1.2.1.1.4.0 sysName Até 30 caracteres .1.3.6.1.2.1.1.5.0<br>sysLocation Até 60 caracteres .1.3.6.1.2.1.1.5.0 Até 60 caracteres

Preste atenção na configuração das comunidades SNMP. Gerentes (Managers) e agentes devem ter as mesmas comunidades (read, write e trap) para um funcionamento correto.

# 3.3.4 Alarmes

A Unidade de Supervisão possui uma grande quantidade de alarmes específicos que indicam falhas, avisos, testes, etc. Os alarmes podem ser vinculados a relés, severidades, Traps SNMP e/ou buzina, proporcionando flexibilidade ao monitoramento do sistema. Os últimos 1020 eventos são armazenados para manter um registro do comportamento do sistema durante seu tempo de operação.

#### 3.3.4.1 Entradas e saídas de alarmes

A Unidade de Supervisão possui até 6 relés (contato seco), até 4 entradas digitais e alarme sonoro para sinalizar e monitorar alarmes do sistema.

# 3.3.4.1.1 Saídas de Alarmes (Relés)

Até 6 relés podem ser vinculados com um ou mais alarmes específicos. Parâmetros de configuração:

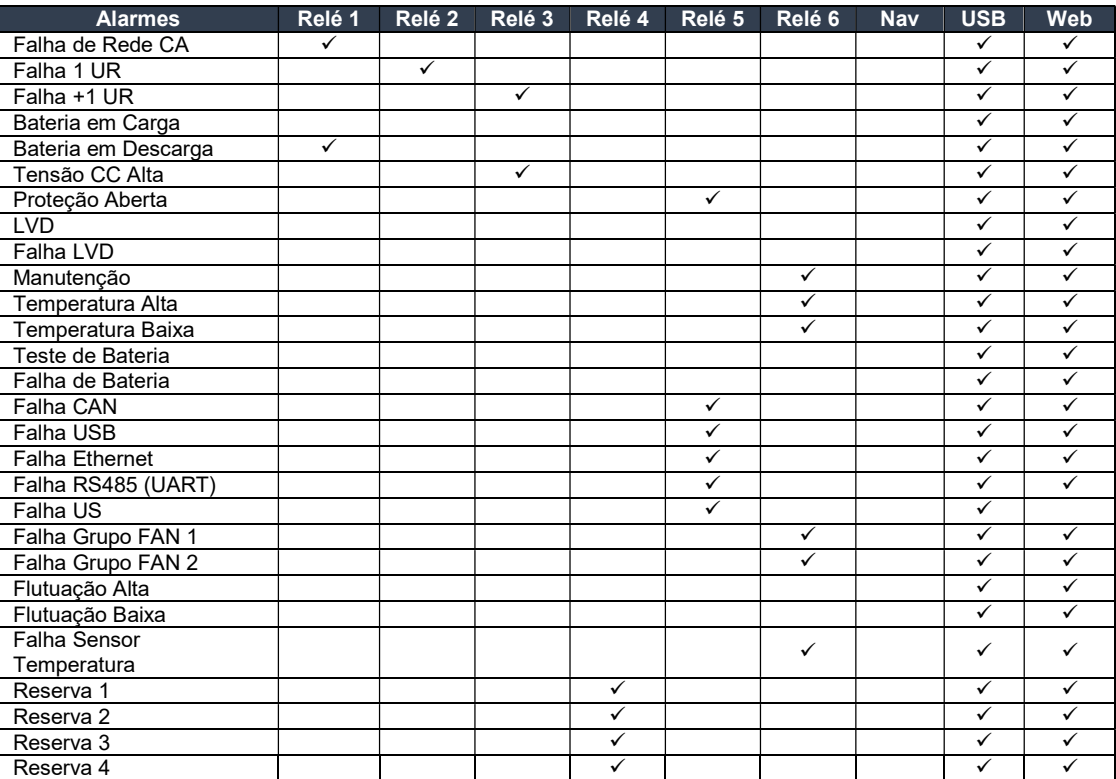

O relé é desenergizado em caso de emissão de alarme (contatos secos NF e C fechado / NA e C aberto).

O relé é energizado quando não emite alarme (contatos secos NF e C aberto / NA e C fechado).

Os pinos C (comum), NA (Normalmente Aberto) e NF (Normalmente Fechado) de cada relé estão disponíveis em um conector traseiro do sub-bastidor.

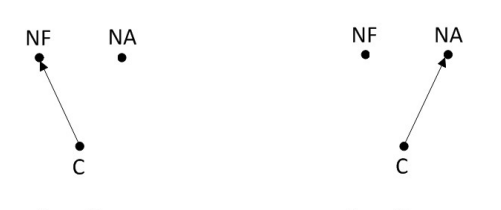

Com Alarme Sem Alarme Figura 28a – Comportamento da saída de alarme (relé).

Os relés podem ser controlados remotamente via protocolo SNMP, através do comando SET (a partir da MIB da PHB versão 1.5 e firmware USCC/19 versão 3.0), desde que os mesmos não estejam vinculados a alarmes. Esta função é muito útil em aplicações como controle de geradores, desligamento e/ou reset de consumidores.

#### 3.3.4.1.2 Entradas de alarmes

Até 4 entradas de alarmes reservas podem ser utilizadas para monitorar (através de contato seco) o estado de portas, travas eletromagnéticas, protetores de surto e outros dispositivos que informam seu estado à Unidade de Supervisão dentro dos níveis de operação das entradas reservas.

O usuário pode renomear cada entrada reserva com até 10 caracteres alfanuméricos. Exemplo: PortaBat 1, MOV 3, Trava 2.

Parâmetros de configuração:

| Parâmetro                | Faixa             | Passo | <b>Default</b> | Unidade | <b>Nav</b> | <b>USB</b> | Web |
|--------------------------|-------------------|-------|----------------|---------|------------|------------|-----|
| Nome Entrada Reserva 1   | Até 10 caracteres | $***$ | Reserva 1      | ***     |            |            |     |
| . Nome Entrada Reserva 2 | Até 10 caracteres | $***$ | Reserva 2      | $***$   |            |            |     |
| Nome Entrada Reserva 3   | Até 10 caracteres | $***$ | Reserva 3      | $***$   |            |            |     |
| Nome Entrada Reserva 4   | Até 10 caracteres | $***$ | Reserva 4      | $***$   |            |            |     |

#### 3.3.4.1.3 Alarme sonoro (buzina)

A buzina pode ser vinculada com um ou mais alarmes específicos. Parâmetros de configuração:

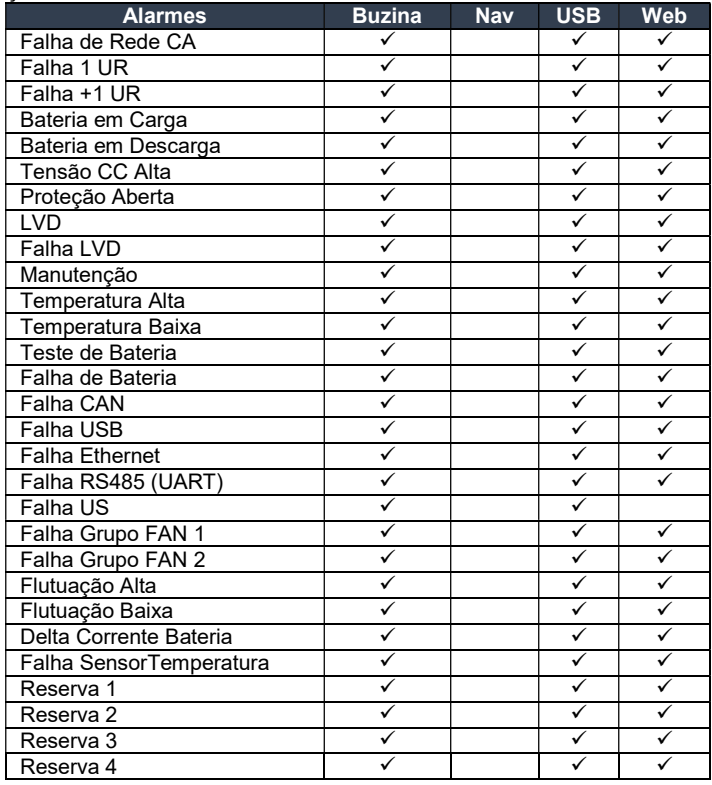

Cada alarme tem sua temporização própria, isso significa que a buzina emitirá alarme sonoro até decorrer o tempo configurado de duração.

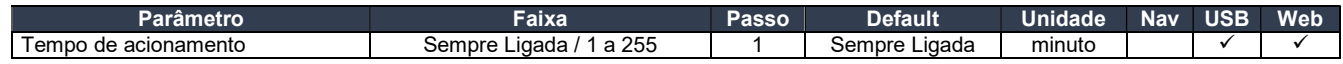

#### 3.3.4.2 Severidade

A severidade de alarmes é utilizada para agrupar vários alarmes em até 2 grupos: Urgente (Major) e Não Urgente (Minor). Quando um alarme major ou minor é emitido um led virtual pisca no LCD e acende no Web Browser e no software Power Control (USB). A cor do led "virtual" major é vermelha e para o minor é amarela (veja figura 9). Os alarmes minor e major podem ser vinculados da seguinte.

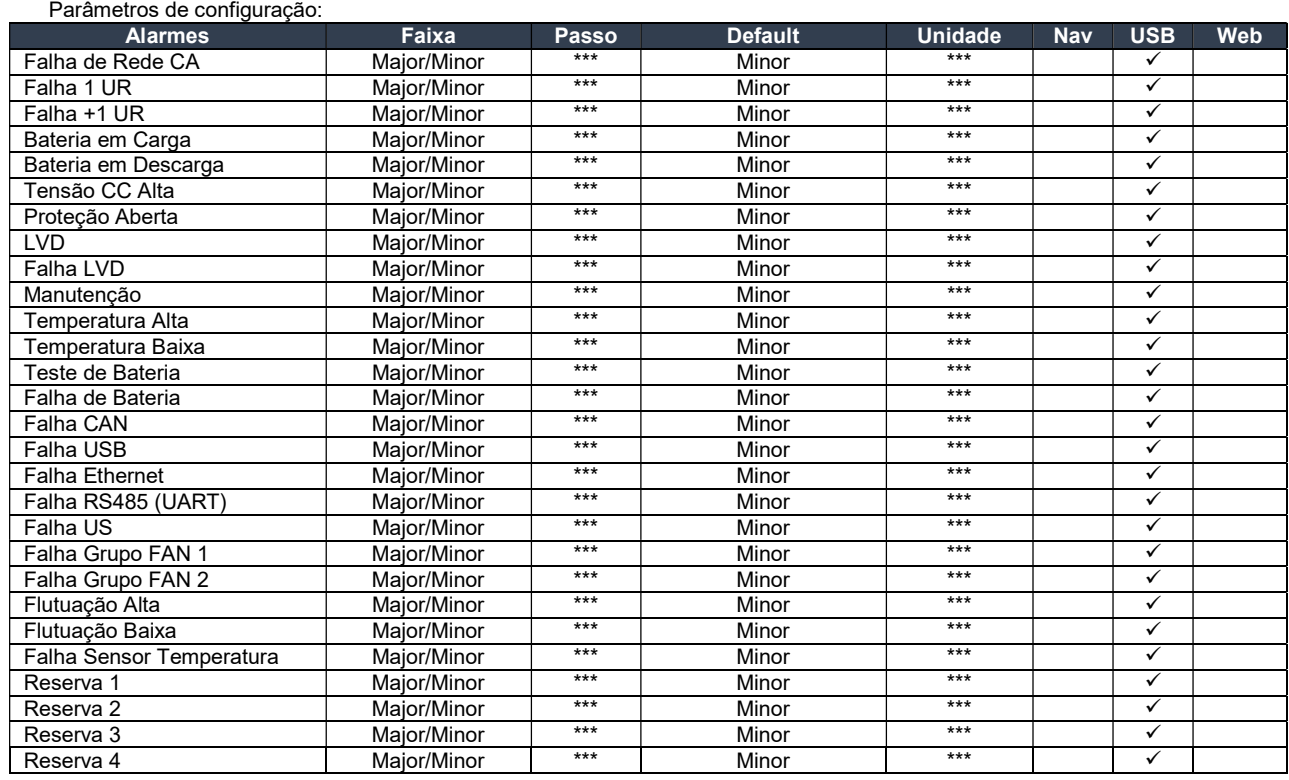

# 3.3.4.3 Traps SNMP

O trap SNMP é uma "mensagem" enviada da Unidade de Supervisão (Agente) para a gerência do sistema

(manager) (NMS local ou remoto) através da interface Ethernet para informar a ocorrência de eventos, alarmes, comandos ou testes. Eles podem ser enviados para até 4 endereços IPs diferentes, para mais informações veja o item 3.3.2.3.1.3.

O modo de envio de traps pode ser contínuo ou limitado, dependendo das necessidades da aplicação.

Os traps podem ser enviados de 2 maneiras: evento ou alarme. Um evento é a troca de estado de um alarme, ou seja, um trap é enviado quando um alarme muda seu estado de ON para OFF ou vice-versa, nessa configuração (evento) é conveniente que o modo de envio seja limitado. A condição de alarme ocorre quando o mesmo está acionado (envia o trap apenas quando o alarme está ON), os modos contínuo e limitado podem ser selecionados nessa configuração. Parâmetros de configuração:

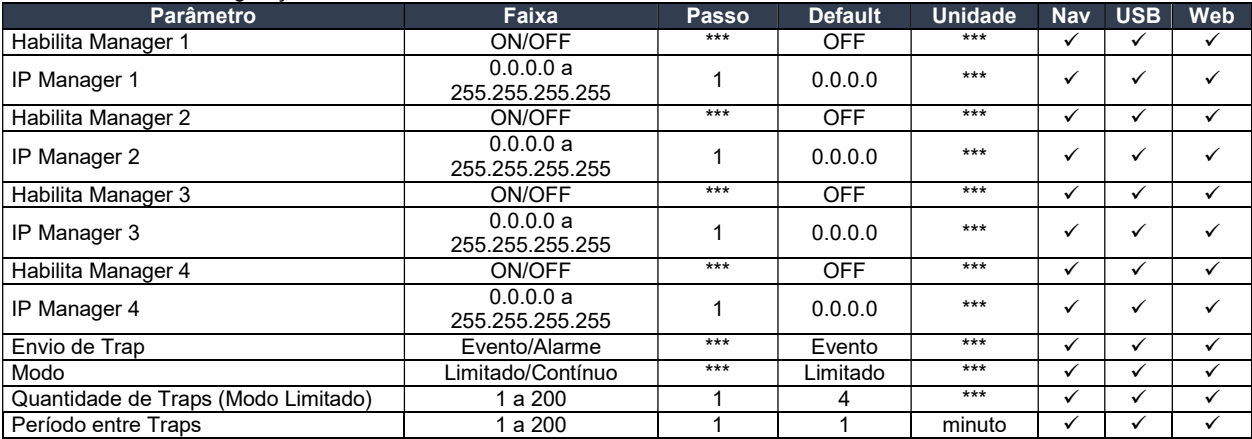

Traps SNMP podem ser vinculados separadamente com o alarme desejado, evitando que traps indesejáveis sejam enviados. Parâmetros de configuração:

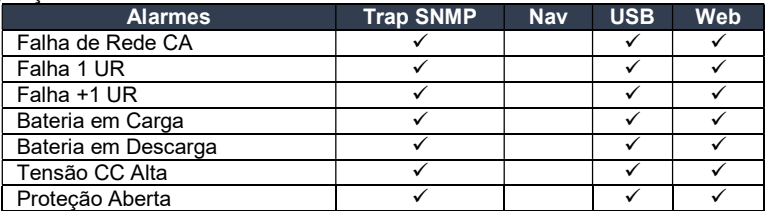

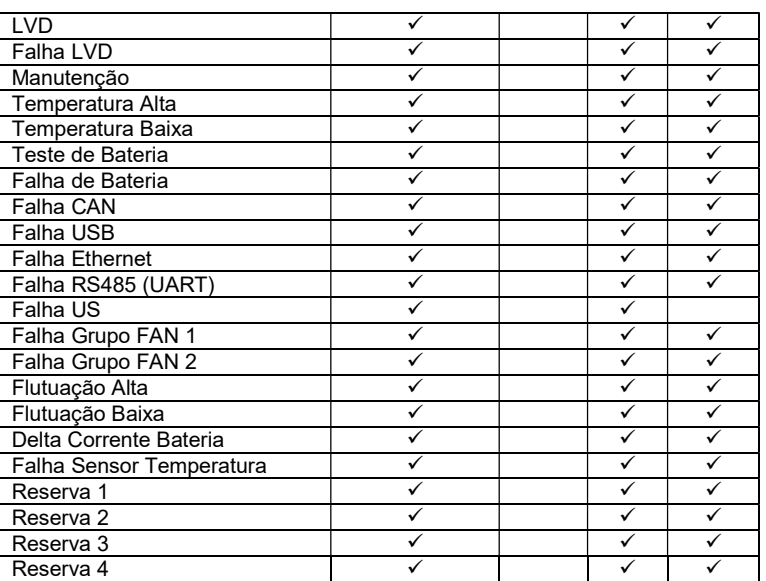

As comunidades entre agente e manager devem estar corretamente configuradas.

#### 3.3.4.4 Descrição dos alarmes

Cada alarme tem um motivo para ser acionado ou não, veja abaixo a explicação detalhada de cada um.

#### 3.3.4.4.1 Bateria em descarga

Este alarme é emitido quando a tensão de saída do sistema for menor que o parâmetro bateria em descarga configurado. Esse alarme é cancelado quando a tensão de saída do sistema for maior que o parâmetro bateria em descarga configurado + 1V.

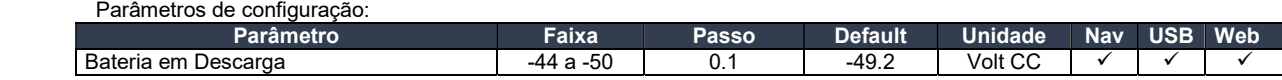

#### 3.3.4.4.2 Teste de bateria

Este alarme indica o estado da funcionalidade teste de bateria. Veja item 3.3.3.1.5.

#### 3.3.4.4.3 Falha de bateria

Este alarme indica o estado da bateria. Veja item 3.3.3.1.5.

#### 3.3.4.4.4 Bateria em carga

Este alarme indica o estado da funcionalidade bateria em carga. Veja item 3.3.3.1.3.

#### 3.3.4.4.5 Flutuação alta

Este alarme é emitido quando a tensão de saída do sistema for maior que o parâmetro flutuação alta configurado. Esse alarme é cancelado quando a tensão de saída do sistema for menor que o parâmetro flutuação alta. Parâmetros de configuração:

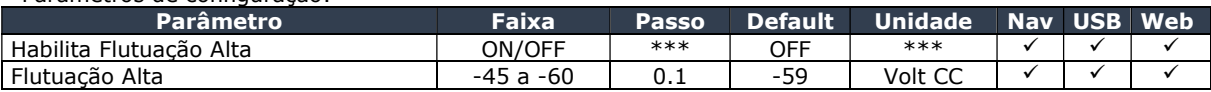

#### 3.3.4.4.6 Flutuação baixa

Este alarme é emitido quando a tensão de saída do sistema for menor que o parâmetro flutuação baixa configurado. Esse alarme é cancelado quando a tensão de saída do sistema for maior que o parâmetro flutuação baixa.

Parâmetros de configuração:

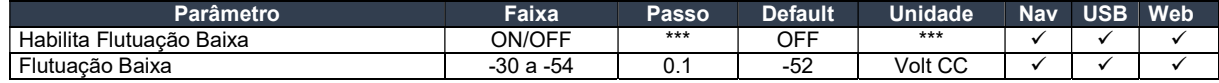

# 3.3.4.4.7 LVD

Este alarme indica o estado da desconexão (LVD). Veja item 3.3.3.1.6.

#### 3.3.4.4.8 Falha contator

Este alarme indica o estado do contator (LVD). Veja item 3.3.3.1.6.

#### 3.3.4.4.9 Tensão CC alta

Este alarme é emitido quando a tensão de saída do sistema for maior que o parâmetro sobretensão (tensão CC alta) configurado e todos os retificadores são desligados pela Unidade de Supervisão. Esse alarme é memorizado e só é cancelado através de um comando de reset (reposição).

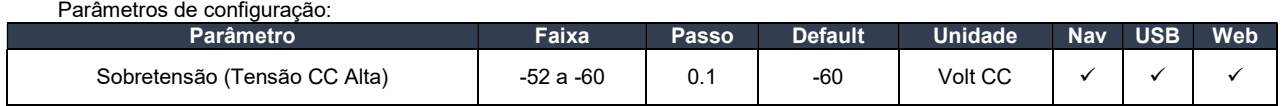

#### 3.3.4.4.10 Proteção aberta

Este alarme é emitido se algum disjuntor (consumidor ou bateria) abrir. Este alarme é cancelado quando todos os disjuntores utilizados estiverem fechados.

# 3.3.4.4.11 Falha de rede CA

 A Unidade de Supervisão lê o valor da tensão de entrada dos retificadores através do barramento RS485 e calcula a tensão de entrada do sistema. Sistemas monofásicos ser monitorados. Parâmetros de configuração:

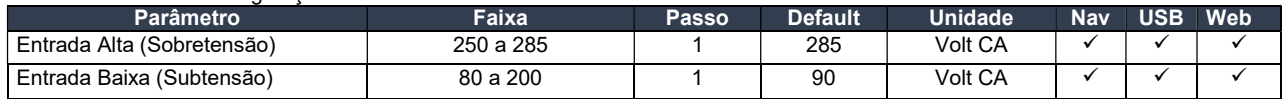

Este alarme é emitido quando a tensão de entrada for maior que o parâmetro entrada alta (sobretensão) ou menor que o parâmetro entrada baixa (subtensão). Este alarme é cancelado quando a tensão de entrada for menor que o parâmetro entrada alta (sobretensão) – 5Vca ou maior que o parâmetro entrada baixa (subtensão) + 5Vca, durante 60 segundos.

#### 3.3.4.4.12 Falha 1 UR

 A Unidade de Supervisão lê os alarmes internos dos retificadores através do barramento RS485 e verifica quantos apresentaram falha. Se a quantidade de URs comunicando pela RS485 for menor que o parâmetro quantidade de URs, também é detectada falha. Este alarme é emitido quando o número de URs com falha for igual a 1 (apenas 1 UR com falha) e cancelado quando nenhum

retificador apresentar falha ou se o número de URs com defeito for maior que 1. Parâmetros de configuração:

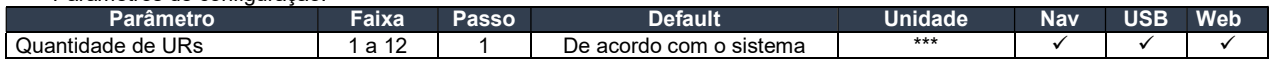

#### 3.3.4.4.13 Falha de + 1 UR

Idem ao item anterior (Falha 1 UR) com exceção de emitir o alarme quando o número de URs com falha for maior que 1 e cancelar quando o número de URs com defeito for menor que 2.

#### 3.3.4.4.14 Manutenção

 Este alarme é emitido quando a quantidade de URs comunicando pela RS485 for menor que o parâmetro quantidade de URs (mais retificadores plugados do que o valor configurado). É cancelado quando a quantidade de URs comunicando pela RS485 for igual ao parâmetro quantidade de URs. Parâmetros de configuração:

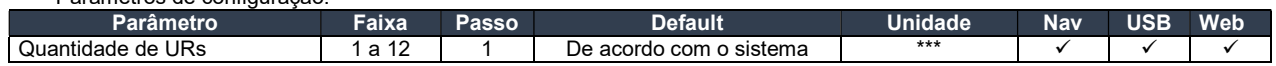

#### 3.3.4.4.15 Temperatura alta

Indica o estado do alarme temperatura alta. Veja item 3.3.3.2.3.

#### 3.3.4.4.16 Temperatura baixa

Indica o estado do alarme temperatura baixa. Veja item 3.3.3.2.3.

#### 3.3.4.4.17 Falha sensor de temperatura

 Este alarme é emitido quando o sensor de temperatura interna (caso algum parâmetro que justifique a utilização do sensor interno, esteja configurado. Por exemplo, grupo de ventiladores, temperatura alta ou baixa) ou o sensor de temperatura da bateria apresentar falha. É cancelado quando o sensor de temperatura interna e o sensor de temperatura da bateria estiverem funcionando corretamente.

#### 3.3.4.4.18 Falha grupo FAN 1

Este alarme indica o estado do Grupo FAN 1. Veja item 3.3.3.2.2.

#### 3.3.4.4.19 Falha grupo FAN 2

Este alarme indica o estado do Grupo FAN 2. Veja item 3.3.3.2.2.

#### 3.3.4.4.20 Alarmes reservas (1 a 4)

Este alarme indica o estado das entradas reservas. Veja item 3.3.4.1.2.

#### 3.3.4.4.21 Falha US

Este alarme é emitido quando ocorrer uma falha grave na Unidade de Supervisão, como falha na memória EEPROM, reset causado pelo watchdog timer. Esse alarme é memorizado e só é cancelado através de um comando de reset (reposição).

#### 3.3.4.4.22 Falha CAN (implementação futura)

Este alarme é emitido quando ocorrer falha na interface CAN ou se ela não estiver operando. É cancelado quando a interface CAN estiver operando corretamente (comunicando).

#### 3.3.4.4.23 Falha USB

Este alarme é emitido quando ocorrer falha na interface USB ou se ela não estiver operando. É cancelado quando a interface USB estiver operando corretamente (comunicando).

#### 3.3.4.4.24 Falha RS485 (UART)

 Este alarme é emitido quando ocorrer falha na interface RS485 (UART) ou se ela não estiver operando. É cancelado quando a interface RS485 (UART) estiver operando corretamente (comunicando).

#### 3.3.4.4.25 Falha Ethernet

Este alarme é emitido quando ocorrer falha na interface Ethernet ou se ela não estiver operando. É cancelado quando a interface Ethernet estiver operando corretamente (comunicando).

#### 3.3.4.5 Eventos

Os últimos 1020 eventos podem ser armazenados pela Unidade de Supervisão cronologicamente. O usuário pode consultar e salvar o relatório através do software Power Control (USB). Cada evento tem seu número sequencial , data (dd/mm/aaaa), hora (hh:mm), estado (ON/OFF) e descrição do alarme. O evento mais antigo é sobrescrito com o atual quando o número de eventos for maior que 1020. O relatório de eventos pode ser salvo no formato ".txt". É necessário login para limpar os eventos.

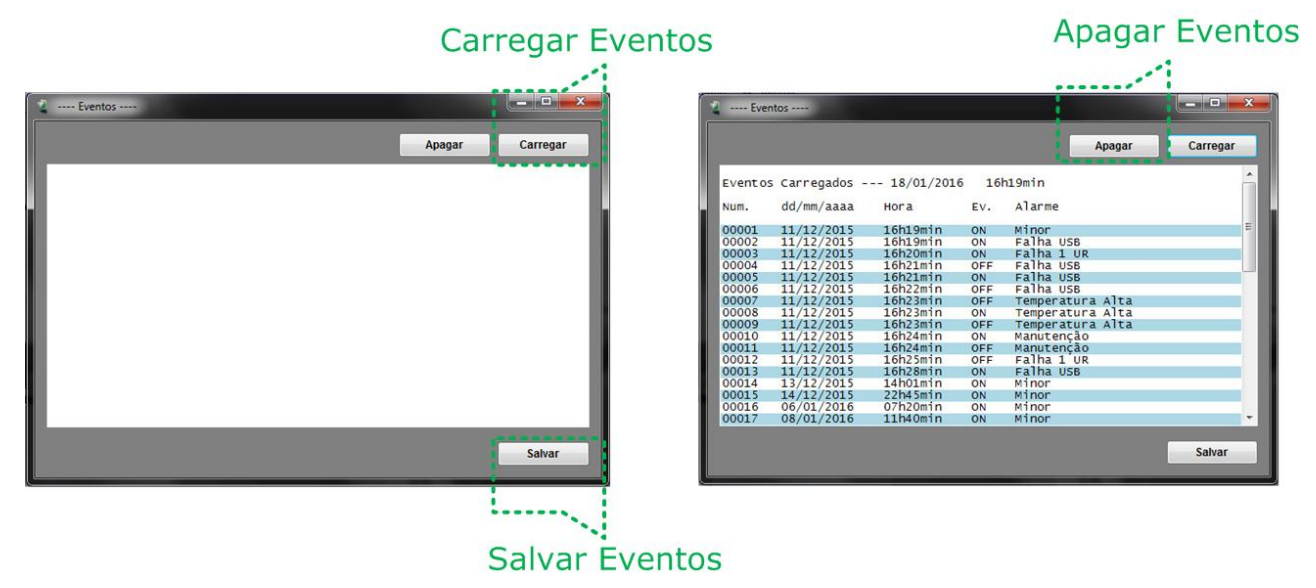

Figura 29 – Tela com relatório de eventos.

# 3.3.5 ESPECIFICAÇÕES

Veja abaixo as especificações detalhadas da Unidade de Supervisão.

#### 3.3.5.1 Geral

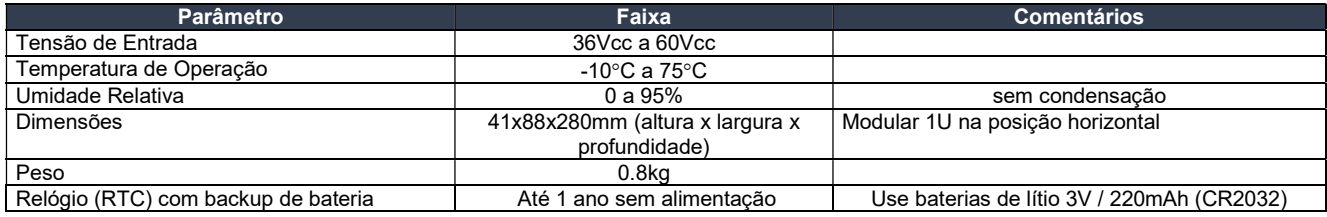

#### 3.3.5.2 Entradas

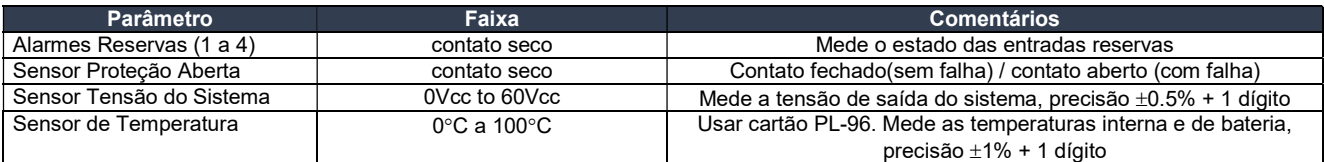

Obs.: Considerar precisão de fundo de escala e faixa de temperatura de 5°C a 45°C.

#### 3.3.5.3 Saídas

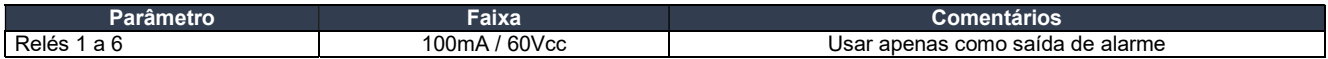

#### 3.3.5.4 Interfaces

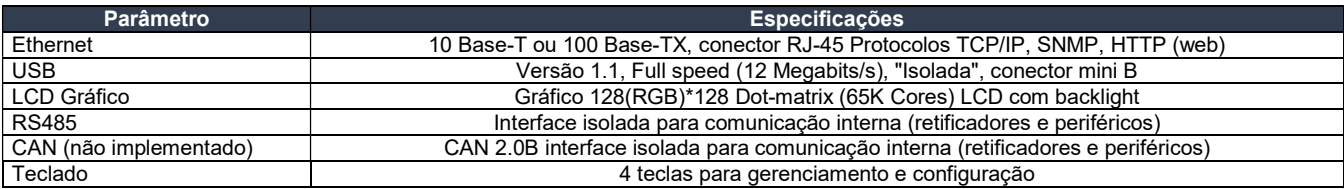

# 3.4 Unidade de distribuição CC e desconexão de bateria (modelo QDCC/30)

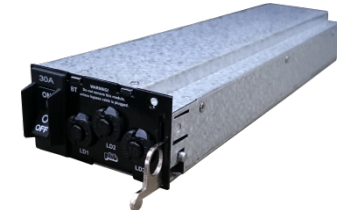

É responsável pela proteção de uma entrada de bateria e de 3 saídas de consumidores. Adicionalmente, incorpora o circuito de desconexão por sub-tensão de bateria. Apesar de possuir estrutura modular, esta unidade não permite conexão do tipo "hot plug-in" sob o risco de carbonização de seu conector. Para evitar isto, é disponibilizado um parafuso de fixação (vide figura 2, marcador 13).

Figura 30 – Unidade de Distribuição e Desconexão.

| Parâmetro                        | Valores/Descrição                                                     |  |
|----------------------------------|-----------------------------------------------------------------------|--|
| Proteção de Consumidores (3x)    | Micro Disjuntor Térmico de 5A (versão "default")                      |  |
| Proteção de Bateria (1x)         | Micro Disjuntor Hidráulico Magnético de 30A (versão "default")        |  |
| Nível de Desconexão              | Programável entre -38Vcc e -44Vcc                                     |  |
| Capacidade de Relé de Desconexão | 30A @ -42Vcc                                                          |  |
| Temperatura de Operação          | 0°C a 70°C                                                            |  |
| Conexão                          | conector Mini-Fit Jr. 24 vias                                         |  |
| Dimensões                        | Padrão modular 1U (Altura: 41mm, Largura: 75mm e Profundidade: 290mm) |  |
| Peso                             | $0,7$ kg                                                              |  |

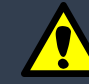

Para remover a unidade de distribuição e desconexão com o sistema energizado o operador deverá conectar o cabo de by-pass na parte traseira do sub-bastidor (CN5), remova o parafuso de fixação deste módulo localizado no painel frontal e usar o extrator para sacá-la.

#### 3.4.1 Saídas para consumidores (Distribuição CC)

Equipado com 3 saídas protegidas por micro disjuntores térmicos, disponíveis com as seguintes capacidades:

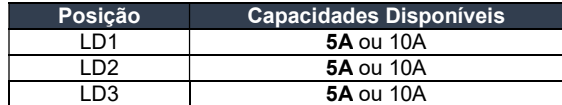

Nota: Valor "default" em negrito. Configurações diferentes serão aceitas sob encomenda.

Estes disjuntores sinalizam que abriram por sobrecarga ou curto-circuito através do prolongamento do botão de reset. Antes de pressioná-lo para o rearme deve-se aguardar o seu resfriamento. Estes elementos de proteção não permitem manobras de liga/desliga e devem ser dimensionados levando-se em conta a temperatura de operação como segue:

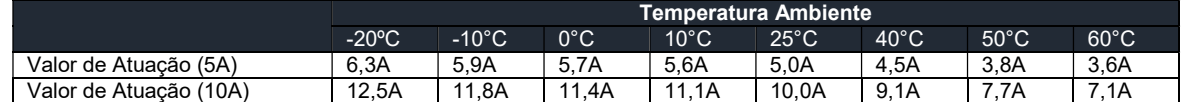

#### 3.4.2 Entrada para banco de baterias

Permite a instalação de um banco de baterias através de micro disjuntor hidráulico magnético 30A (posição "BT"). Esta entrada é protegida contra inversão de polaridade.

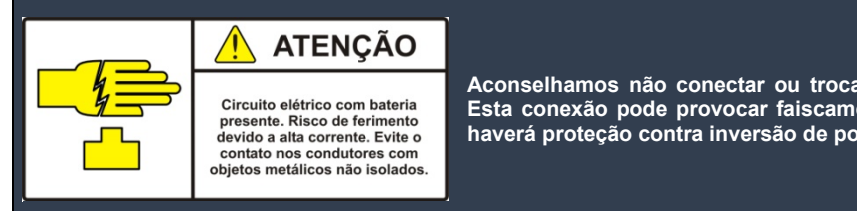

Aconselhamos não conectar ou trocar o banco de baterias com o sistema energizado. Esta conexão pode provocar faiscamento e se o relé de desconexão estiver ligado não haverá proteção contra inversão de polaridade.

Nota: Configurações diferentes serão aceitas sob encomenda.

Este disjuntor sinaliza a abertura por sobrecarga ou desligamento por manobra.

#### 04 CONDIÇÕES AMBIENTAIS

O SR30A-48V/09 possui grau de proteção IP 20 e foi projetado para operar sob ventilação forçada em ambientes indoor ou outdoor. Nos itens posteriores, descrevemos as condições para transporte, armazenagem e operação.

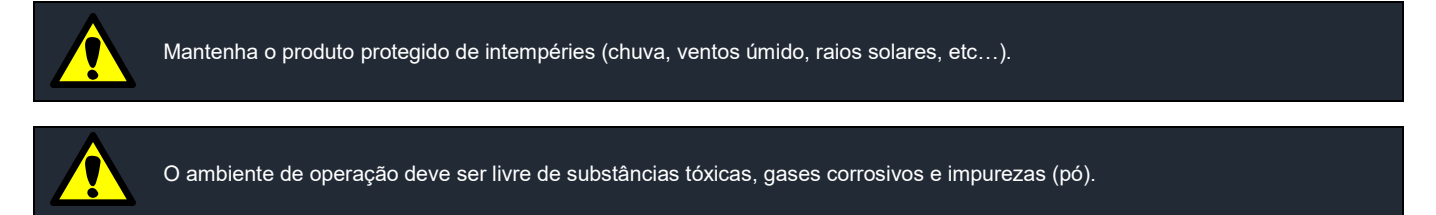

#### 4.1 Transporte

- Temperatura: -408C a 858C;
- Umidade Relativa: 10% a 95% sem condensação.

#### 4.2 Armazenagem

- Temperatura: -408C a 858C;
- Umidade Relativa: 10% a 95% sem condensação;
- Período máximo: 6 meses.

#### 4.3 Operação

- Temperatura: entre 0°C e 55°C. Para temperaturas acima de 55°C, a UR reduz a potência de saída a um fator de 20W/C. Em 75°C as UR(s) serão bloqueadas;
- Umidade relativa: 10% a 95%, sem condensação;
- Altitude: Potência máxima até 1000m acima do nível do mar. Acima desta altitude a potência máxima de saída deve ser reduzida em 10% a cada 1000m.

#### 05 SEGURANÇA

Favor ler e seguir rigorosamente todas as advertências antes de instalar, realizar manutenção ou reparo no Sistema de Retificadores.

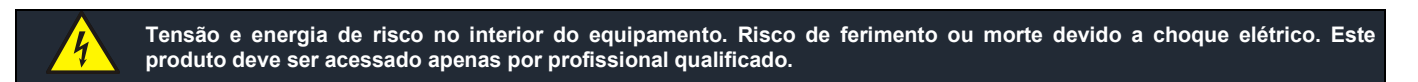

#### 5.1) Advertências

Ļ

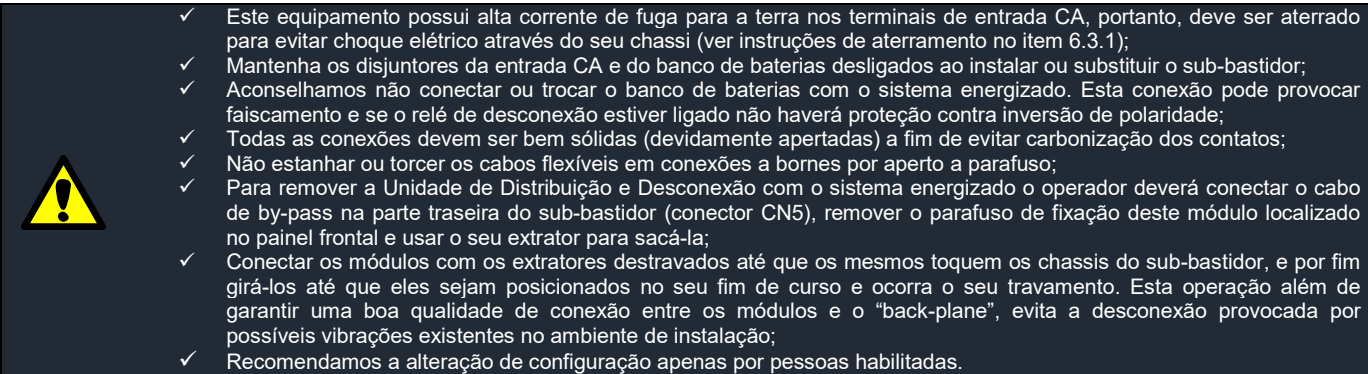

# 5.2) Etiquetas de advertência

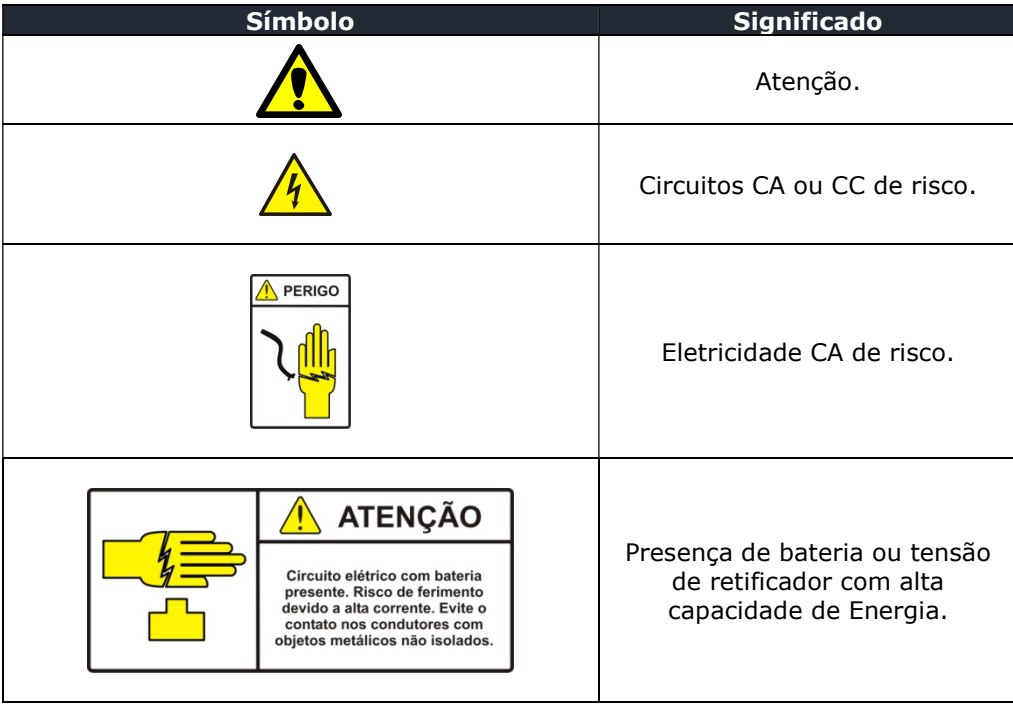

#### 06 INSTALAÇÃO

Esta seção descreve a sequencia de instalação do sub-bastidor e dos módulos "hot plug-in" bem como o procedimento para energização e verificação básica de funcionamento.

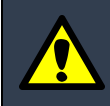

Este equipamento é projetado para operar somente em locais de acesso restrito.

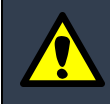

Antes de executar a instalação, recomendamos a leitura das informações de segurança contidas no capítulo 5.

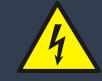

A instalação só pode ser realizada por técnico qualificado. Tensão e energia de risco presentes no sub-bastidor e nos cabos podem causar morte ou ferimento se as precauções contidas neste manual forem ignoradas.

6.1 Ferramentas, instrumentos e materiais

O técnico deve estar munido de:

- Alicate de corte;
- Alicate decapador 10 a 24AWG;
- Alicate para compressão de terminais para cabos entre 0,5mm² e 6mm² modelo 6983 (Magnet) ou similar;
- Chave de fenda reta 1/8";
- Parafusos para fixação do sub-bastidor ao bastidor (M6 ou ¼" dependendo do bastidor) e chave apropriada;
	- Terminais tipo forquilha para cabos de 2,5mm² (aterramento carcaça e 0V);
- Terminais tipo ponta ou tubular para cabos de 2,5mm² (rede CA e consumidores);
- Cabo PP tripolar flexível 14AWG (Branco, Amarelo e Verde/Amarelo) para rede CA e carcaça;
- Cabos flexíveis 4mm² para bateria(s) (preto e vermelho);
- Cabos flexíveis 2,5mm² para consumidores(s) (azul e vermelho);
- Cabo flexível multivias para alarmes;
- Ferro de solda;
- Multímetro Digital.

#### 6.2 Instalação mecânica

Fisicamente o sub-bastidor deve ser fixado por parafusos com espessura de ¼" ou métrico de 6mm (dois em cada uma de suas abas laterais) em bastidor padrão 19". As abas de fixação podem ser montadas na parte central ou frontal das laterais, permitindo a montagem em bastidores em trave ou bastidores com régua de fixação frontal respectivamente. Opcionalmente, abas para bastidores de 23" podem ser fornecidas (ver código no item 1.3).

Ao fixar o sub-bastidor, recomenda-se a retirada das unidades "hot plug-in" (UR(s) e US) a fim de facilitar a sua instalação. Quanto ao ambiente de operação, deve-se permitir o fluxo de ar natural no sentido horizontal, com um espaçamento maior ou igual a 7cm na parte frontal e na traseira.

 Através do kit de fixação em parede composto por aba esquerda e direita, parafusos e buchas de fixação (código PHB 59.03.0005.0.8). A figura abaixo ilustra as dimensões para furação de parede.

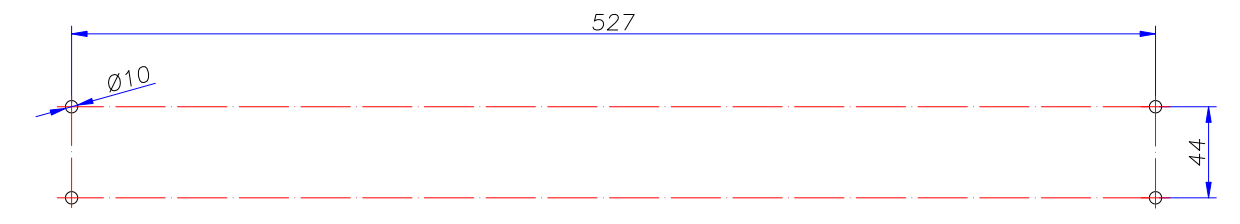

Figura 31 – Furação de parede (cotas em mm).

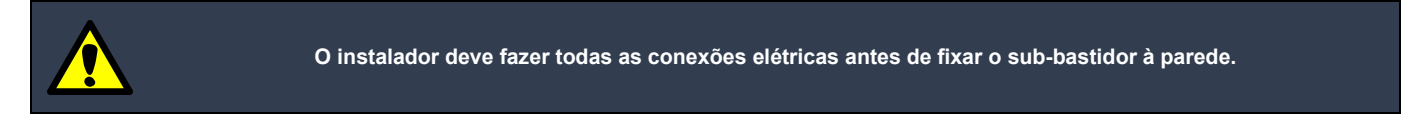

# 6.3 Conexões elétricas

Todas as conexões são realizadas na parte traseira do sub-bastidor conforme descrito nos itens subsequentes e referenciados à figura abaixo.

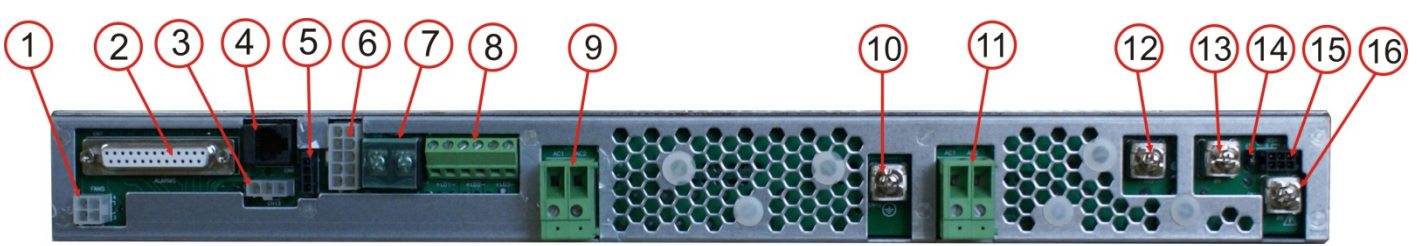

Figura 32 – Conexões elétricas.

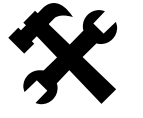

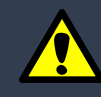

Recomendamos instalar o sistema com as unidades "hot plug-in" desconectadas (conectar e fixar apenas a unidade de distribuição e desconexão).

#### 6.3.1 Aterramento de carcaça

O borne de carcaça (figura 15, marcador 10) deve ser conectado diretamente a malha de terra através de cabo de 2,5mm<sup>2</sup> (cor verde/amarelo e terminal forquilha apropriado).

Os requisitos de aterramento devem atender a norma NBR 14306, de forma que o aterramento local seja confiável.

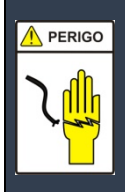

Este equipamento possui alta corrente de fuga para o terra devido aos filtros de EMI localizados em todas as unidades. Por isso, a energização do equipamento sem o devido aterramento implica em risco de choque elétrico ao instalador/operador quando em contato com a estrutura metálica.

#### 6.3.2 Aterramento 0V (opcional)

O aterramento do 0V (+BT) deve ser realizado através de cabo de 2,5mm<sup>2</sup>, cor verde/amarelo e terminal forquilha apropriado entre o borne de 0V (figura 15, marcador 16) e um ponto de aterramento. Esta conexão torna a saída SELV (Safety Extra Low Voltage).

#### 6.3.3 Consumidores

Permite a instalação de até 3 consumidores através de bornes (figura 15, marcador 8). Estes bornes permitem a conexão de cabos flexíveis de até 4mm<sup>2</sup> sem o uso de terminais ou 2,5mm<sup>2</sup> com terminais agulha ou tubular, que devem ser instalados de acordo com a tabela abaixo (cor azul para polaridade negativa ("-") e cor vermelho para polaridade positiva ("+")).

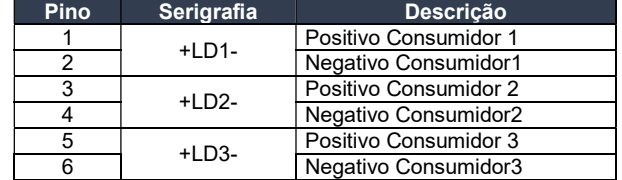

Ao instalar os cabos flexíveis sem terminais neste tipo de borne, decape apenas 5mm e evite o espraiamento de fios a fim de evitar curto-circuito entre as vias. Lembramos que cabos flexíveis estanhados podem provocar carbonização dos contatos, ou seja, não estanhe cabos flexíveis neste tipo de contato.

Uma saída direta do barramento CC (saída das UR(s)) é disponibilizada através de uma barra de conexão (figura 15, marcadores 12 e 13) para casos em que exista a necessidade de instalação de um número maior de consumidores.

#### 6.3.4) Alarmes (entradas e saídas via contato seco)

As entradas de alarmes reservas e os alarmes de contato seco são disponibilizados através do conector tipo DB25 fêmea no backplane (ver figura 15, marcador 2) de acordo com a tabela apresentada no item 3.6. Um conector macho com kit de retenção é disponibilizado para cada sistema. Caso necessário, é permitido o agrupamento entre eles para simplificação dos alarmes emitidos (configuração série para contatos NA dos alarmes integrados ou paralelo para NF).

Nota: Cabos especiais podem ser fornecidos mediante especificação do cliente (comprimento, terminação, arranjos, etc.).

#### 6.3.5) Cabos sensores de temperatura

O cabo sensor de temperatura para o banco de baterias (PL-96/2m de comprimento) deve ser instalado no conector RJ11 (figura 15– marcador 4) e seu sensor fixado próximo ao monobloco de bateria mais quente.

O cabo sensor de temperatura ambiente (PL-96A/2m de comprimento) deve ser instalado no conector Mini-Fit Jr. 3 vias (figura 15 – marcador 3) e seu sensor fixado no local a ser monitorado.

Nota: Cabos com comprimentos maiores que 2m poderão ser fornecidos mediante solicitação formal do cliente (comprimento máximo: 30m).

#### 6.3.6) Conexão de ventiladores externos (infra-estrutura de gabinete)

O sistema permite o controle e a supervisão de até 2 grupos de ventiladores externos com tensão nominal de 48Vcc. Para o uso de um ventilador por grupo, a instalação destes ventiladores pode ser feita através do conector Mini-Fit Jr. 4 vias de acordo com a tabela apresentada no item 3.5 (figura 15, marcador 1).

 Caso a aplicação exija mais de 1 ventilador por grupo, indicamos o uso da PL-147, que disponibiliza a proteção individual para cada ventilador. O número de ventiladores por grupo é limitado a 3, por restrição do circuito de supervisão para alarme de falha.

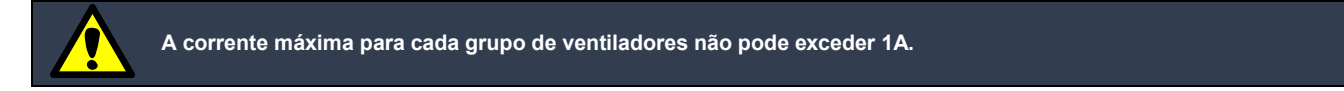

#### 6.3.7) Banco de baterias

Permite a instalação de um banco de baterias (48Vcc) através de barras de conexão (figura 15, marcador 7). Estes bornes permitem a conexão de cabos de até 6mm² com o uso de terminais do tipo forquilha, que devem ser instalados de acordo com a serigrafia (cor preta para polaridade negativa ("-BT") e cor vermelha para polaridade positiva ("+BT")).

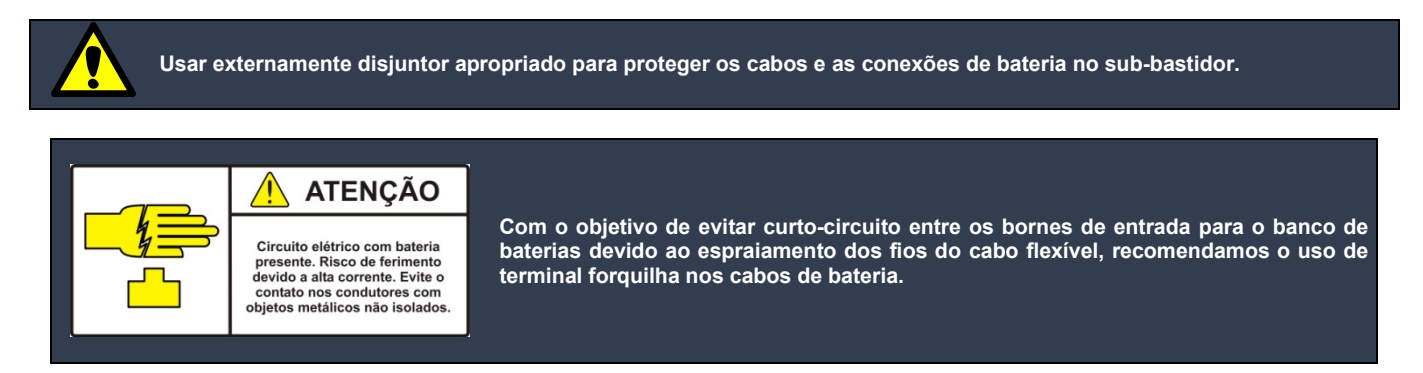

A capacidade do banco de baterias dimensionada em Ah (Amper-Hora) é determinada em função do tempo de autonomia requerido e da potência instalada nas saídas de consumidores. A expressão abaixo define de forma simplificada este parâmetro:

Capacidade(*Ah*) = 
$$
\frac{Psaida(W) \cdot Tempo(h)}{48V}
$$

 Recomendamos a limitação da corrente de carga entre 10% e 20% da capacidade do banco (0,1C para carga em 10 horas ou 0,2C para carga em 5 horas) a fim de aumentar a vida útil das baterias (vide procedimento de ajuste no item 3.3.6.3).

#### 6.3.8) Rede CA

Para operação sob potência máxima, o instalador deverá conectar o equipamento à rede elétrica de 220Vca (fase-fase ou faseneutro) aos bornes mostrados na figura 15, marcadores 9 e 11. Para cada via deverá ser utilizado um cabo de 2,5mm<sup>2</sup>. Recomendamos as cores branco, amarelo ou cinza para fases e azul para o neutro.

1- Para instalação em 110V ou 127V a corrente de saída por UR fica limitada a 10A.

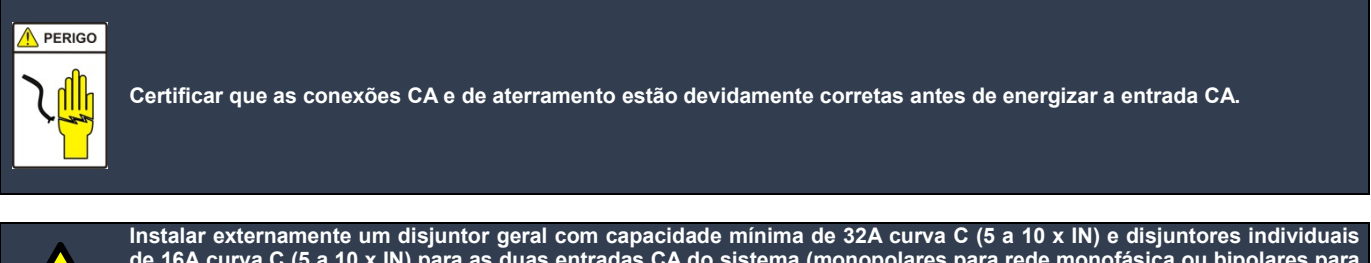

de 16A curva C (5 a 10 x IN) para as duas entradas CA do sistema (monopolares para rede monofásica ou bipolares para rede bifásica). A proteção individualizada permite a operação redundante das URs no caso de falha de uma delas. Estes disjuntores devem ser instalados no quadro de distribuição CA a fim de proteger os cabos de alimentação CA e os conectores da placa de conexão traseira do SR.

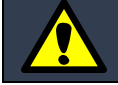

Usar terminais para evitar o risco de curto-circuito entre as vias de entrada devido ao espraiamento dos fios do cabo flexível. Para conexões sem os terminais, tenha cuidado para que está dispersão não ocorra e lembramos que cabos flexíveis não podem ser estanhados neste tipo de conexão.

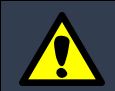

Para aplicações "outdoor", instalar protetores contra surto elétrico na rede elétrica com capacidade mínima de 20kA. Recomendamos o uso de varistores (MOV - Metal Oxide Varistor) com tensões nominais de acordo com a rede elétrica e modo de instalação (comum e diferencial). Ver maiores detalhes no manual do protetor a ser instalado.

#### 6.3.9) Interface RS485

Esta interface é utilizada para a ampliação do número de URs ou para a supervisão de periféricos externos através da US (vide conector mostrado na figura 15, marcador 15). Se esta interface não for utilizada, o jumper identificado como "END" (figura 15, marcador 14) deve ser curto circuitado. A tabela abaixo mostra a descrição dos pinos:

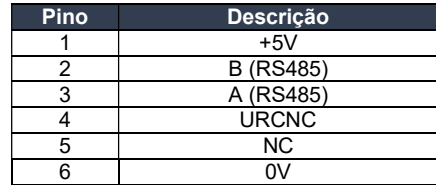

#### 6.4) Procedimento para ativação

- Inserir as unidades "hot plug-in" ao sub-bastidor (UR(s) e US). Deslizar os módulos com os extratores na posição horizontal e ao final girá-lo para a posição vertical. Este mecanismo garante a perfeita conexão elétrica e funciona como trava. Se a bateria estiver conectada ao sistema a US deve ligar assim que for inserida ao sub-bastidor;
- Ligar os dois disjuntores CA e verificar se o LED verde "ON" das UR(s) acendem;
- Verificar se a US está emitindo algum alarme. Caso positivo verifique qual o alarme e tome providências para que as causas do mesmo sejam extintas;
- Fazer "login" através do menu senha;
- Ajustar os parâmetros de bateria no menu configuração (tipo de bateria, tensão de flutuação, etc..);
- Ajustar os demais parâmetros com ênfase para o calendário e o relógio, pois estes são fundamentais no registro de eventos.

#### 6.5) Procedimento para desligar

- Desconectar a bateria a para evitar o consumo provocado pela US;
- Desenergizar as entradas CA.

#### 07 SERVIÇOS DE MANUTENÇÃO OU REPARO

Os serviços de manutenção ou reparo do SR podem ser realizados facilmente sem a interrupção da alimentação dos consumidores devido a sua modularidade. O sub-bastidor é a única parte que, em caso de troca, compromete a alimentação dos consumidores. Contudo, ele é formado apenas por elementos passivos e de conexão resultando em um elevado MTBF (cerca de 4.500.000 horas @ 25°C e sob carga máxima). No entanto, para troca do sub-bastidor recomenda-se o desligamento dos disjuntores externos da alimentação CA e do banco de baterias.

As interfaces de alarmes visuais (LEDs e LCD) ou remota (via USB/Modem ou Ethernet), indicam a origem do problema, permitindo ao operador do sistema, mesmo em local remoto, preparar o módulo a ser substituído (itens sobressalentes). A manutenção preventiva do sistema está relacionada à calibração periódica dos níveis de tensão de saída para flutuação ou equalização. A manutenção do banco de baterias deve ser realizada de acordo com as especificações do fabricante.

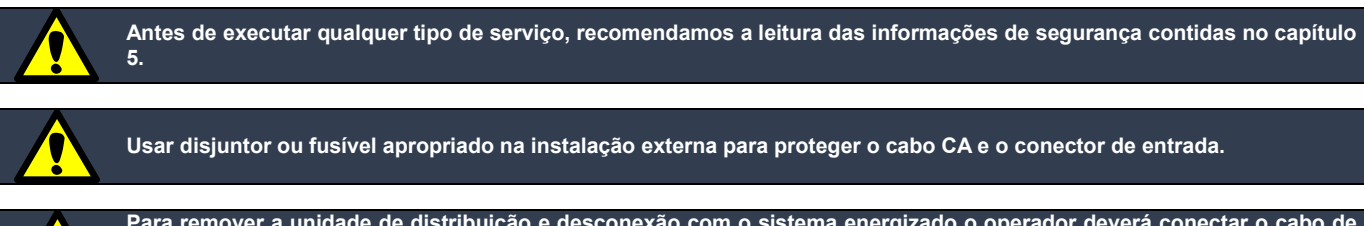

Para remover a unidade de distribuição e desconexão com o sistema energizado o operador deverá conectar o cabo de by-pass na parte traseira do sub-bastidor (CN5), desparafusar o parafuso de fixação deste módulo localizado no painel frontal e usar o extrator para sacá-la.

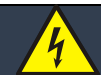

Os serviços de reparo ou manutenção só podem ser realizados por técnico qualificado. Tensão e energia de risco presentes no sub-bastidor e nos cabos podem causar morte ou ferimento se as precauções contidas neste manual forem ignoradas.

# 7.1) Troubleshooting

Alguns alarmes podem ser gerados por erro de instalação ou configuração do hardware. Os mais freqüentes são:

Pisca o LED amarelo, porém não exibe mensagem de alarme no LCD:

Provavelmente o cabo sensor de temperatura de bateria está desconectado ou com defeito (RJ11, posição CN6 da placa traseira).

Pisca o LED amarelo e exibe alarme de CA Anormal: Verificar se a tensão CA está fora da faixa de operação

Pisca o LED vermelho e exibe alarme de LVD:

A bateria está desconectada ou com a polaridade invertida ou ainda com descarga profunda.

Pisca o LED vermelho e exibe alarme de Temperatura Anormal:

O Cabo sensor de temperatura ambiente deve estar desconectado ou com defeito (Mini-Fit Jr. 3 vias, posição CN13 da placa traseira). Caso não seja empregado este cabo, verificar se o parâmetro configurado para o nível de Alarme por Temperatura Anormal está desabilitado (posição "OFF").

Pisca o LED vermelho e exibe alarme de Falha de Ventilação Externa:

Verificar se a conexão dos ventiladores está de acordo com a polaridade indicada pelo item 3.5 (conector Mini-Fit Jr. 4 vias posição CN14 da placa traseira). Verificar também o estado dos fusíveis instalados nos cabos de alimentação destes ventiladores. Para casos onde estes ventiladores não são empregados, verificar se o parâmetro configurado para o Nível de Temperatura para o acionamento está desligado (posição "OFF").

Os códigos para composição ou pedidos em avulso estão registrados na tabela abaixo:

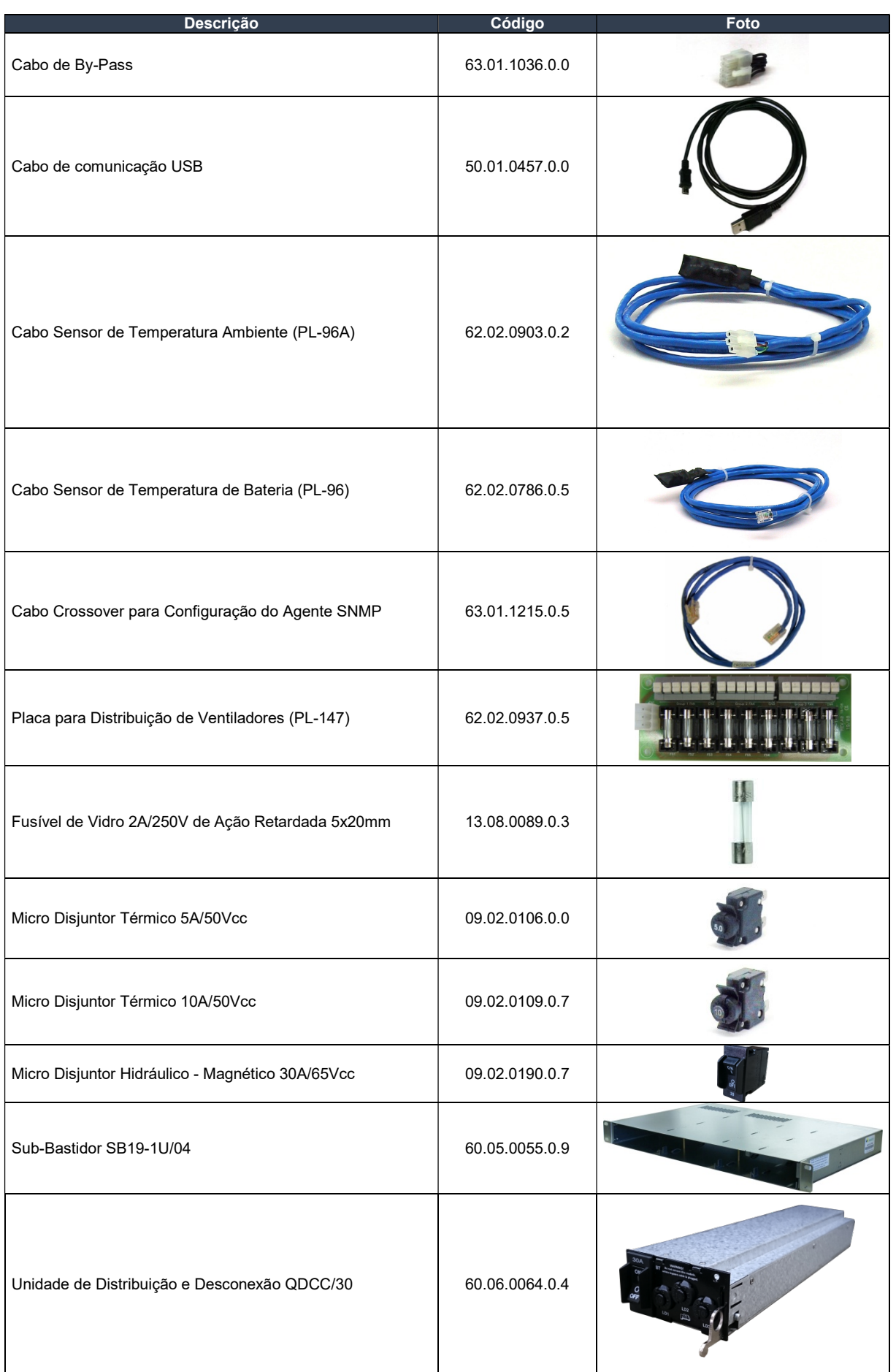

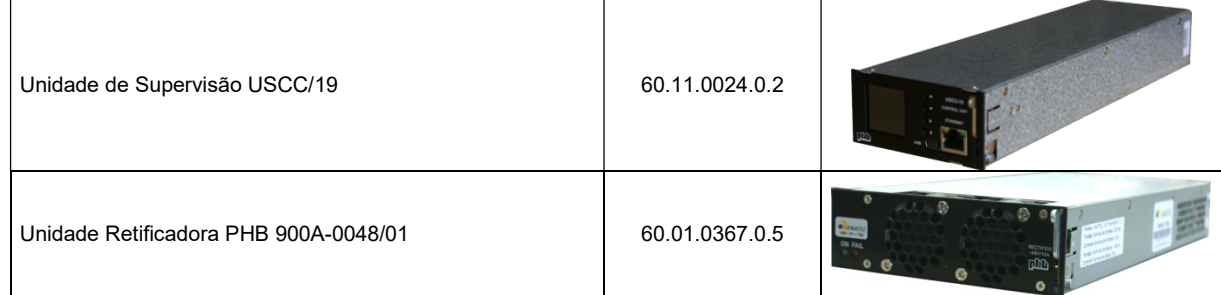

#### 7.3) Assistência técnica

 Os equipamentos receberão serviços permanentes de assistência técnica conforme regras negociadas e registradas em contrato com o cliente (prazo, valores, etc.).

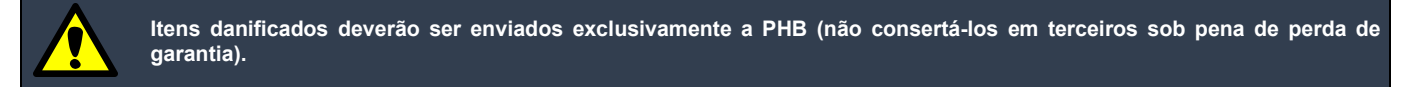

Contato: dario@phb.com.br

# 08 **TERMO DE GARANTIA**

#### 8.1) Prazo e comprovação de garantia

a) O SR30A-48V/09 será garantido pela PHB Eletrônica LTDA, pelo prazo de 1 ANO, exclusivamente contra eventuais defeitos decorrentes de fabricação ou projeto. O prazo será contado a partir da data de aquisição conforme nota fiscal de venda e serão obedecidas as condições e recomendações especiais aqui discriminadas.

b) Para produtos reparados, é estabelecido um período de garantia de 3 (três) meses. No caso de reparo de produto efetuado durante o período de garantia, a data de expiração da garantia continua sendo a original.

c) Para obter informações sobre a data de expiração de garantia, o comprador deve entrar em contato através do e-mail dario@phb.com.br, informando o modelo, número de série ou número do lote e data de fabricação. Salientamos que a data de fabricação pode não coincidir com a data de emissão da nota fiscal, portanto, recomendamos a consulta.

#### 8.2) Local de execução do serviço de garantia

Os consertos em garantia somente poderão ser efetuados pelo Departamento de Assistência Técnica da PHB mediante envio do produto.

#### 8.3) Perda de garantia

A garantia não abrangerá, sendo ônus do comprador:

a) Os danos sofridos pelo produto, os seus acessórios, em consequência de acidentes, maus tratos ou transporte inadequado.

b) Os danos sofridos pelo produto, em consequência de sua utilização indevida fora das condições estabelecidas neste manual.

c) As peças e acessórios que se desgastaram, normalmente, com o uso regular, tais como supressores de surto, ventiladores, etc..

d) Reparos feitos por pessoas ou oficinas não autorizadas.

#### 8.4) Recomendações

a) Antes de colocar o produto em funcionamento, leia atentamente as instruções de instalação e operação contidas neste manual.

b) Certifique-se de que a tensão de alimentação atende aos valores especificados.

c) Para evitar danos, mantenha o produto em ambiente protegido de intempéries (chuva, vento, umidade, raios solares, etc.).

Condições de garantia diferentes das aqui apresentadas poderão ser estipuladas mediante acerto comercial. Quaisquer reclamações, comentários ou sugestões sobre os produtos ou reparos que estes necessitem, ligue para o nosso Serviço de Atendimento ao Cliente.

#### 09 ESQUEMA GERAL

# 9.1) Esquema geral

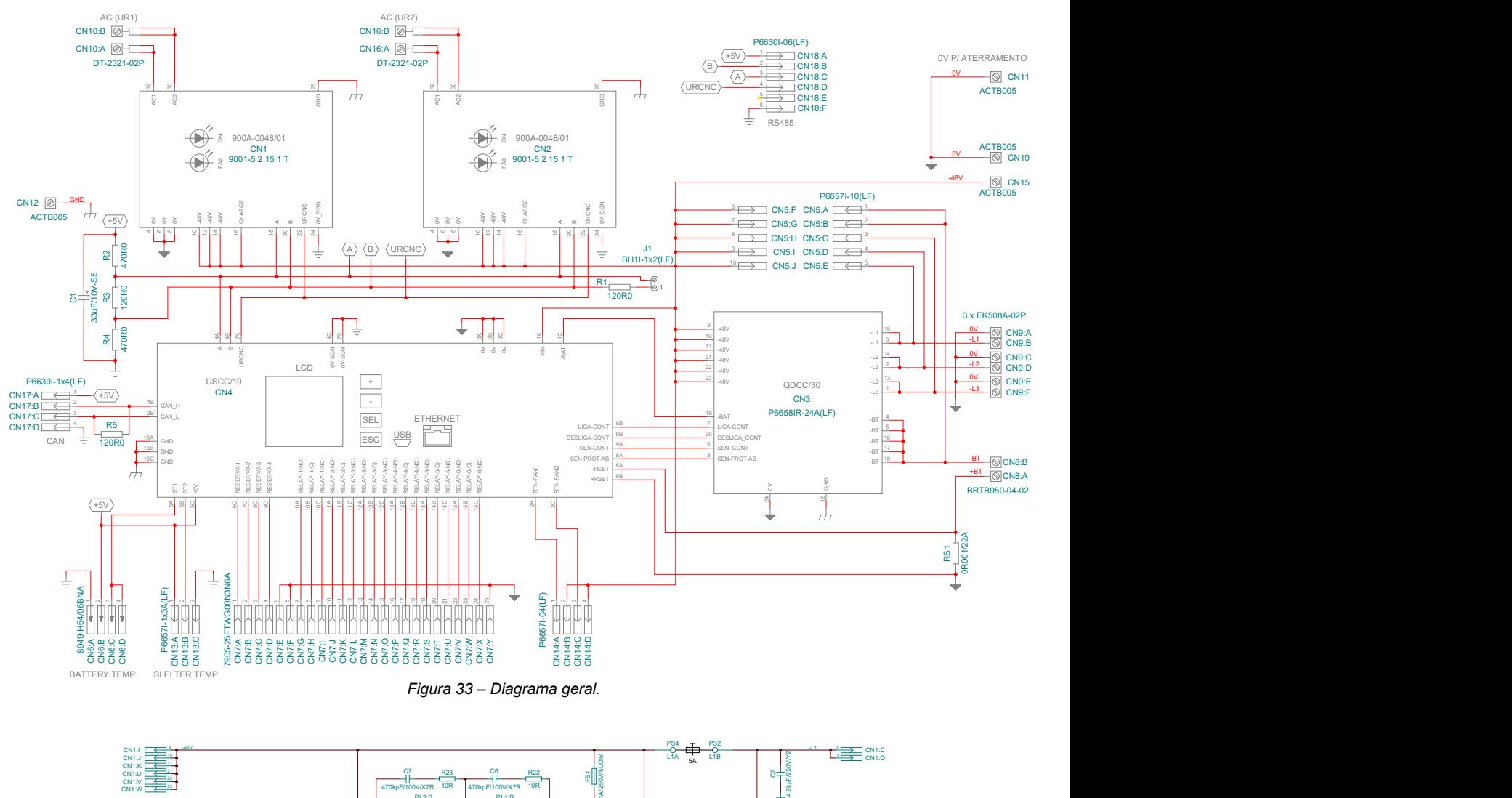

#### Figura 33 – Diagrama geral.

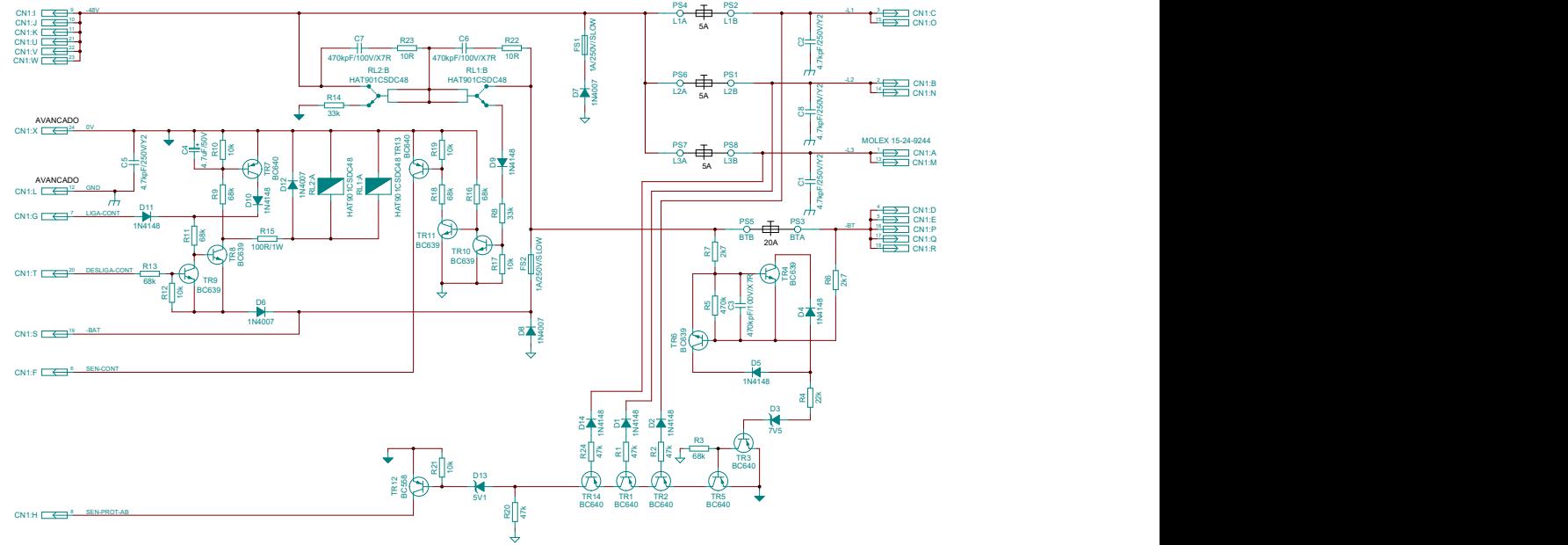

Figura 34 – Diagrama do QDCC/30.

#### 10.1) Terminologia

 $\mathsf{A}\to \mathsf{Ampere};$ Ah → Ampere hora; Arms Ampere eficaz; BD Bateria em Descarga; CA Corrente Alternada;  $CC \rightarrow$  Corrente Contínua;  $CFM \rightarrow$  Cubic Feet per Minute (unidade para vazão);  $CN \rightarrow$  Conector; CT → Compensação de Temperatura; dBA Decibel Acústico; dBm → miliwatt em decibel (potência gerada pelo ruído medida pelo psofômetro); DHCP Dynamic Host Configuration Protocol;  $DPDT \rightarrow Dual$  Pole Dual Toggle;  $FS \rightarrow F$ usível; h  $\rightarrow$  hora;  $H \rightarrow$  Altura;  $Hz \rightarrow$  Hertz;  $IEC \rightarrow International Electrotechnical Commission;$  $IP \rightarrow$  Internet Protocol; L Largura; LAN Local Area Network; LED → Light Emitting Diode; LVD Low Voltage Disconnect;  $MIB \rightarrow Management$  Information Base;  $MTBF \rightarrow Mean$  Time Between Failure;  $ms \rightarrow$  milisegundo;  $mA \rightarrow$  miliampere;  $mV \rightarrow m$ ilivolt; mVpp → milivolt pico a pico;  $M\Omega \rightarrow M$ ega Ohm; NE Número de Elementos de Bateria; NMS → Network Management System;  $OD \rightarrow Object$  Identifier; P → Profundidade; PL → Placa de Lógica;  $PoE \rightarrow Power$  over Ethernet; QDCC → Quadro de Distribuição de Corrente Contínua;  $s \rightarrow$  segundo;  $SB \rightarrow Sub-bastidor;$ SNMP Simple Network Management Protocol; SR → Sistema Retificador; TDH Taxa de Distorção Harmônica; Tr → Tempo de Recuperação;  $UDP \rightarrow User Datalogram Protocol;$ UR → Unidade Retificadora; US → Unidade de Supervisão; USART → Universal Synchronous Asynchronous Receiver Transmitter;  $V \rightarrow V$ olt; VA → Volt-Amper; Vca → Volt em corrente alternada; Vcc → Volt em corrente contínua; VRLA → Valve Regulated Lead Acid (bateria selada); Vrms → Volt eficaz; W  $\rightarrow$  Watt; \*\*\* Não existe.